# Bioestatística

Professor responsável: Denise Pimentel Bergamaschi denisepb@usp.br

Ementa: O objetivo do curso é apresentar conceitos centrais em bioestatística e iniciar os alunos na utilização de técnicas de resumo e análise de dados. A disciplina foi orientada pelo interesse em repassar aos alunos conhecimentos em estatística que facilitassem a compreensão de aspectos metodológicos comumente abordados em artigos científicos da área de epidemiologia. Os seguintes temas serão abordados no curso: estatística descritiva, incluindo apresentação tabular e gráfica de dados e resumo de dados por meio de medidas de tendência central e de dispersão, análise bidimensional incluindo medidas de associação e correlação, inferência estatística, incluindo estimação pontual e intervalar de parâmetros, testes de hipóteses.

Período: 21/09/2018 a 23/11/2018

Carga horária: 30 horas

Número de créditos: 2

Docente: Denise Pimentel Bergamaschi

Estratégias pedagógicas: Aulas expositivas; aulas práticas para realização de exercícios com uso de microcomputadores; apresentação e discussão de artigos científicos.

Avaliação: O aluno será avaliado pela participação em aulas e por trabalhos individuais. Estes serão referentes às atividades propostas nas aulas práticas: exercícios com o uso de computador e análise de artigos científicos focando os aspectos metodológicos (estratégias para coleta de dados e análise estatística).

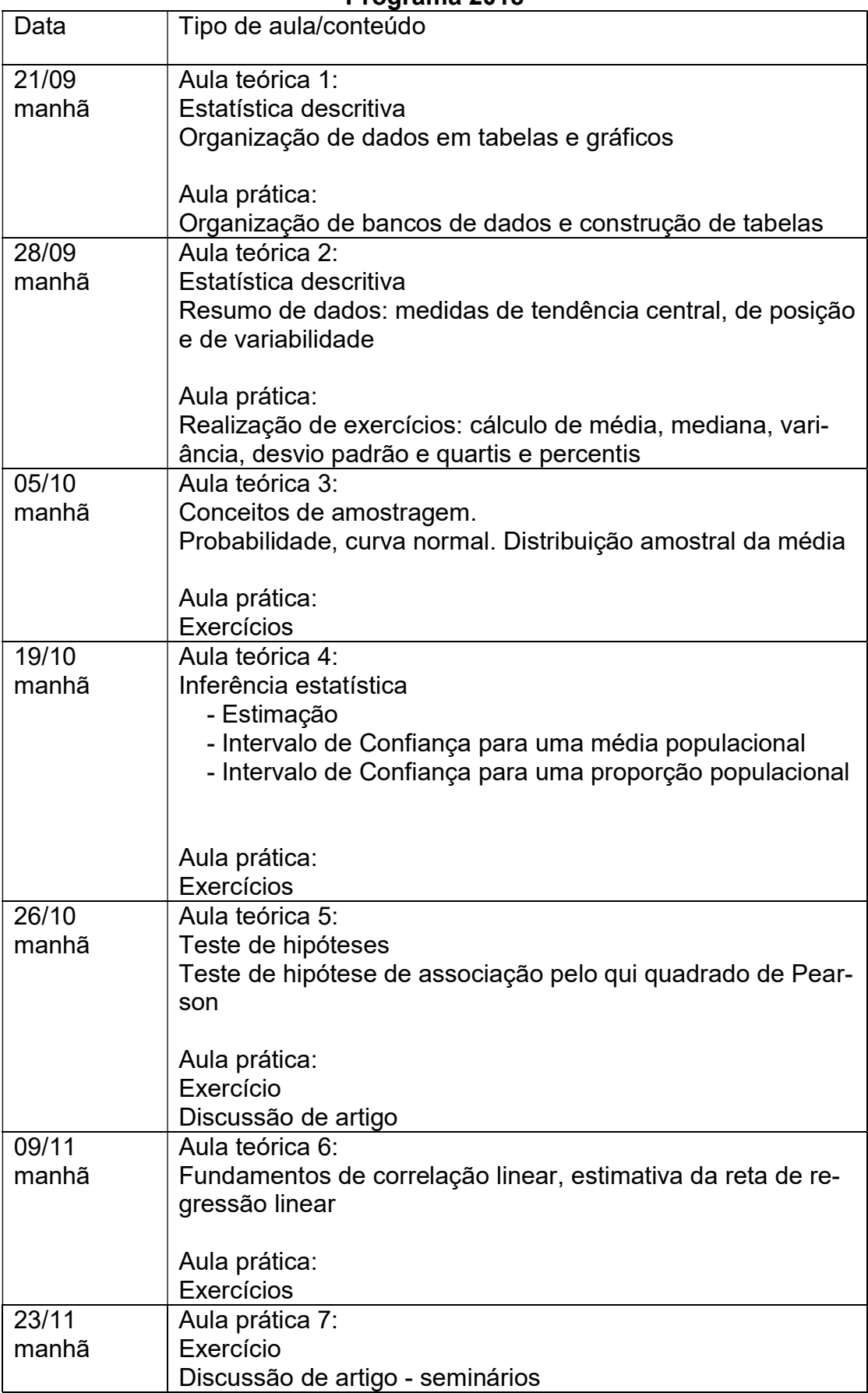

## Programa 2018

## Bibliografia

Berquó ES, Souza JMP, Gotlieb SLD. Bioestatística. São Paulo: EPU, 1981.

Kish L. Survey Sampling. Nova York: John Wiley & Sons, 1995.

Morettin PA, Bussab WO. Estatística Básica. São Paulo: Saraiva, 2003. 5ª edição.

Pereira JCR. Bioestatística em outras palavras. São Paulo: EDUSP. 2010.

Silva NN. Amostragem Probabilística. São Paulo: Editora da Universidade de São Paulo, 1998.

Vieira S. Introdução à Bioestatística. Rio de Janeiro: Campus, 1980. 3ª edição

## Aula 1

## População, amostra, variável, coleta de dados, apuração de dados e apresentação tabular.

Estatística: é uma coleção de métodos para planejar experimentos, obter e organizar dados, resumilos, analisá-los, interpretá-los e deles extrair conclusões.

Bioestatística – Estatística aplicada às ciências da vida.

Considerar a pesquisa realizada em 2013, com 50 idosos do município de São Paulo. Entre as características investigadas foram obtidos dados do sexo do participante, peso e altura para construção do índice de massa corporal (imc) (imc=peso/altura<sup>2</sup>(m)); perguntou-se sobre doenças crônicas não transmissíveis (diabetes, hipertensão, doenças respiratórias e outras doenças crônicas) registrando-se o número de doenças no momento da pesquisa e nível de triglicérides (mg/dL).

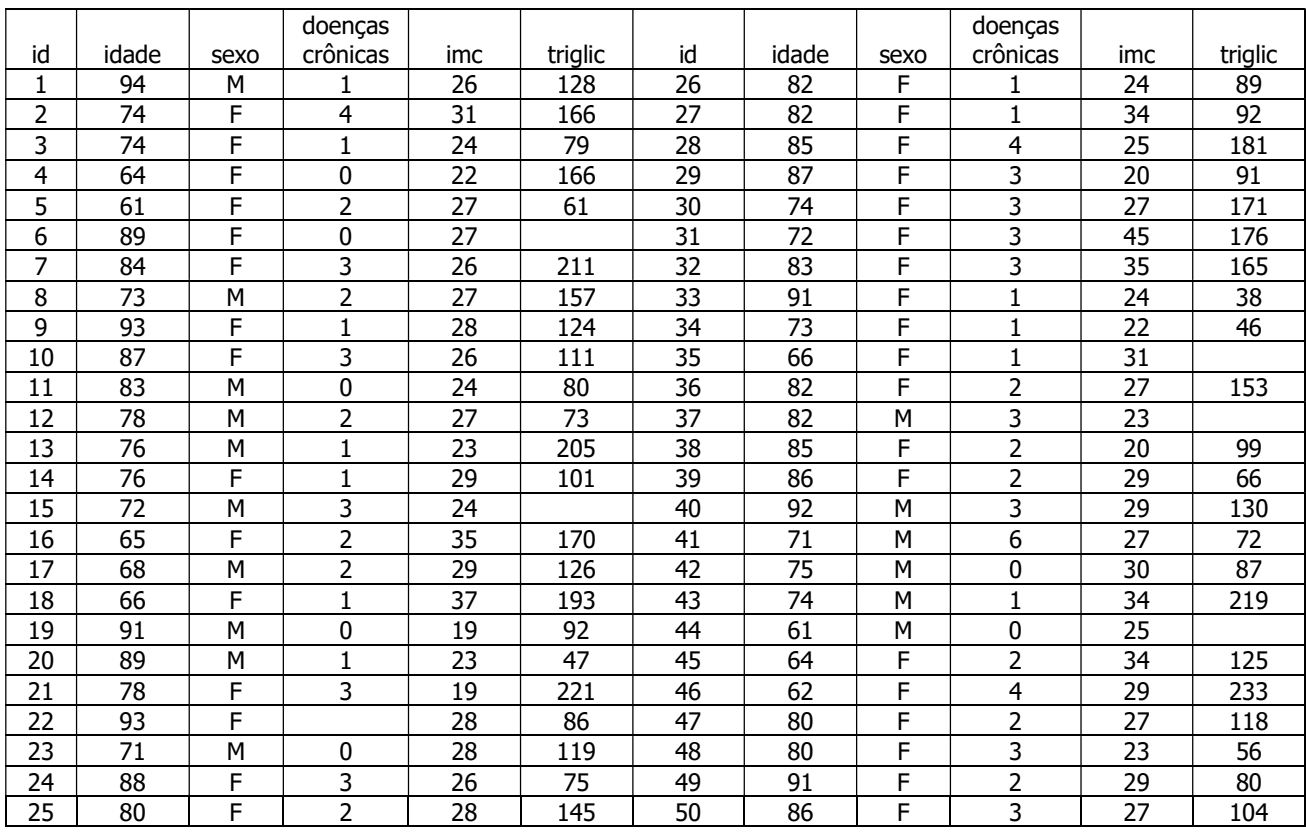

O nível de aferição indica como "medir" (aferir) estas características ou fenômenos e eventos.

Exercício 1 –

Como aferir idade?

Como aferir o sexo?

Como aferir o número de doenças crônicas?

O imc é aferido?

Como aferir nível de triglicérides?

A característica (variável) imc pode ser utilizada com valores pontuais ou em categorias, por exemplo abaixo ou igual a 21 indicando magreza (≤21); de 22 a 27 eutrofia (22≤IMC≤27) e 28 e mais (≥28), excesso de peso

Para aferir eventos e características é necessário definir o nível de aferição de interesse.

Níveis de aferição ou de mensuração

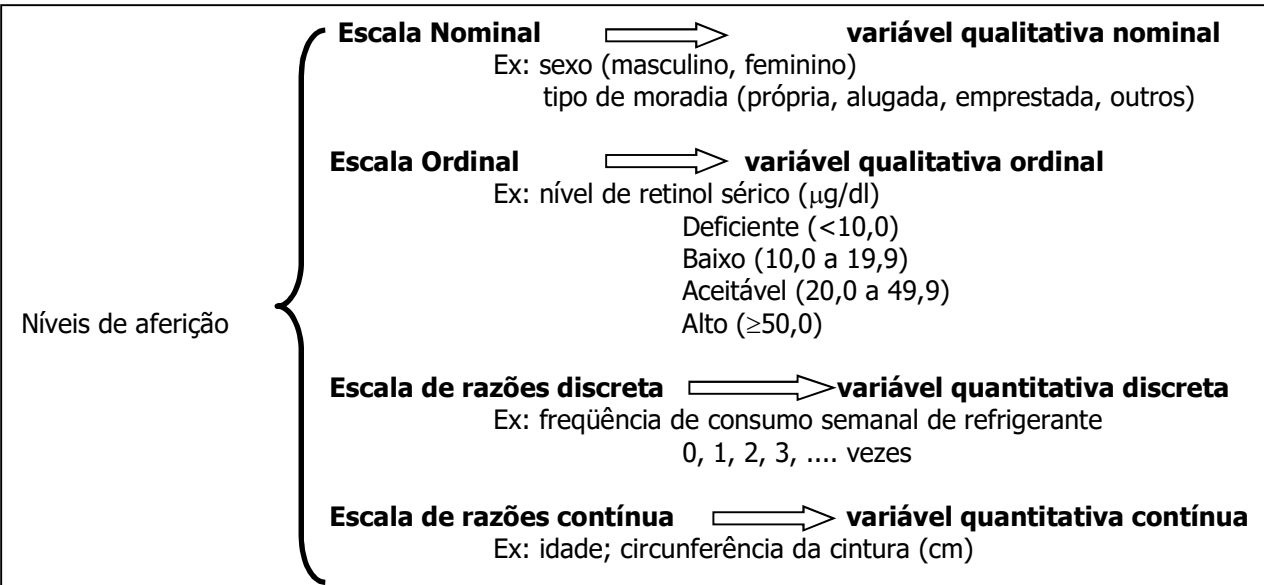

A forma de apresentação da variável indicará a melhor estratégia de apresentação dos dados em tabelas, em gráficos e a análise estatística mais adequada

Exercício 2 - Classificar quanto à natureza, as seguintes variáveis:

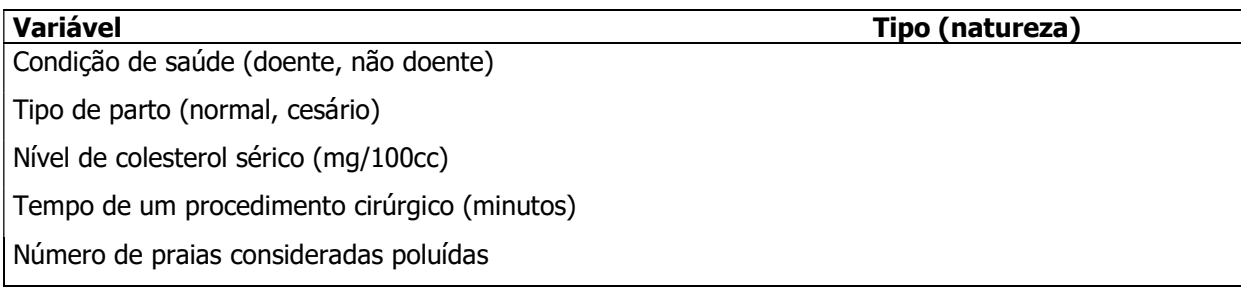

#### Coleta de dados

A coleta de dados é o processo de observação e registro de valores relacionados ao objeto de estudo, mensurados em elementos de uma amostra ou população.

#### Conceitos básicos de amostragem

População: totalidade de elementos sob estudo. Apresentam uma ou mais características em comum. Supor o estudo sobre a ocorrência de sobrepeso em crianças de 7 a 12 anos no Município de São Paulo.

População alvo – todas as crianças nesta faixa etária deste município. População de estudo – crianças matriculadas em escolas.

Elementos: são unidades de análise; podem ser pessoas, domicílios, escolas, creches, células ou qualquer outra unidade.

Amostra: é uma parte da população de estudo.

Amostragem: processo para obtenção de uma amostra. Tem como objetivo estimar parâmetros populacionais.

Parâmetro: Quantidade fixa de uma população.

Ex: peso médio ao nascer de crianças que nascem no município de São Paulo ( $\mu$  = 3100 g);

Proporção de crianças de 7 a 12 anos classificadas como obesas, no município de São Paulo  $(\pi = 12\%)$ .

Estimador: é uma fórmula matemática que permite calcular um valor (estimador por ponto) ou um conjunto de valores (estimador por intervalo) para um parâmetro.

Ex: Média aritmética: 
$$
\overline{X} = \frac{\sum_{i=1}^{N} X_i}{N}
$$
,  
onde  $\sum_{i=1}^{N} X_i = X_1 + X_2 + ... + X_N$  e N = número de observações.

Estimativa: Valor do estimador calculado em uma amostra. Estima o valor do parâmetro.

#### Ex 1:

Supor a idade (anos) de 5 pessoas: 3, 5, 8, 12, 12

Estimativa da idade média: Média amostral= $\bar{x}=\frac{3+3+8+12+12}{2}=8$  anos 5  $\frac{3+5+8+12+12}{2}$ 

Ex 2: Peso médio ao nascer, calculado em uma amostra de 120.000 crianças nascidas no Município de São Paulo no ano de 2000: estimativa do peso médio = média amostral =  $\bar{x}$  = 3000 g.

Indicações para utilizar uma amostra

População muito grande; Processo destrutivo de investigação; Novas terapias.

Vantagens de realizar um estudo com amostragem: Menor custo; Menor tempo para obtenção dos resultados; Possibilidade de objetivos mais amplos; Dados possivelmente mais fidedignos.

**Desvantagens** 

Resultados sujeitos à variabilidade.

#### Tipos de Amostragem

Probabilística: cada unidade amostral tem probabilidade conhecida e diferente de zero de pertencer à amostra. É usada alguma forma de sorteio para a obtenção da amostra.

Não probabilística: não se conhece a probabilidade de cada unidade amostral pertencer à amostra. Algumas unidades terão probabilidade zero de pertencer à amostra. Ex: amostragem intencional; por voluntários; acesso mais fácil; por quotas.

Tipos de amostragem probabilística:

- aleatória simples (com e sem reposição);
- sistemática;
- com partilha proporcional ao tamanho do estrato;
- por conglomerado.

## Tabela dos números equiprováveis

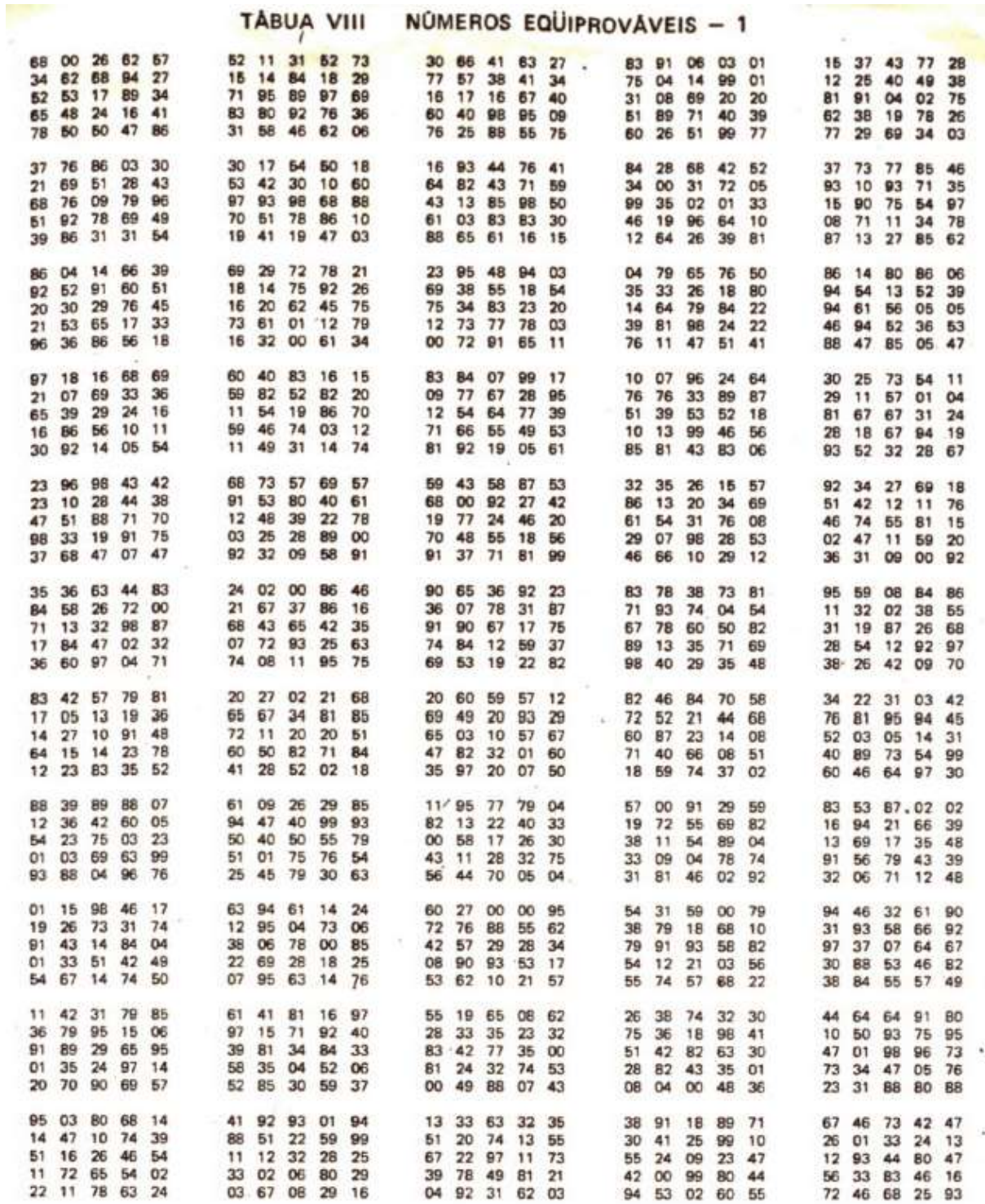

IS/Secretaria de Saúde/SP. Mestrado Profissional em Saúde Coletiva - 2018 – Bioestatística. Denise Pimentel Bergamaschi, José Maria Pacheco de Souza 8

#### Apuração de dados

Processo no qual conta-se o número de vezes que a variável assumiu um determinado valor (freqüência de ocorrência). Pode ser manual, mecânica ou eletrônica (programas estatísticos: Epi info, Stata, Excel, SPSS, SAS, R, S-Plus).

Distribuição de freqüências - correspondência entre categorias ou valores da variável e freqüência de ocorrência.

Banco de dados construído no pacote Stata utilizando o exemplo do estudo com idosos:

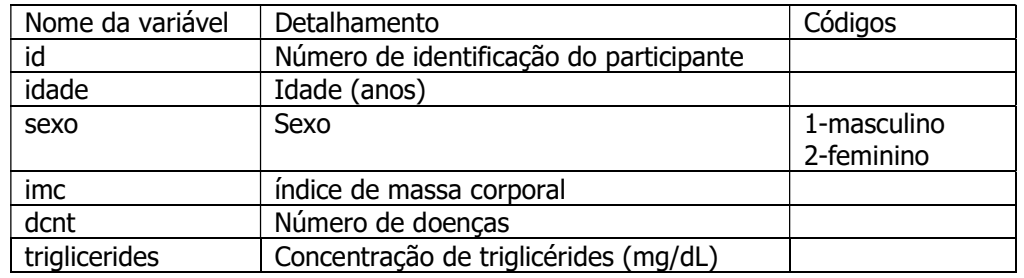

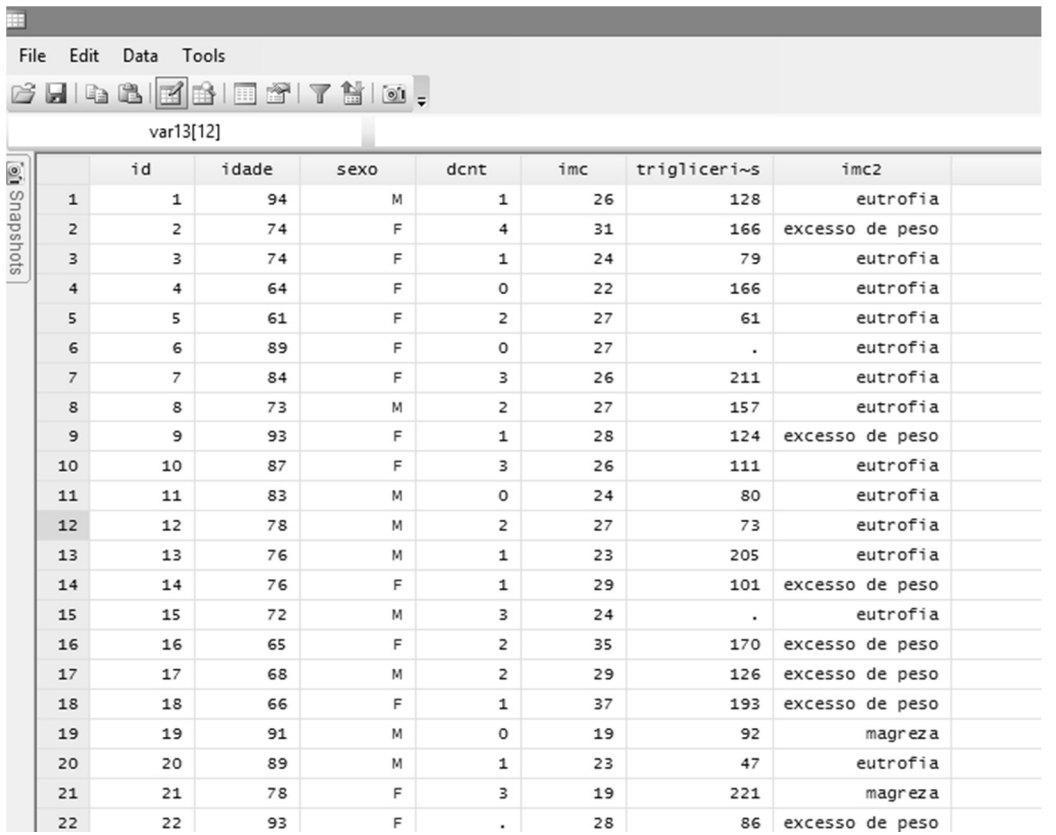

Distribuição de freqüências com dados pontuais utilizando o comando tabulate, do programa Stata Dados pontuais – variável qualitativa nominal e variável quantitativa discreta.

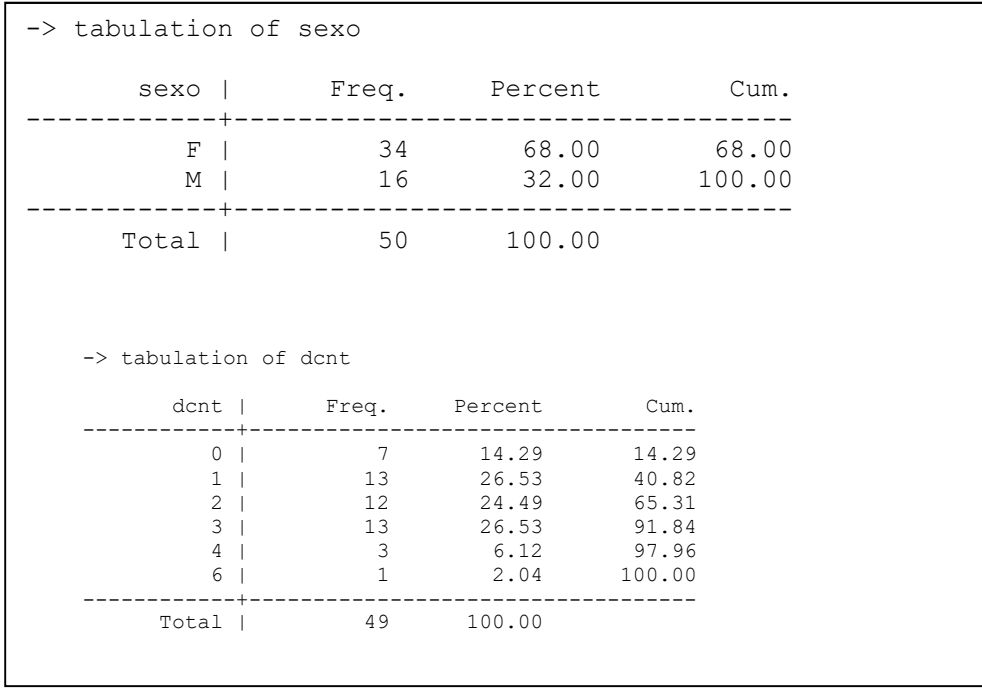

Valores pontuais – variável quantitativa contínua utilizando o comando tabulate do Stata.

Telas de saída do comando tabulate das variáveis idade e imc

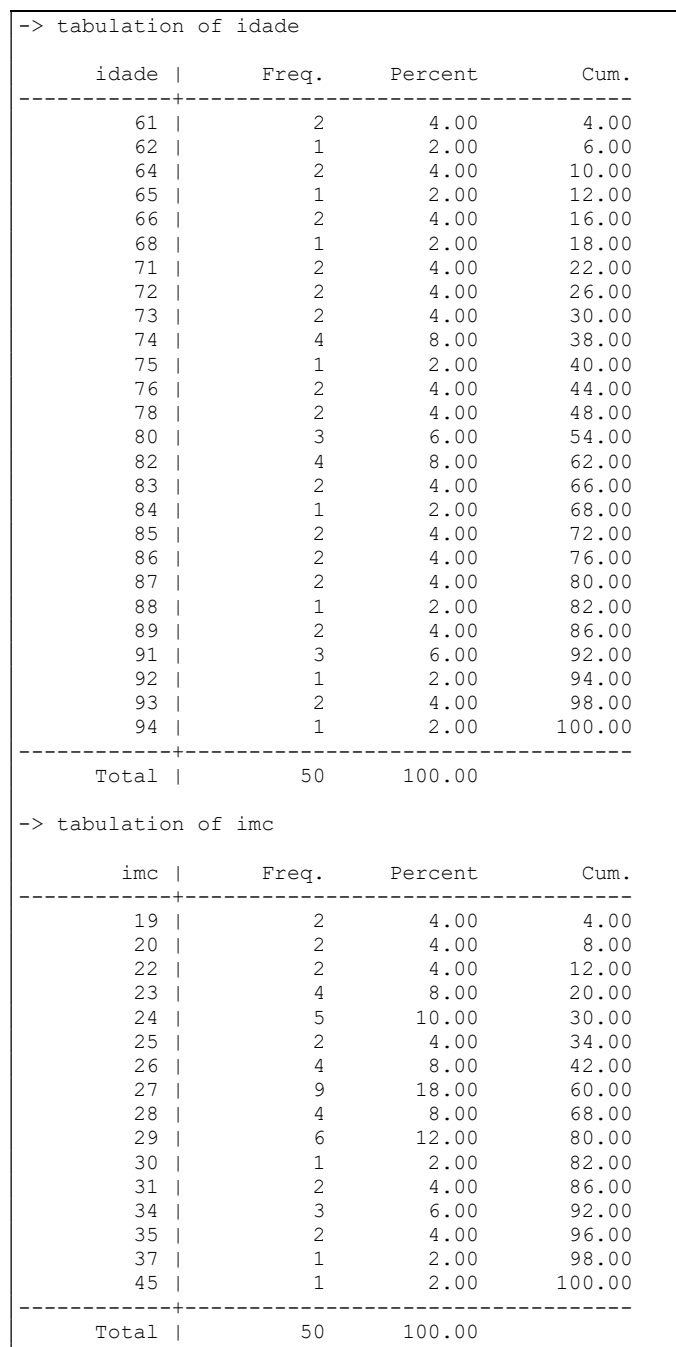

IS/Secretaria de Saúde/SP. Mestrado Profissional em Saúde Coletiva - 2018 – Bioestatística. Denise Pimentel Bergamaschi, José Maria Pacheco de Souza 11

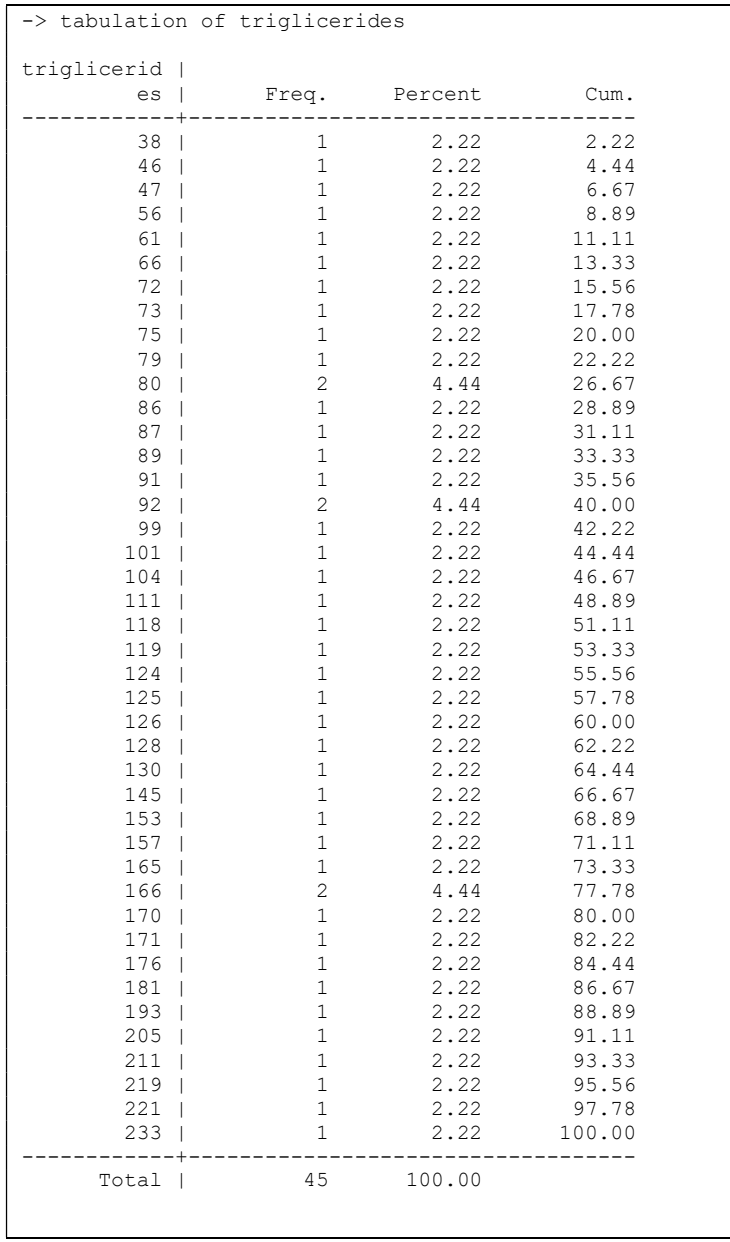

## Tabelas e gráficos

 Possibilitam conhecer as características da população sob estudo porque resumem e organizam os dados. Permitem identificar rapidamente onde a maioria dos indivíduos está e quais são os padrões de ocorrência de valores. Fornecem uma idéia prévia de como serão as estimativas dos parâmetros sob investigação. Auxiliam na identificação dos testes estatísticos que serão efetuados em fases mais avançadas da análise dos dados.

#### Obs: regra de aproximação para valores apresentados em casas decimais

-> tabulation of dcnt

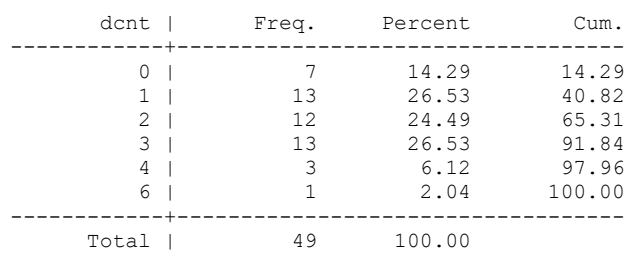

#### Valores aproximados para uma casa decimal

-> tabulation of dcnt dcnt | Freq. Percent Cum. ------------+----------------------------------- 0 | 7 14.3 14.29 1 | 13 26.5 40.82 2 | 12 24.5 65.31 3 | 13 26.5 91.84 4 | 3 6.1 97.96 6 | 1 2.0 100.00 ------------+----------------------------------- Total | 49 100.0 Ou dcnt | Freq. Percent Cum. ------------+----------------------------------- 0 | 7 14.3 14.29 1 | 13 26.5 40.82 2 | 12 24.5 65.31 3 | 13 26.5 91.84 4 | 3 6.2 97.96 6 | 1 2.0 100.00 ------------+----------------------------------- Total | 49 100.0

Deseja-se apresentar os valores da porcentagem absoluta, com uma casa decimal.

É necessário olhar para o número que ocupa a segunda casa decimal. Se este for 5, 6, 7, 8 ou 9, o número da esquerda aumenta uma unidade e despreza-se os valores à direita. Se o número da segunda casa decimal for 0, 1, 2, 3 ou 4, o número da esquerda permanece inalterado e despreza-se os valores à direita.

#### Apresentação de dados em tabelas

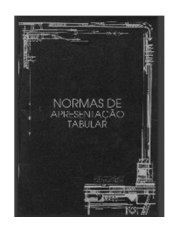

http://biblioteca.ibge.gov.br/visualizacao/livros/liv23907.pdf

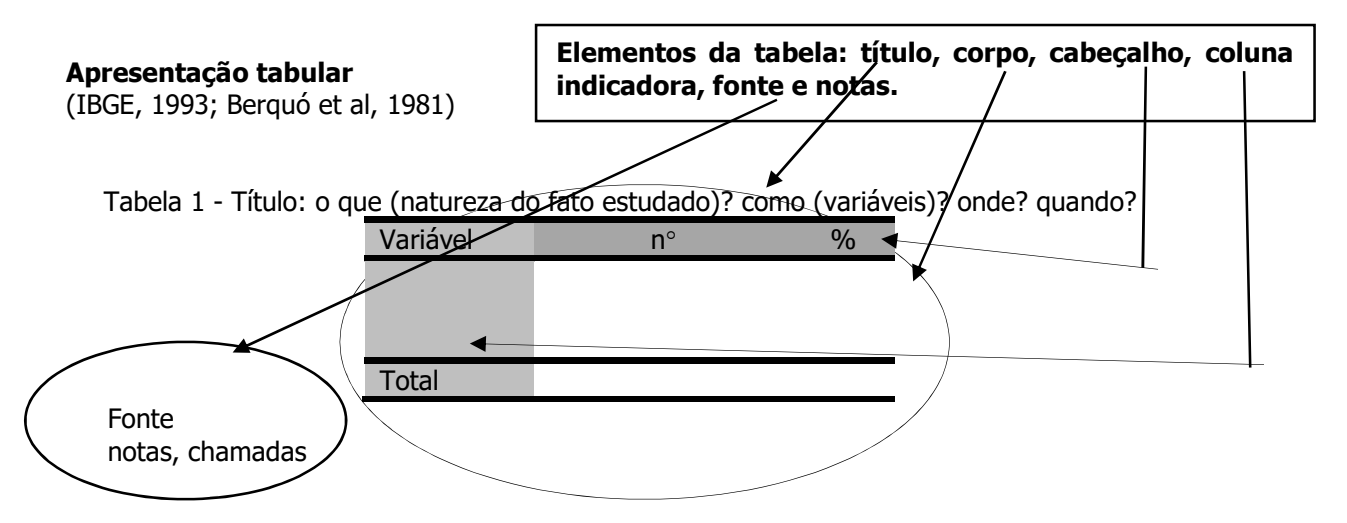

OBS: nenhuma casela (intersecção entre linha e coluna) deve ficar em branco.

A tabela deve ser uniforme quanto ao número de casas decimais e conter os símbolos – ou 0 quando o valor numérico é nulo e ... quando não se dispõe do dado.

#### Apresentação tabular de uma variável qualitativa

É possível utilizar a imc e construir uma nova variável que permite classificar indivíduos segundo o estado nutricional.

Tabela 1- Distribuição de idosos segundo classificação nutricional. Município de São Paulo, 2013.

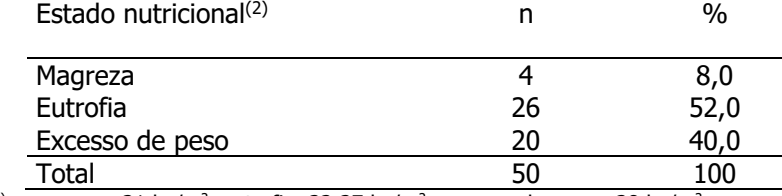

<sup>(2)</sup> magreza:≤ 21 kg/m<sup>2</sup>; eutrofia: 22-27 kg/m<sup>2</sup>; excesso de peso ≥28 kg/m<sup>2</sup>

Interpretação:

Pode-se observar que a avaliação do estado nutricional indica a presença de excesso de peso em 40% dos idosos.

Ou

Pode-se observar que a avaliação do estado nutricional indica a presença de magreza em 8% dos idosos.

Ou

Pode-se observar que a avaliação do estado nutricional indica eutrofia em 52% dos idosos.

#### Apresentação tabular de uma variável quantitativa contínua (Berquó ES et al, 1981)

A apresentação deve ser em intervalos de valores - intervalos de classe.

Os intervalos de classe devem ser mutuamente exclusivos (um indivíduo não pode ser classificado em dois intervalos ao mesmo tempo) e exaustivos (nenhum indivíduo pode ficar sem classificação).

A amplitude do intervalo é o tamanho do intervalo de classe. A adoção de determinada amplitude do intervalo e do número de intervalos depende basicamente de cada problema e da literatura existente sobre o assunto.

O ponto médio do intervalo é calculado somando-se o limite inferior e limite superior, dividindo-se o resultado por dois.

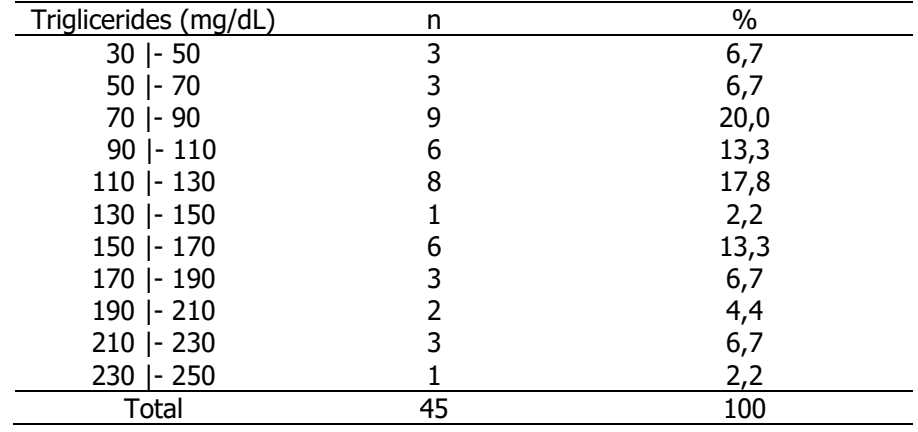

Tabela 2- Distribuição de idosos segundo triglicérides. Município de São Paulo, 2013.

#### Interpretação:

Observa-se que os idosos se concentram em níveis de triglicérides que variam de70 a 130mg/dL (51,1%)

Ou

Observa-se que 33,3% dos idosos apresentam níveis de triglicérides 150 mg/dL ou mais.

## Exercício 3

Apresentar e descrever os dados dos idosos em tabelas.

Variável sexo

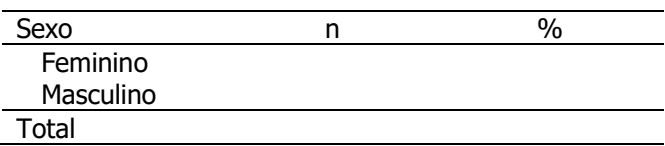

Interpretação:

Variável número de doenças crônicas

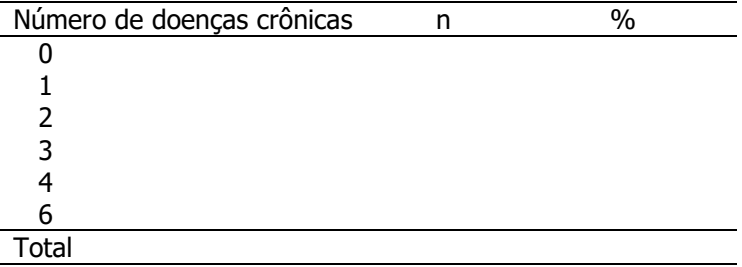

#### Interpretação:

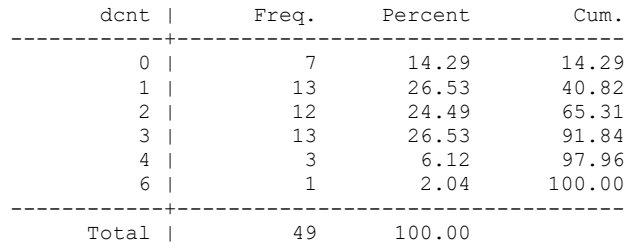

#### Variável idade

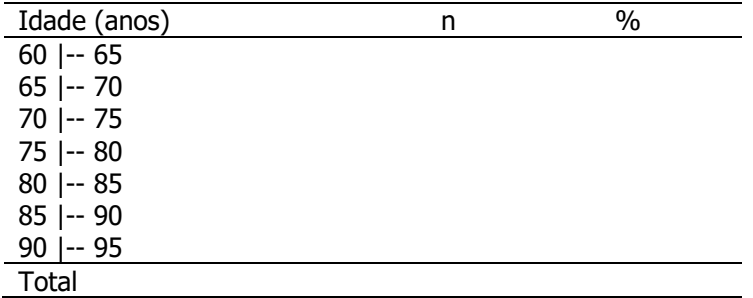

#### Interpretação:

Ou

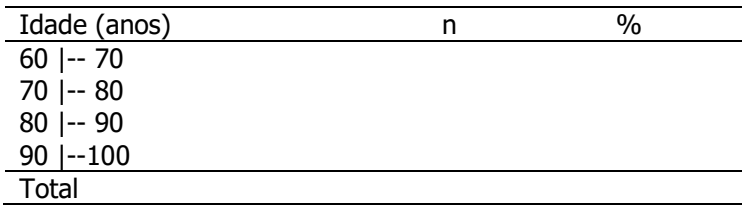

Interpretação:

#### Tabela de dupla entrada

São apresentadas duas variáveis **com** que objetivo?

Investigar a existência de associação entre as variáveis

Pergunta: Independente do sexo do idosos, observa-se que 8% apresenta como diagnóstico nutricional, magreza; 52% eutrofia e 40% excesso de peso. Será que esta distribuição se alteraria segundo sexo? Se a distribuição marginal da variável "estado nutricional" for igual em pessoas do sexo feminino e masculino então não existe associação entre as variáveis. Se a distribuição marginal da variável "estado nutricional" for diferente em pessoas do sexo feminino e masculino então deve existir associação entre as variáveis.

Tabela 3 - Distribuição de idosos segundo classificação nutricional e sexo. Município de São Paulo, 2013.

| Classificação nutricional | Feminino |      | Masculino |      | Total |      |
|---------------------------|----------|------|-----------|------|-------|------|
|                           |          | %    |           | %    | п     | $\%$ |
| Magreza                   |          | 8,8  |           | 6,3  |       | 8,0  |
| Eutrofia                  | 16       | 47,1 | 10        | 62,5 | 26    | 52,0 |
| Excesso de peso           |          | 44.1 |           | 31.2 | 20    | 40.C |
| Total                     | 34       | 100  |           | 100  | 50    | 100  |

```
Cálculo das porcentagens (%) 
\frac{3}{34} = (0,0882) * 100 = 8,8
\frac{16}{34} = (0,4706) * 100 = 47,1
\frac{15}{34} = (0,4412) * 100 = 44,1
\frac{1}{16} = (0,0625) * 100 = 6,3
\frac{10}{16} = (0,625) * 100 = 62,5
```
 $\frac{5}{16}$  = (0,3125) \* 100 = 31,3

Interpretação:

Observa-se que independente do sexo, os idosos apresentam 8% de magreza e 40% de excesso de peso. É possível que exista associação entre estado nutricional e sexo. Entre os idosos do sexo feminino a situação nutricional parece pior uma vez que 8,8% apresentam magreza e 44,1% excesso de peso contra 6,3% e 31,2% respectivamente entre os homens.

Outra possibilidade de apresentar os percentuais

Tabela 3 - - Distribuição de idosos segundo classificação nutricional e sexo. Município de São Paulo, 2013.

| Classificação nutricional | Feminino |      | Masculino |      | Total |      |
|---------------------------|----------|------|-----------|------|-------|------|
|                           |          | $\%$ |           | %    |       | $\%$ |
| Magreza                   |          | 75,0 |           | 25,0 |       | 100  |
| Eutrofia                  | 16       | 61,5 | 10        | 38,5 | 26    | 100  |
| Excesso de peso           |          | 75,0 |           | 25,0 | 20    | 100  |
| <b>Total</b>              | 34       | 68,0 | 16        | 32.0 | 50    | 100  |

Cálculo dos percentuais (%)

3  $\frac{3}{4}$  = (0,750) \* 100 = 75,0 1  $\frac{1}{4}$  = (0,250) \* 100 = 25,0  $\frac{16}{26}$  = (0,6154) \* 100 = 61,5  $\frac{10}{26}$  = (0,3846) \* 100 = 38,5  $\frac{15}{20}$  = (0,750) \* 100 = 75,0  $\frac{5}{20}$  = (0,250) \* 100 = 25,0

#### Interpretação:

Observa-se que independente do estado nutricional, 68% dos idosos são do sexo feminino e 32% são do sexo masculino. É possível que exista associação entre estado nutricional e sexo. Entre os idosos classificados como magreza, 75% são do sexo feminino o mesmo sendo observado entre os idosos classificados com excesso de peso contra 25% do sexo masculino entre os classificados como magreza e como excesso de peso.

## Exercício 4

Os dados a seguir são de um estudo que investiga a relação entre níveis de  $\beta$ -caroteno (mg/L) e hábito de fumar em gestantes.

- a) Calcule as freqüências relativas. Fixando o 100% no total de fumantes e não fumantes.
- b) Calcule as freqüências relativas. Fixando o 100% no total do nível de B-caroteno (mg/l).
- c) Interprete os resultados. Existe alguma indicação de existência de associação entre as variáveis? Justifique

a)

Distribuição de gestantes segundo níveis de B-caroteno (mg/L) e hábito de fumar.

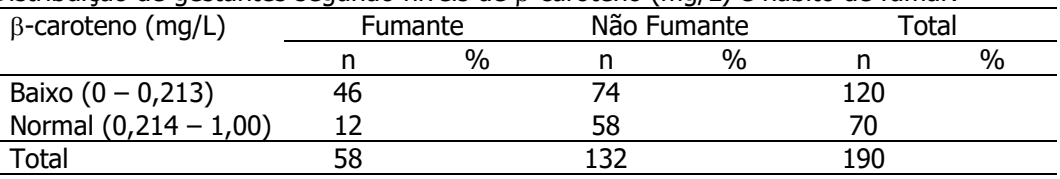

Fonte: Silmara Silva. Tese de Mestrado/FSP/USP

Interpretação:

b)

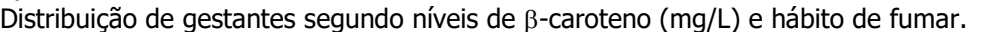

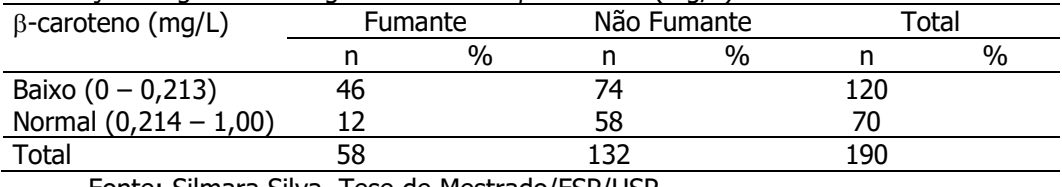

Fonte: Silmara Silva. Tese de Mestrado/FSP/USP

Interpretação:

## Aula 2:

## Apresentação gráfica , medidas de tendência central e de dispersão

## Apresentação gráfica (Berquó et al., 1981; Chambers et al, 1983)

- $\checkmark$  Diagrama de barras
- $\checkmark$  Diagrama linear
- $\checkmark$  Histograma
- $\checkmark$  Outros tipos

#### Diagrama de barras

Utilizado para representar as variáveis qualitativa nominal, ordinal e quantitativa discreta.

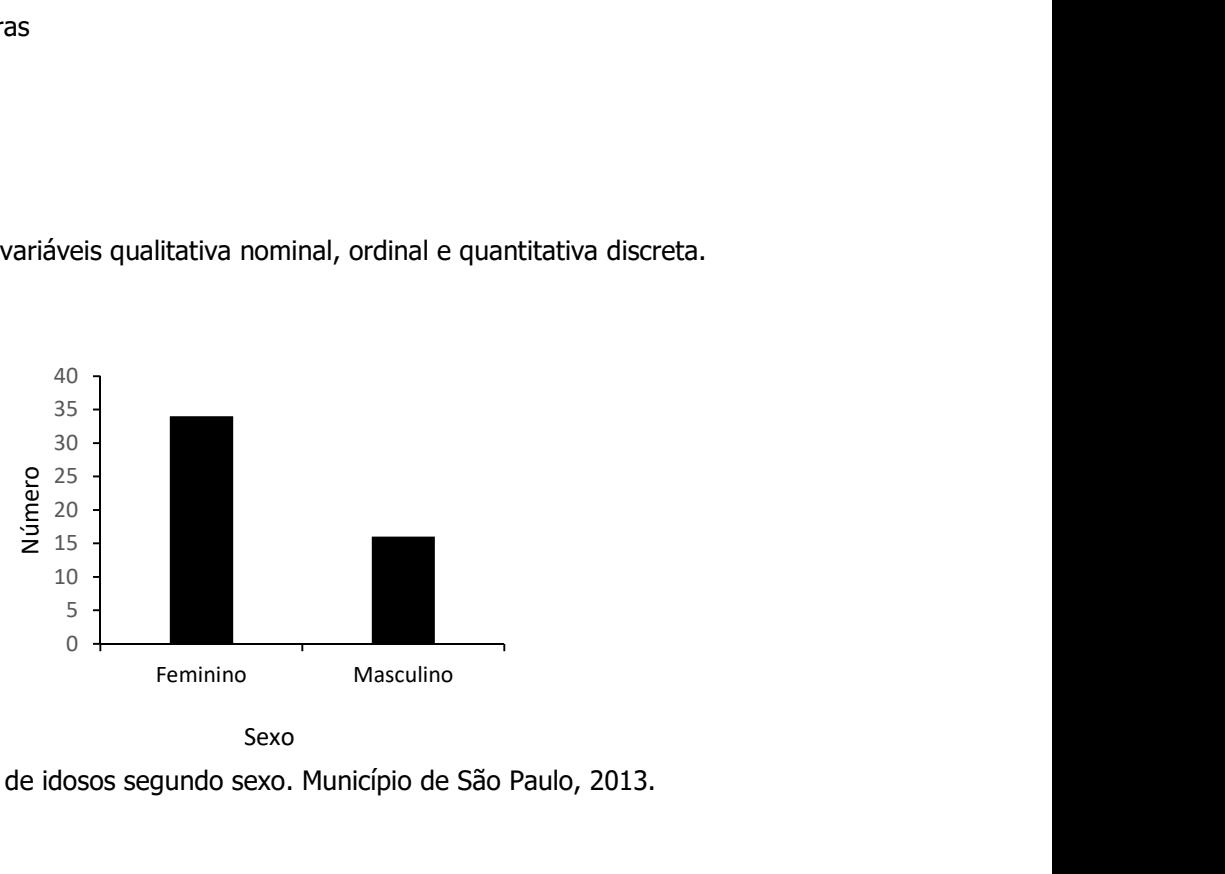

Sexo

Distribuição de idosos segundo sexo. Município de São Paulo, 2013.

#### Interpretação:

Observa-se por meio do gráfico que o número de idosos do sexo feminino é maior que o número de idosos do sexo masculino.

Características do diagrama de barras: as frequências de ocorrência são representadas por figuras geométricas (barras) separadas e bases de mesmo tamanho. A altura das barras é proporcional ao número de ocorrências ou à porcentagem.

#### Diagrama de barras com duas variáveis

Laranjeira DF et al. Serological and infection status of dogs from a visceral leishmaniasis-endemic area. Rev Saúde Pública 2014;48(4):563-570.

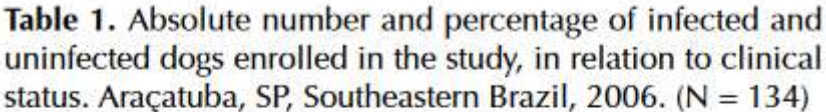

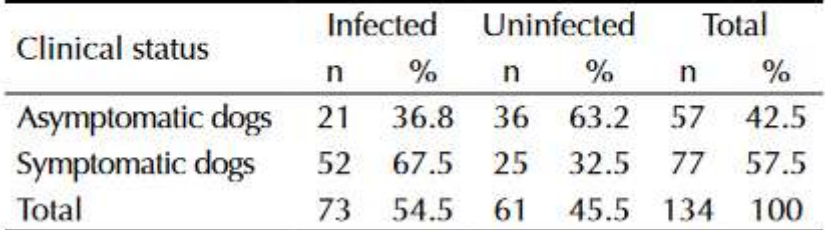

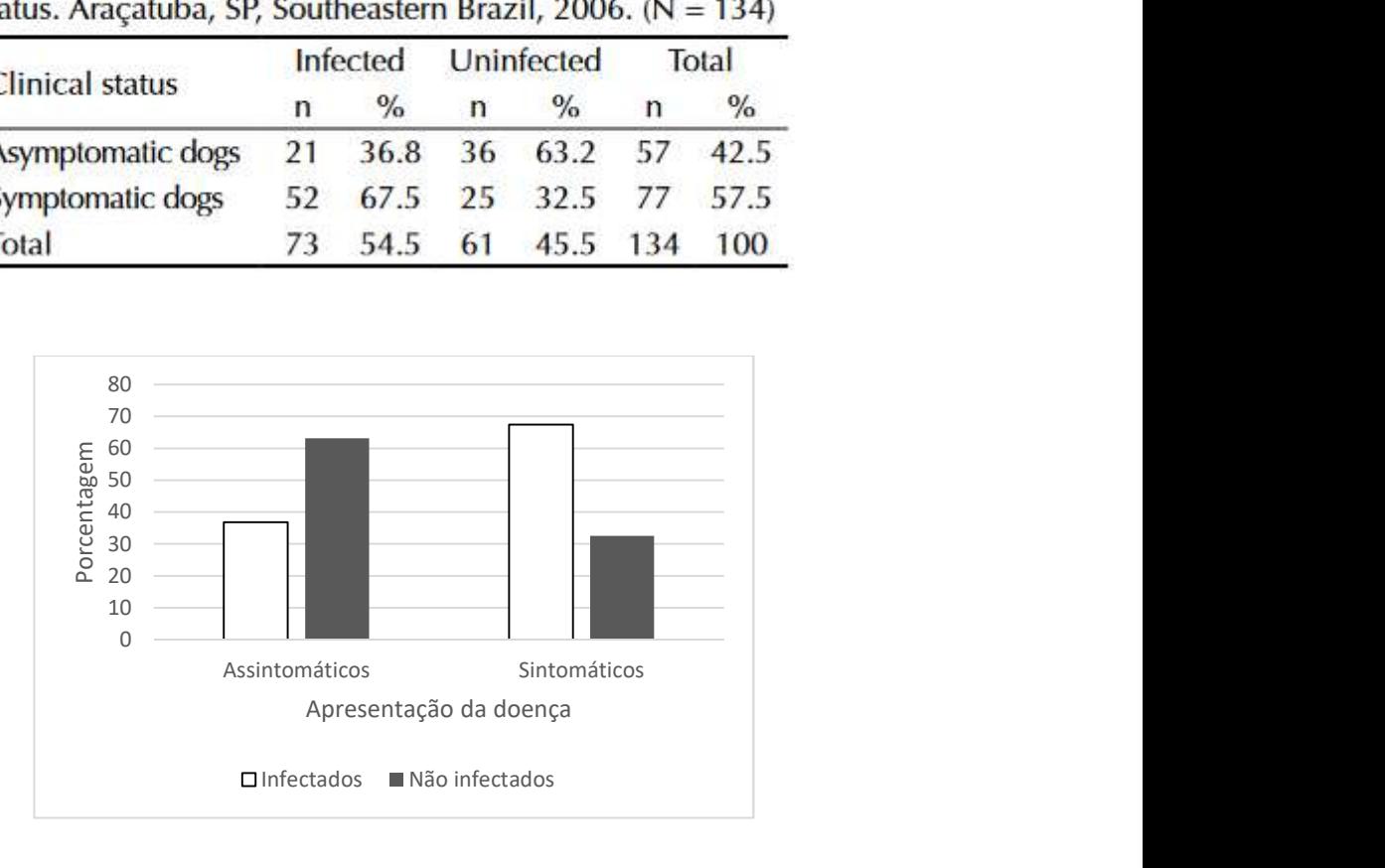

Distribuição de cães segundo status clínico de infecção e resultado do teste. Araçatuba, São Paulo, 2006

Interpretação:

Observa-se que entre os cães assintomáticos a proporção de animais não infectados é maior que a proporção entre os sintomáticos.

#### Variável qualitativa ordinal

Exercício 5 – Apresente o diagrama de barras para a variável imc em três categorias

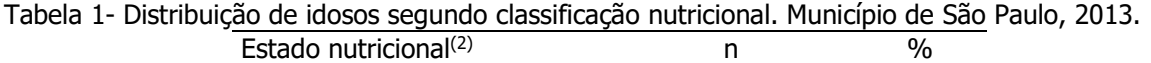

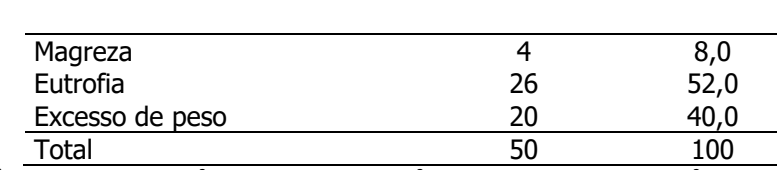

<sup>(2)</sup> magreza:≤ 21 kg/m<sup>2</sup>; eutrofia: 22-27 kg/m<sup>2</sup>; excesso de peso ≥28 kg/m<sup>2</sup>

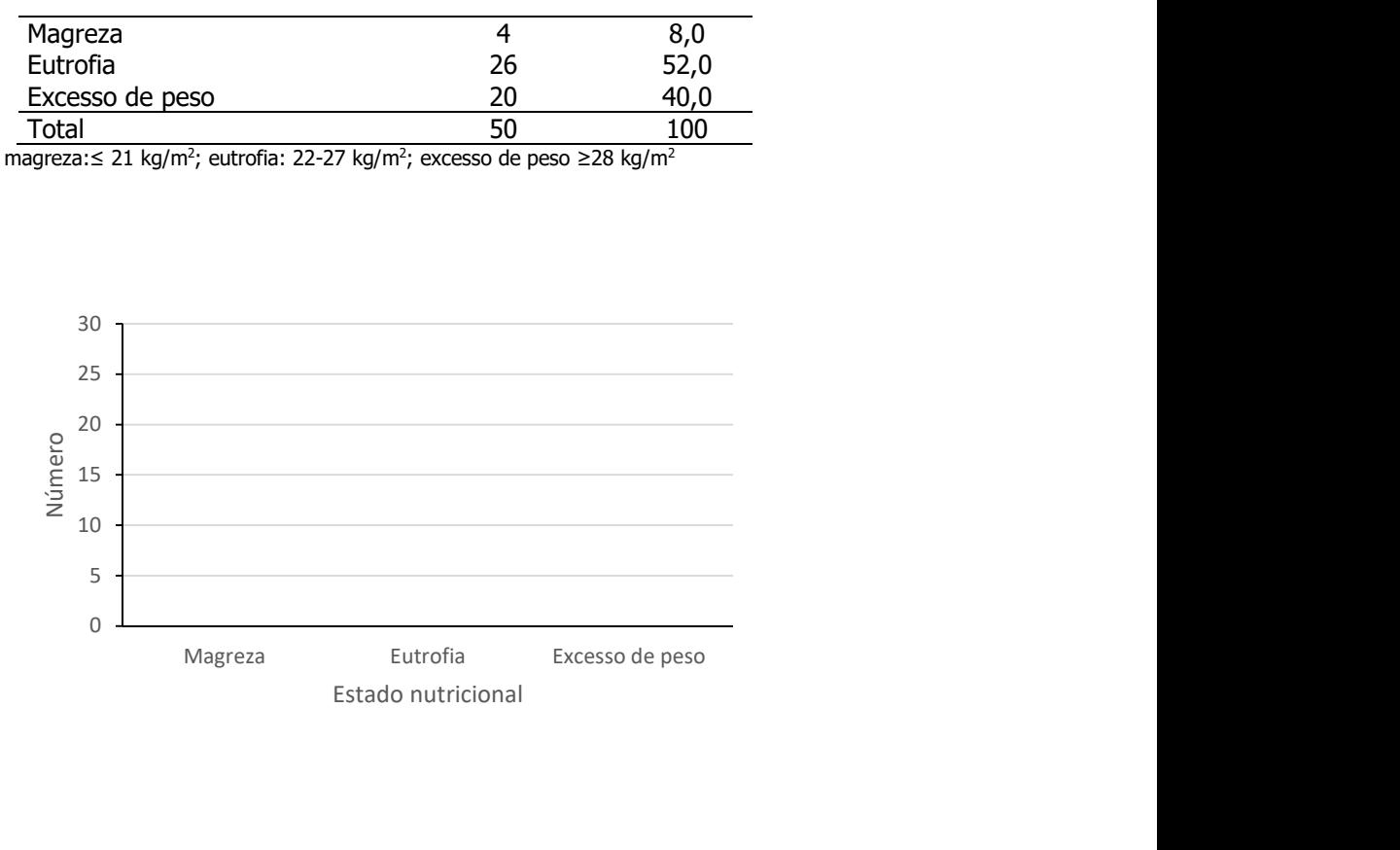

#### Interpretação:

#### Diagrama linear

Variável qualitativa ordinal (ano de ocorrência) que permite a união dos pontos pois subjacente às categorias existe continuidade – exceção das variáveis qualitativas.

Ex1 -

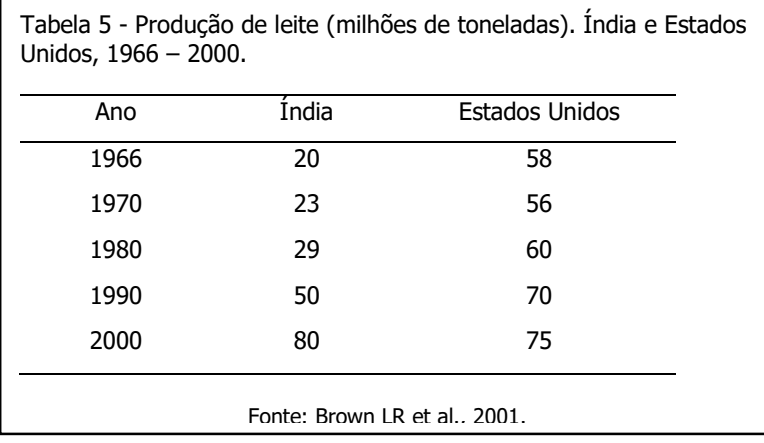

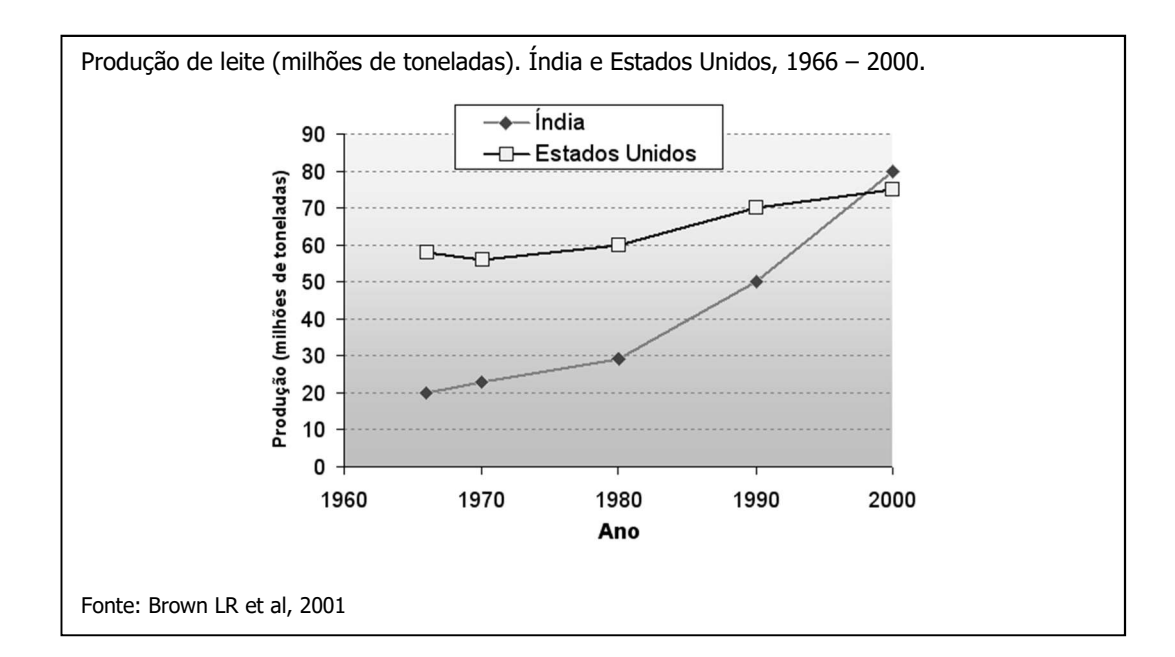

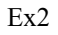

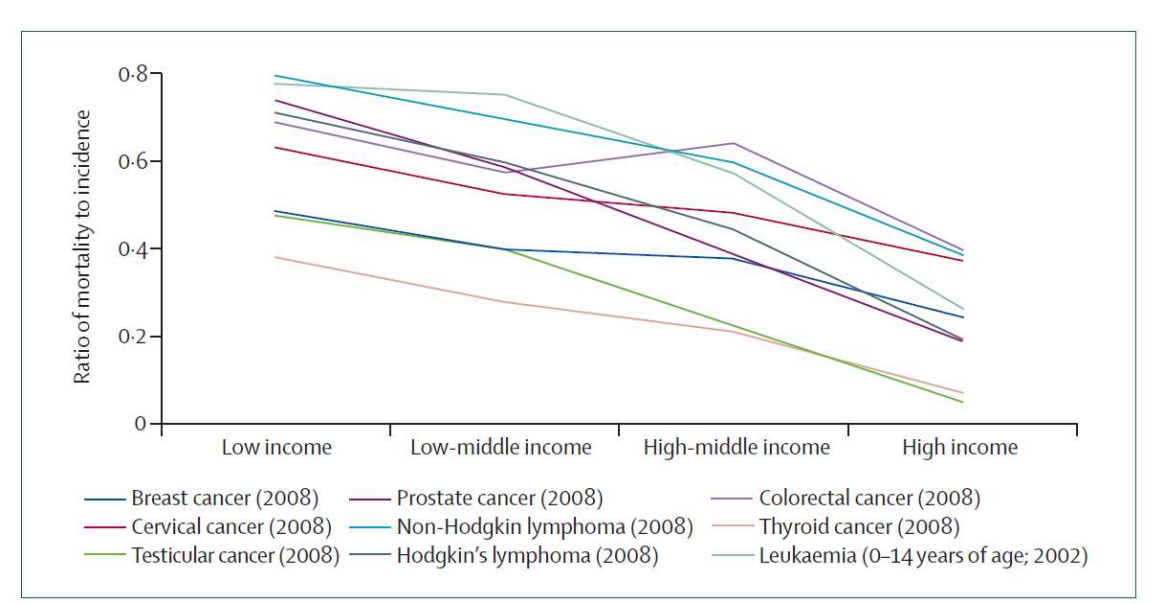

#### Figure: Ratio of mortality to incidence in a specific year by cancer type and country income

Case fatality (calculated by approximation from the ratio of mortality to incidence in a specific year) is much lower in high-income countries than in low-income countries for cancers that are treatable, such as childhood leukaemia (0.26 vs 0.78) and testicular cancer (0.05 vs 0.47), treatable if detected early, such as breast cancer (0.24 vs 0.48), or preventable, such as cervical cancer (0.37 vs 0.63). Estimates are based on International Agency for Research on Cancer GLOBOCAN data for 2002 and 2008 (http://globocan.iarc.fr).<sup>3,6</sup>

Tipo

(azul água) Linfoma não Hodgkin – linha 1 (low income) (verde claro) Testículo – linha 2 (vinho) Próstata - linha 3 (verde escuro) Linfoma Hodgkin – linha 4 (lilás) Colorretal – linha 5 (vermelho) Cérvico – uterino - linha 6

(azul escuro) Mama – linha 7 (verde oliva) Testículo – linha 8 (rosa) Tireoide – linha 9

Farmer P et al. Expansion of câncer care and control in countries of low and middle income: a call to action. The Lancet. Vol 376. Outubro 2, 2010.

#### Histograma

Adequado para representar variáveis quantitativas contínuas. As alturas das barras são proporcionais à freqüência de ocorrência. OBS: é necessário fazer o ajuste se as amplitudes dos intervalos forem diferentes.

#### Intervalos de classe com mesma amplitude

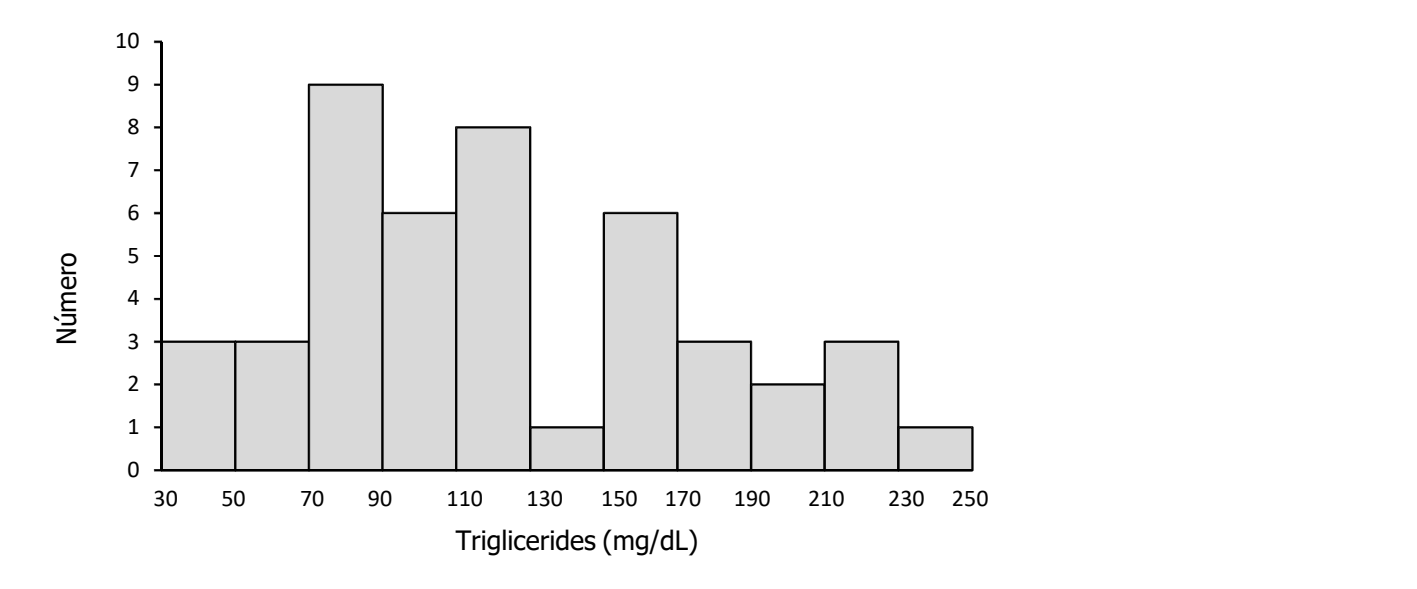

Distribuição de idosos segundo triglicérides. Município de São Paulo, 2013

#### Interpretação:

Observa-se maior número de idosos em níveis de triglicérides entre 70 e 130 mg/dL. Chama a atenção o número de idosos com níveis de triglicérides acima de 150 mg/dL.

Polígono de freqüência simples – adequado para representar uma variável quantitativa contínua

#### Intervalos de classe com mesma amplitude

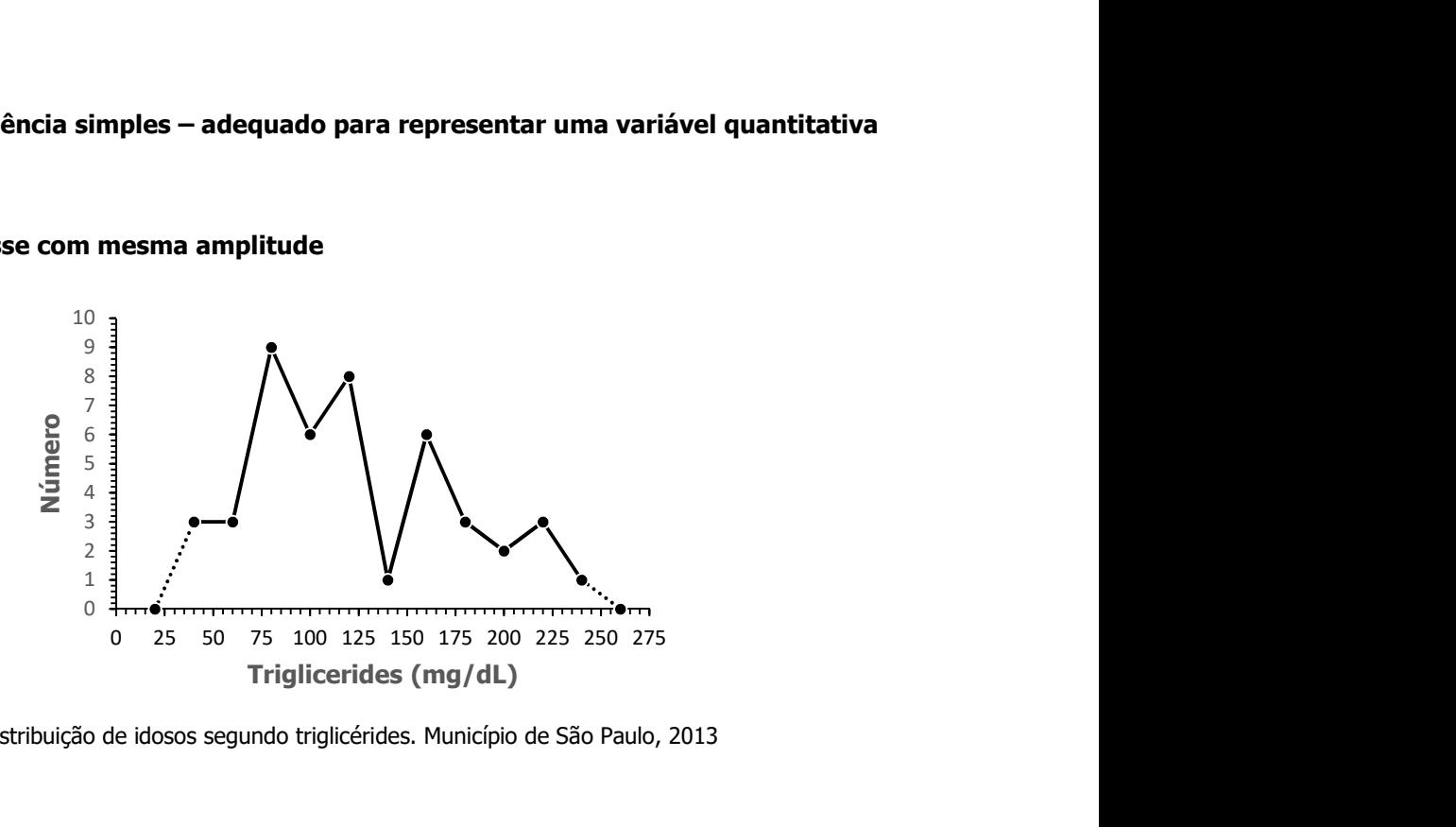

Distribuição de idosos segundo triglicérides. Município de São Paulo, 2013

#### Características:

O gráfico é construído a partir da união dos pontos médios dos intervalos de classe. O primeiro e último intervalos são construídos unindo-se os pontos médios ao eixo X nos pontos médios de classes hipotéticas construídas com a mesma amplitude do primeiro e último intervalos de classe.

#### Interpretação:

Observa-se concentração de idosos entre valores de triglicérides de 60 a 120 mg/dL. O gráfico sugere uma concentração importante de idosos acima de 150mg/dL.

#### Exercício 6

Artigo: Tendência secular da anemia na cidade de São Paulo (1984-1996) de MONTEIRO CA et al. (Rev. Saúde Pública, 2000; 34(6, sup):62-72).

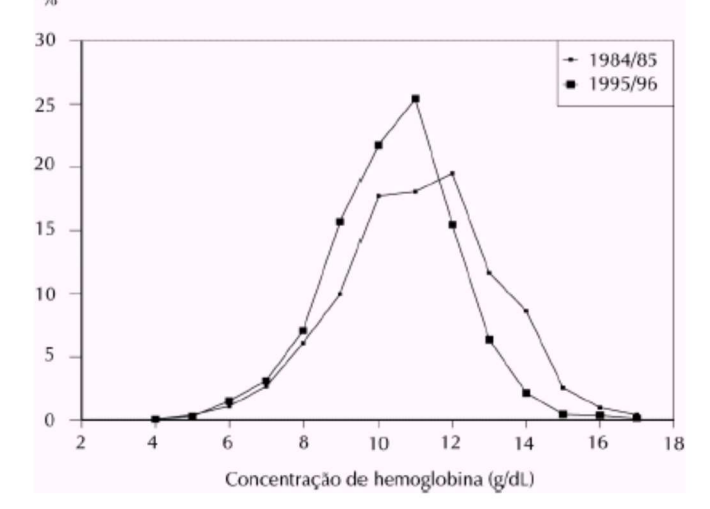

Distribuição de pessoas segundo concentração de hemoglobina. Cidade de São Paulo, 1984/85 e 1995/96.

#### Interpretação:

Observa-se que em 1984/85 existia concentração de pessoas com taxa de hemoglobina entre 9 e 13g/dL e em 1995/96, os indivíduos se concentram em níveis ao redor de 11 g/dL indicando possível piora da anemia.

#### Outros tipos de gráficos

#### Diagrama de dispersão

Permite investigar a relação entre duas variáveis quantitativas.

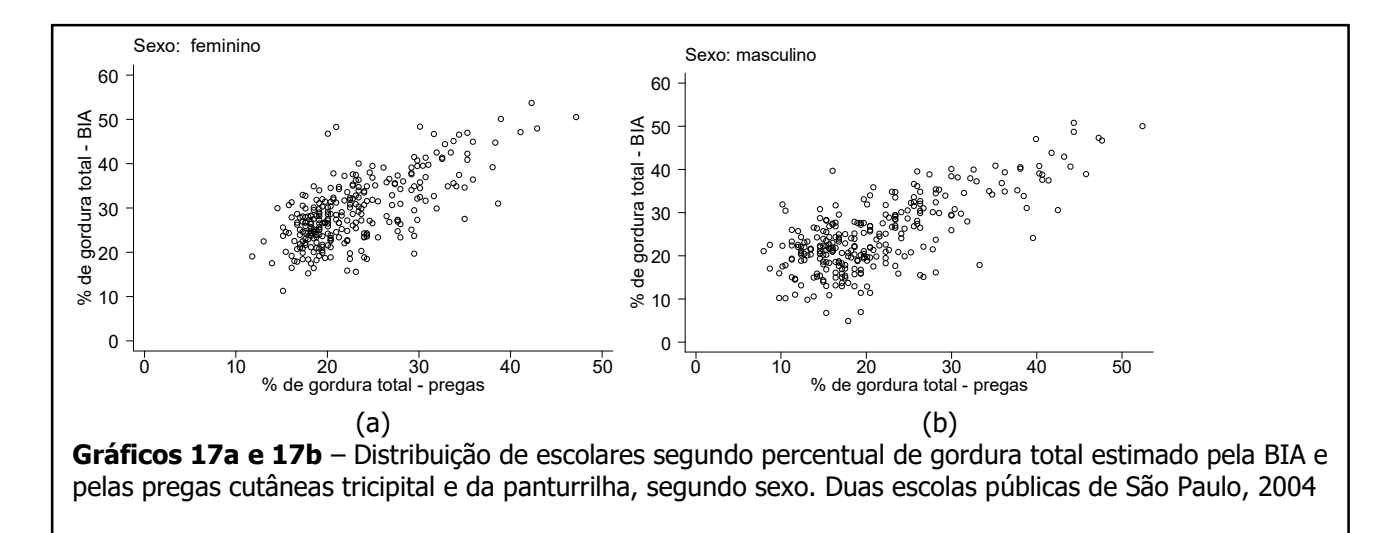

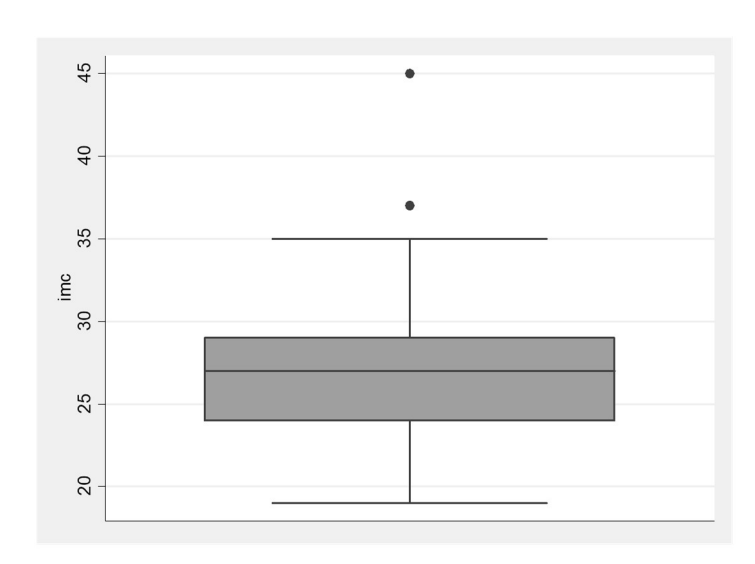

Box plot

Box plot da variável imc. Idosos do município de São Paulo, 2013

#### Box plot e identificação de valores aberrantes (*outliers*)

O Box plot representa graficamente dados de forma resumida em um retângulo onde as linhas da base e do topo são o primeiro e o terceiro quartis, respectivamente. A linha entre estas é a mediana. Linhas verticais que iniciam no meio da base e do topo do retângulo, terminam em valores denominados adjacentes inferior e superior (Chambers et al., 1983, pag 60).

O valor adjacente superior é o maior valor das observações que é menor ou igual a Q3+1,5(Q3-Q1).

O valor adjacente inferior é definido como o menor valor que é maior ou igual a Q1-1,5(Q3-Q1), sendo a diferença Q3-Q1 denominada intervalo inter-quartil (IIQ).

Valores outliers (discrepantes ou aberrantes) são valores que "fogem" da distribuição dos dados. O box plot além de apresentar a dispersão dos dados torna-se útil também para identificar a ocorrência destes valores como sendo os que caem fora dos limites estabelecidos pelos valores adjacentes superior e inferior.

O box plot permite também investigar a dispersão e simetria dos dados.

Comentários sobre o gráfico:

Utilizando-se os dados de imc tem-se

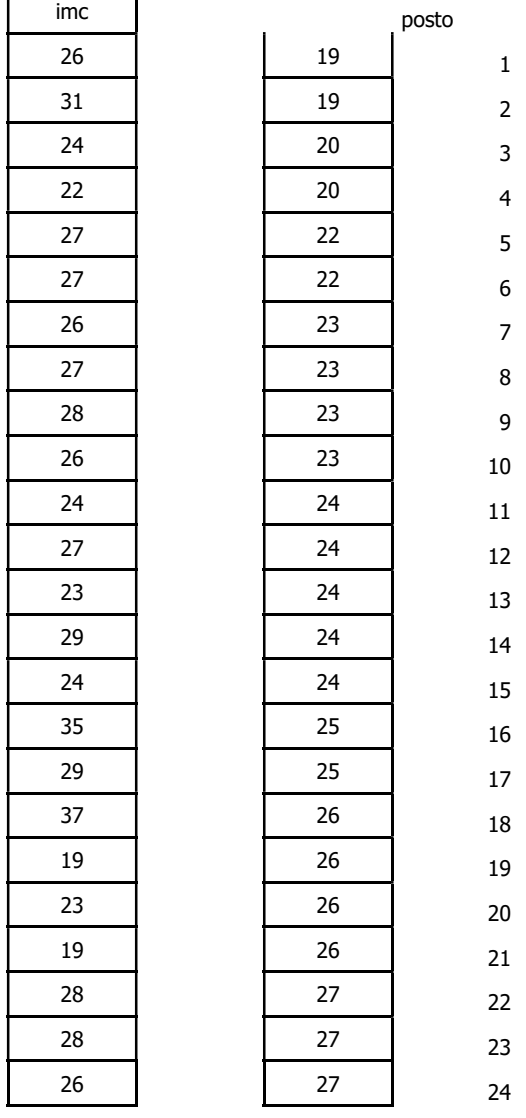

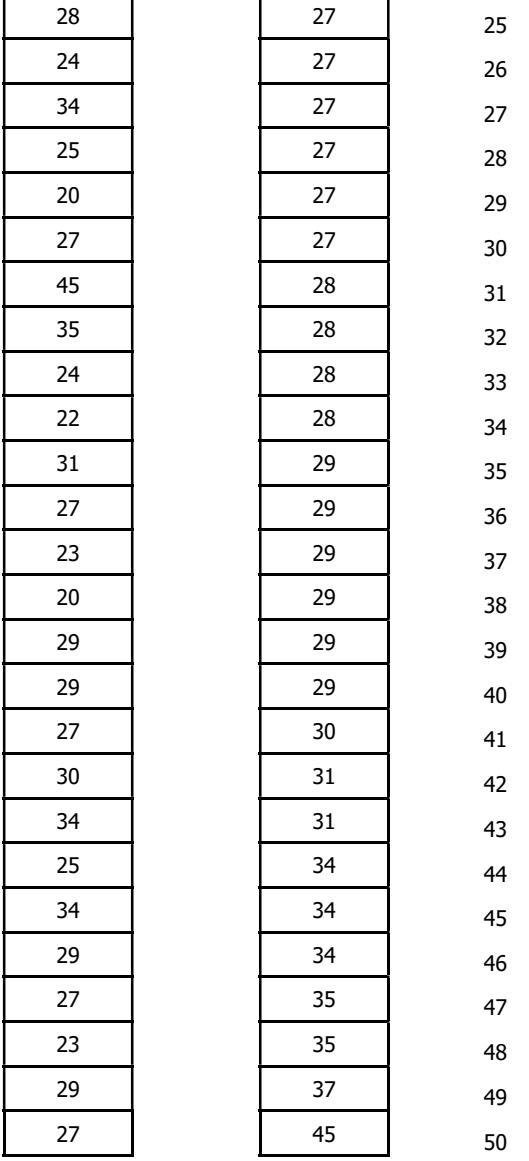

quartil  $1 = 24$ ;

n= número de observações =50 Quartil 1= valor que está na posição 1/4 de (n+1) Q1=(1/4)x51=12,75 Valor que está na posição 12,75

Q1=24+(0,75x(24-24))=24

quartil  $2 = 27$ Quartil 2= valor que está na posição 1/2 de (n+1) Q2=(1/2)x51=25,5; Valor que está na posição 25,5 Q2=27+(0,5x(27-27))=27

e quartil 3 = 29 Quartil 3= valor que está na posição 3/4 de (n+1) Q3=(3/4)x51=38,25; Valor que está na posição 38,25 Q3=29+(0,25x(29-29))=29

Intervalo Inter quartil =  $29-24=5$ 

VAI:

Menor valor dos dados que é maior ou igual a Q1-1,5(IIQ)  $(24-(1,5x5)) = 16,5$  $VAI = 19$ 

VAS: Maior valor dos dados que é menor ou igual a Q3+1,5(IIQ)

 $(29+(1,5x5)) = 36,5$ 

#### $VAS = 35$

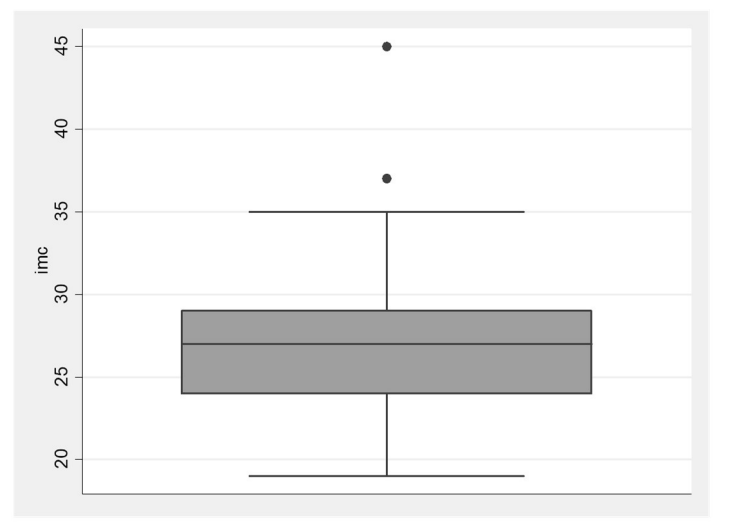

Box plot da variável imc. Idosos do município de São Paulo, 2013

#### Interpretação:

Não existem valores abaixo do VAI mas existem valores acima do VAS indicando existência de dois outliers.

## Medidas de tendência central e de dispersão

Medidas de tendência central

#### Média aritmética

#### Média aritmética

Considerar

X: Número de ovos de Aedes aegypti

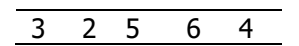

Para calcular a média soma-se os valores de uma variável e divide-se a soma pelo número de valores.

$$
\text{Média aritmética} = \frac{3+2+5+6+4}{5} = 4 \text{ ovos}
$$

Ordenando-se os valores,

$$
\begin{array}{c|cc}\n2 & 3 & 4 & 5 & 6 \\
\hline\nmédia\n\end{array}
$$

Calculando-se os desvios em torno da média

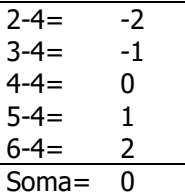

Média aritmética é o valor que indica o centro de equilíbrio de uma distribuição de frequências de uma variável quantitativa. Portanto, a soma das diferenças entre cada valor e a média é igual a zero.

#### Apresentação em fórmula

Em uma amostra aleatória simples de tamanho n, composta pelas observações x1, x2, ..., xn, a média aritmética ( $\bar{x}$ ) é igual a:

$$
\bar{x} = \frac{x_1 + x_2 + \dots + x_n}{n} = \frac{\sum_{i=1}^{n} x_i}{n}
$$

No exemplo, x<sub>1</sub>=3; x<sub>2</sub>=2, x<sub>3</sub>=5, x<sub>4</sub>=6, x<sub>5</sub>=4; n=5. Portanto,  $\bar{x} = \frac{3! \times 2! \times 5! \times 1 \times 1}{2! \times 2! \times 2! \times 2! \times 2!} = \frac{20}{2} = 4$ 5 20 5  $\overline{x} = \frac{3+2+5+6+4}{5} = \frac{20}{5} = 4$  ovos

#### OBS: a média aritmética

- só existe para variáveis quantitativas e seu valor é único;
- é da mesma natureza da variável considerada;
- sofre influência dos valores aberrantes (outlier)

Ex: x1=3; x2=2, x3=5, x4=6,x5=24; n=5. Portanto, 8 5 40 5  $\bar{x} = \frac{3+2+5+6+24}{5} = \frac{40}{5} = 8$  ovos

#### Notação:

 $X \rightarrow$  variável (número de ovos)

 $N \rightarrow$  tamanho da população (desconhecido)

 $n \rightarrow$  tamanho da amostra (n=5)

 $\mu \rightarrow$  Média populacional (parâmetro, geralmente desconhecido)

 $\overline{X}$   $\rightarrow$  Estatística (fórmula)

 $\overline{\mathcal{X}}\rightarrow$  Média amostral (estimativa, valor calculado na amostra)

#### Exercício 7

Considerar os valores de número de doenças crônicas para idosos do sexo masculino e feminino

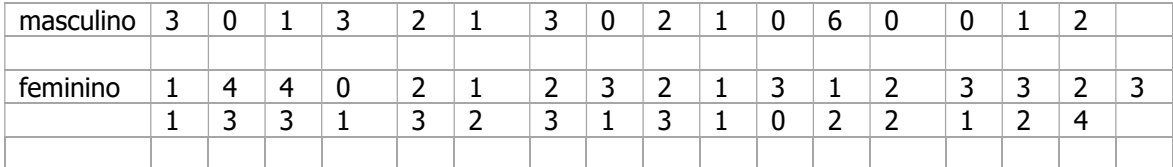

Calcular o número médio ( $\bar{x}$ ) de doenças crônicas para

#### Homens n=16

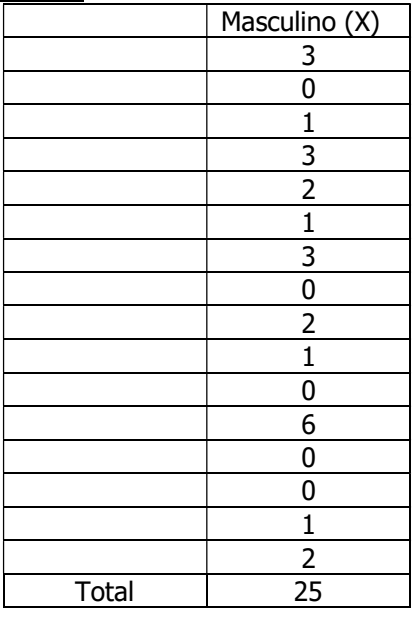

$$
\overline{x} = \frac{25}{16} = 1,56
$$
doenças

#### Mulheres

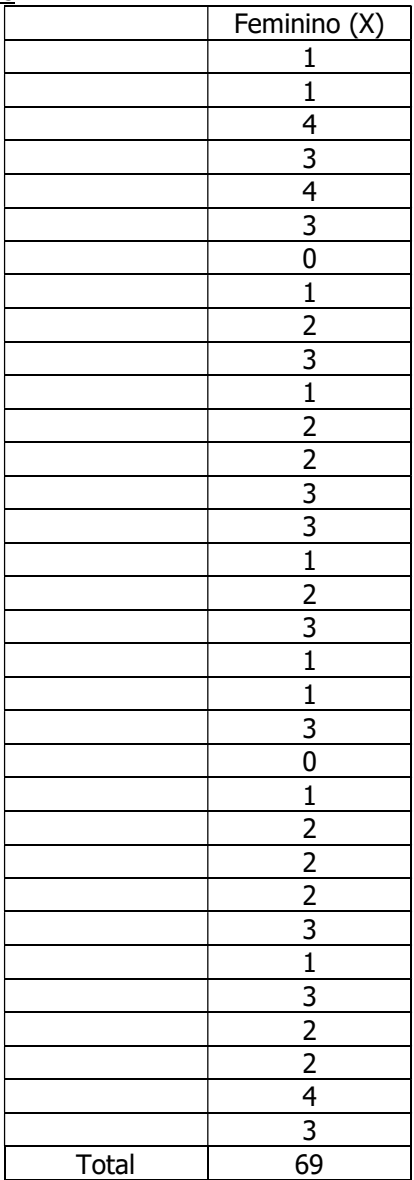

 $\overline{x} = \frac{69}{33}$  $\frac{69}{33}$  = 2,09 doenças

#### Mediana

É o valor que ocupa a posição central de uma série de n observações, quando estas estão ordenadas de forma crescente ou decrescente.

Quando o número de observações (n) for *impar*:

a mediana é o valor da variável que ocupa o posto

$$
\frac{n+1}{2}
$$

Quando o número de observações (n) for par:

a mediana é a média aritmética dos valores da variável que ocupam os postos  $\frac{n}{\sqrt{2}}$   $e^{\frac{n+2}{2}}$ 

OBS:

- existe para variável quantitativa e qualitativa ordinal;
- é da mesma natureza da variável considerada;
- torna-se inadequada quando há muitos valores repetidos;
- não sofre influência de valores aberrantes;

#### Exercício 8

Utilizando-se os valores da variável número de doenças crônicas, calcular o valor mediano para pessoas do sexo masculino e feminino.

Inicie ordenando os valores

#### Homens

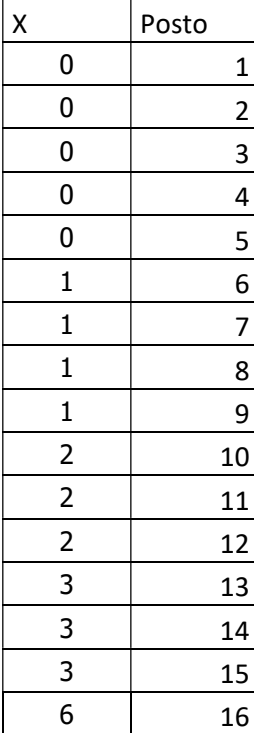

Número de observações (n=16) é par

a mediana é a média aritmética dos valores da variável que ocupam os postos  $\frac{n}{n}$ 2  $e^{\frac{n+2}{2}}$ 2

mediana= 1 doença

#### **Mulheres**

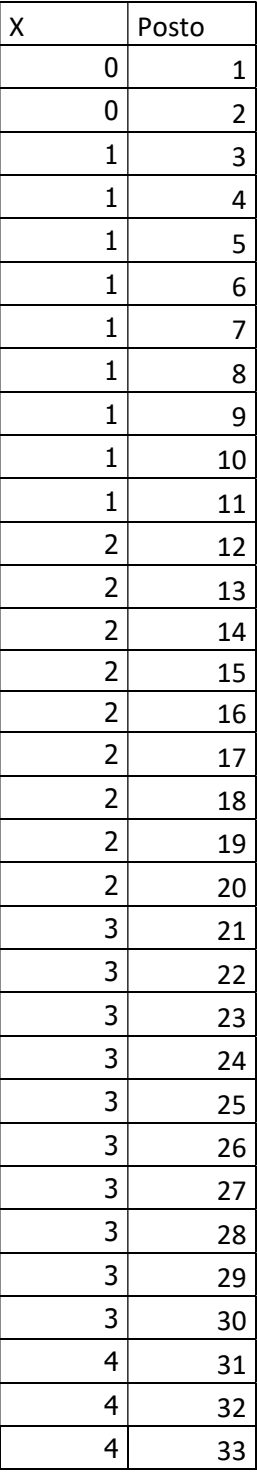

Número de observações (n=33) é ímpar

a mediana é o valor da variável que ocupa o posto  $n + 1$  a mediana é o valor da variável que ocupa o posto 34/2=17

mediana= 2 doenças

#### Medidas de dispersão

Valores mínimo e máximo: valores extremos da distribuição.

Amplitude de variação: é a diferença entre os 2 valores extremos da distribuição.

Variância: indica o quanto, em média, os quadrados dos desvios de cada observação em relação à média aritmética estão afastados desta média.

#### Variância

É uma medida de dispersão que fornece a distância média ao quadrado das observações em relação à média. As distâncias de cada observação em relação à média são denominadas desvios em relação à média. Se forem elevados ao quadrado, são denominados desvios quadráticos. Então a variância também pode ser entendida como a média dos desvios quadráticos de cada observação em relação à média aritmética.

Considerar os valores

$$
\begin{array}{ccccccccc}\n3 & 2 & 5 & 6 & 4 \\
\end{array}
$$

 $\overline{x}$  = 4 ovos

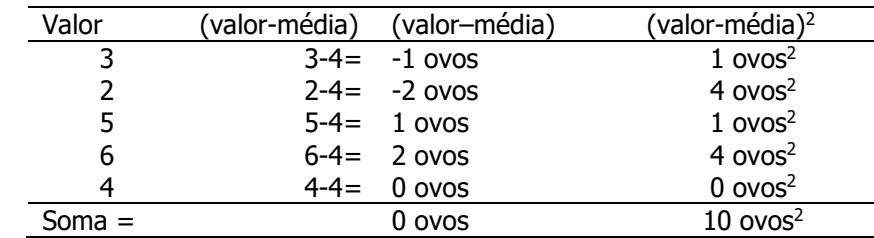

Variância = 
$$
\frac{10}{5}
$$
 = 2 ovos<sup>2</sup>

#### Desvio padrão

É uma medida de dispersão calculada a partir da variância sendo a raiz quadrada desta. Indica o quanto "erramos em média" ao representarmos um conjunto de dados pela média. É portanto, o desvio médio dos valores em relação à média

Desvio padrão=  $\sqrt{2} = 1.4$  ovos Indica o erro médio que se comete ao resumir os dados pela média.

Apresentando as fórmulas:

Na população a variância é representada pelo parâmeto  $\sigma^2$  que pode ser estimado por dois estimadores:

Se os dados forem referentes à toda a população, o estimador é 2  $(N)$   $\overline{\hspace{1cm}}$   $N$ S N  $=$ 

É a soma dos desvios quadráticos dos valores em relação à média dividida por N, onde N é o número de observações

 $(X_i - X)$ 

i

 $\sum_{i=1} (X_i -$ 

 $X_i - X$ 

2

2

1

i

N

Se os dados forem referentes a uma amostra, o estimador é  $S_{(N-1)}^2 = \frac{N-1}{N-1}$  $(X_i - X)$ 1 2  $(N-1)$  –  $N \overline{\phantom{0}}$  $\sum_{i=1}$  $\overline{N}$  $X_i - X$  $\overline{S}$ N i i N

É a soma dos desvios quadráticos dos valores em relação à média dividida por N-1, onde N é o número de observações

#### Desvio padrão

Na população, o desvio padrão é um parâmetro com notação  $\sigma$  sendo igual à a raiz quadrada da variância, ou seja  $\sigma = \sqrt{\sigma^2}$ .

O estimador do desvio padrão é representado por  $S = \sqrt{S^2}$ 

Notação, resumo:

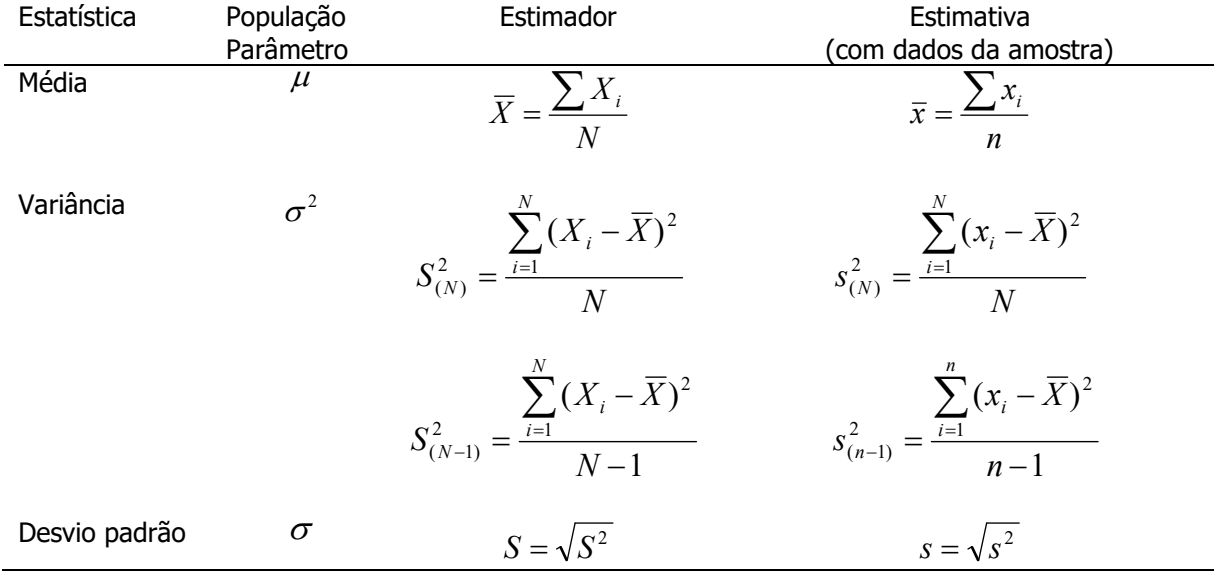

# Coeficiente de variação de Pearson

 $CV = \frac{Desvio padrão}{Místio}$ Média
### Exercício 9

Calcule as medidas de dispersão da variável "número de doenças crônicas" para cada sexo.

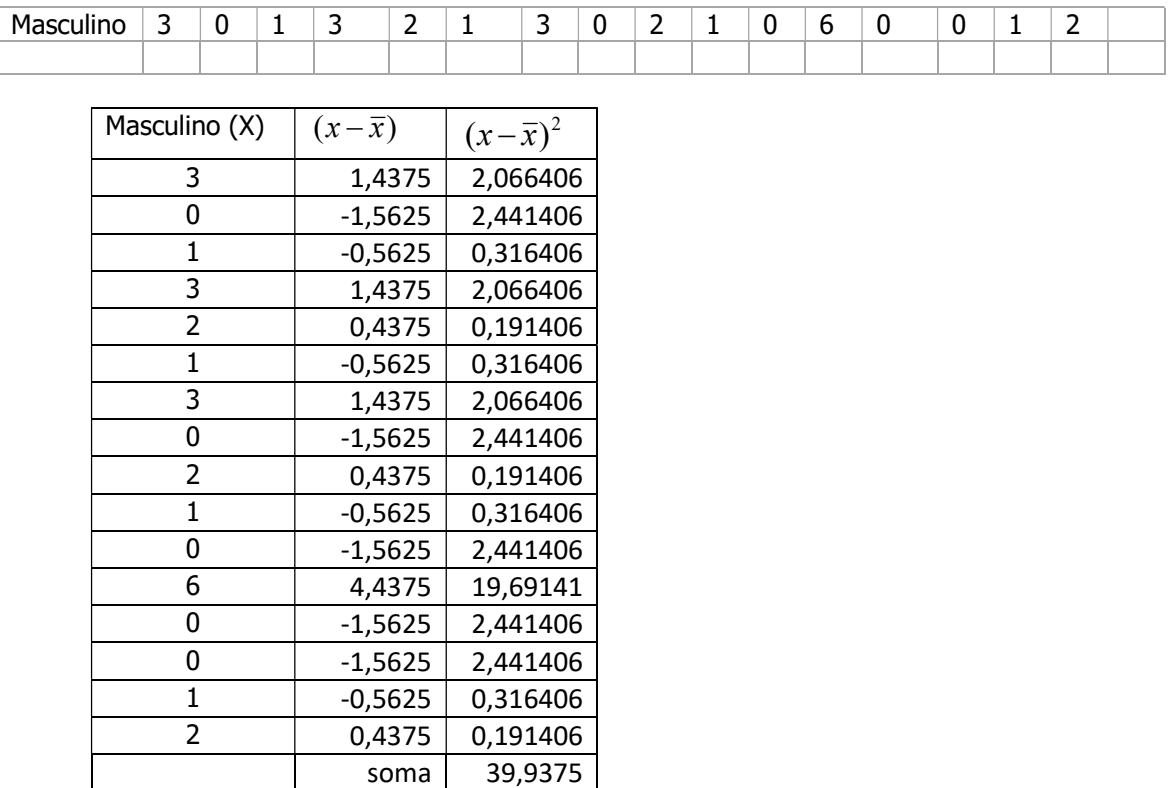

 $\bar{x} = 1,5625$ 

Variância (n) =  $s^2(n) = (39,9375/16) = 2,5$  doenças<sup>2</sup>

Variância (n-1) =  $s^2(n-1) = (39,9375/15) = 2,7$  doenças<sup>2</sup>

Desvio padrão (n)=  $s(n) = \sqrt{2,5} = 1,58$  doenças

Desvio padrão (n-1) = s(n-1) =  $\sqrt{2,7}$  = 1,63 doenças

Valor mínimo

Valor máximo

Variância (n)

Variância (n-1)

Desvio padrão (n)

Desvio padrão (n-1)

Coeficiente de variação de Pearson

 $\overline{x}$  = 1,5625 doenças

Valor mínimo = 0 doenças

Valor máximo = 6 doenças

Variância (n) =  $2,5$  doenças<sup>2</sup>

Variância (n-1) =  $2,7$  doenças<sup>2</sup>

Desvio padrão (n) =  $1,58$  doenças

Desvio padrão  $(n-1) = 1,63$  doenças

CV=  $\frac{1,63}{1,5625}x100 = 104,3\%$ 

#### Feminino

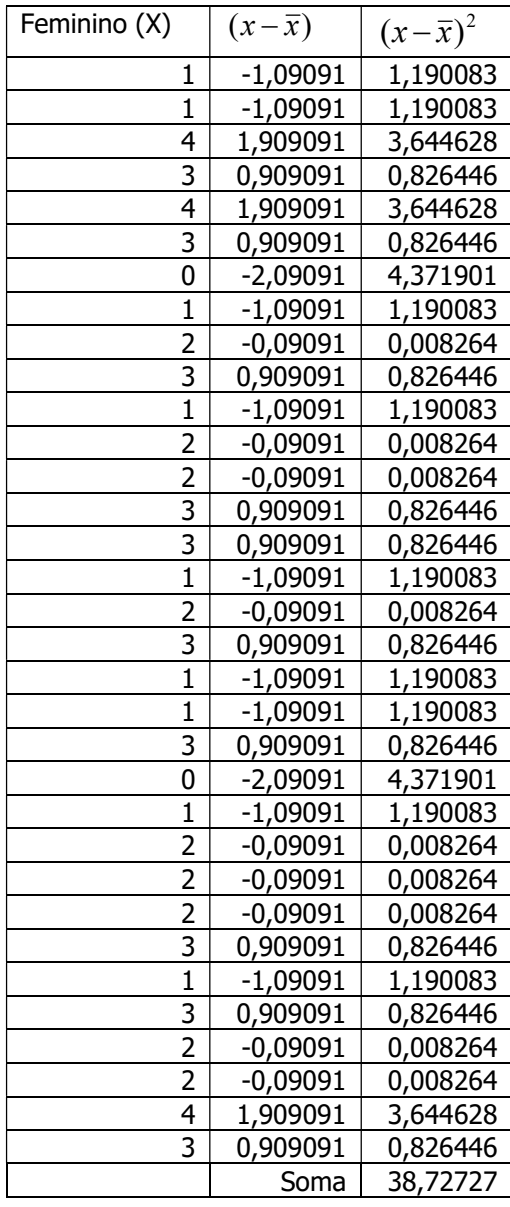

## $\overline{x}$  =2,09 doenças

Valor mínimo = 0 doenças

Valor máximo = 4 doenças

Variância (n) =  $1,17$  doenças<sup>2</sup>

Variância  $(n-1) = 1,21$  doenças<sup>2</sup>

Desvio padrão  $(n) = 1,08$  doenças

Desvio padrão  $(n-1) = 1,1$  doenças

$$
CV = \frac{1.1}{2.09} x 100 = 52.6\%
$$

### Apresentação das medidas-resumo

Tabela 1 - Valores mínimo e máximo e médias dos parâmetros dietéticos obtidos através de dois recordatórios de 24-horas.

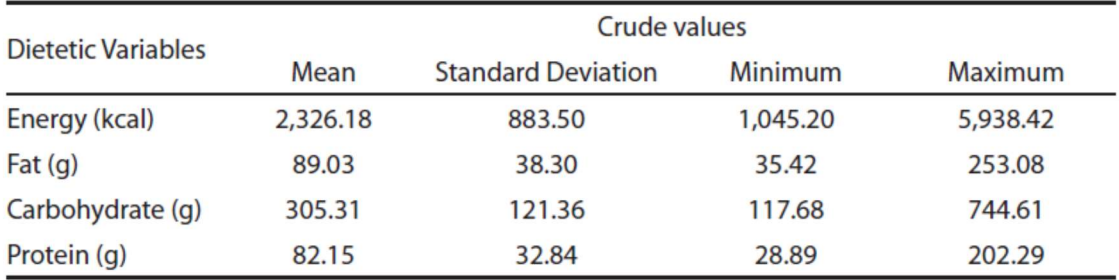

Tabela 3 - Medidas de tendência central, de dispersão e intervalos de confiança do consumo alimentar dos escolares estimados pelos DA. Escola de Aplicação da USP, São Paulo, 2009.

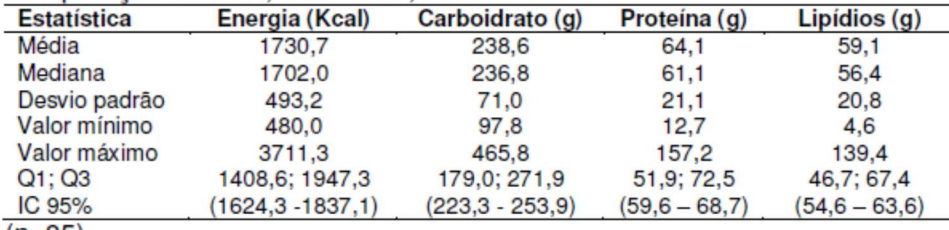

 $(n=85)$ 

HINNIG PF. Construção de um Questionário de Frequência Alimentar Quantitativo para crianças de 7 a 10 anos [dissertação de mestrado]. São Paulo: Faculdade de Saúde Pública da USP; 2010.

# Aula 3

### Correlação, regressão linear simples e Medidas de associação

### Correlação

Análise simultânea entre duas variáveis quantitativas (associação entre duas variáveis quantitativas).

Gráfico de dispersão: deve ser feito antes da análise numérica dos dados.

É construído com conjuntos de pontos formados por pares de valores (x,y). Pode indicar correlação linear positiva, negativa ou inexistência de correlação. Também é útil para identificar existência de valores aberrantes.

Ex: X: coeficiente de mortalidade por câncer gástrico Y: consumo médio de sal

International Journal of Epidemiology, 1987. Vol. 16, No. 2

Correlation between High Salt Intake and Mortality Rates for Oesophageal and Gastric Cancers in Henan Province, China JIAN-BANG LU AND YU-MIN QIN

Salt amount consumed kg/person/yr

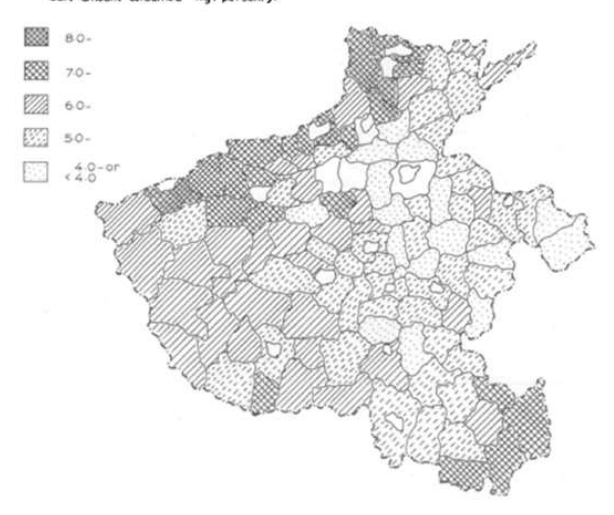

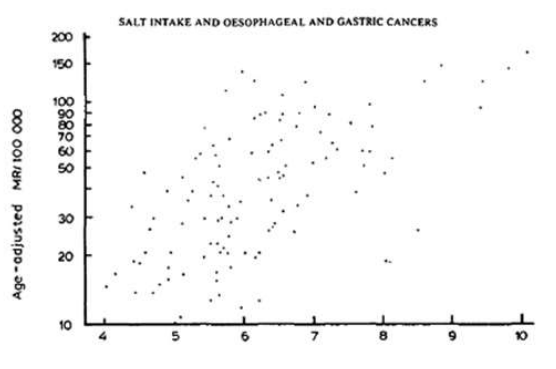

Average SOS (kg/person/yr.)

Ficures: 2 Graph of the correlation between alt quantity sold (SQS) during 1964-66, 1974-76 and the<br>mortality rate of occophageal cancer during 1974-76 in Hensin Province, China. TABLE 1 The rank correlation coefficient between the SQS in 1964-66.

1974-76 and mortality rate from malignant neoplasms selected in 1974-76 in Henan, China.

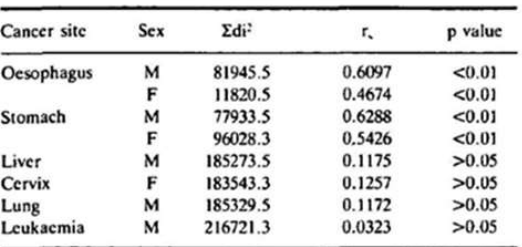

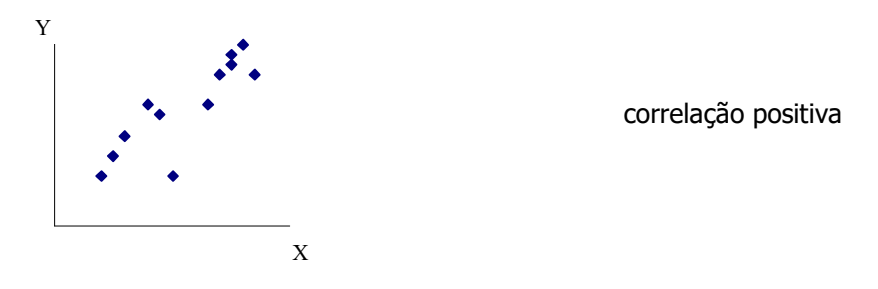

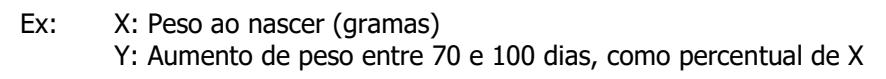

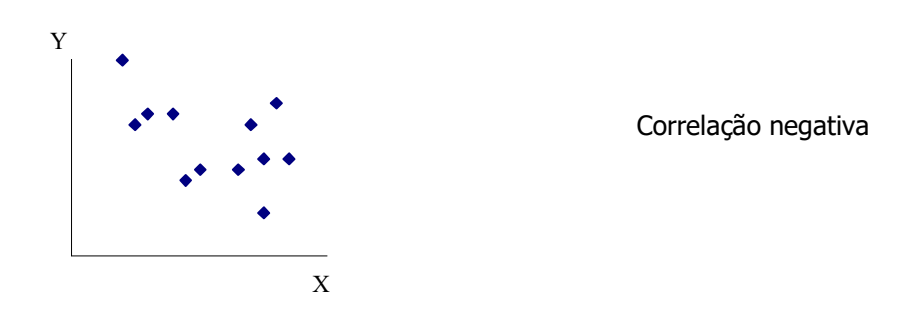

X: coeficiente de mortalidade por câncer de colo de útero Y: consumo de sal

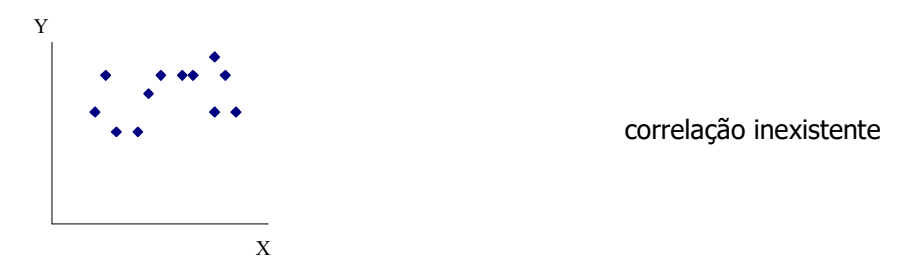

A existência de associação não é condição suficiente para se afirmar sobre a existência de relação causal.

Correlação permite responder se mudanças na magnitude de uma variável são acompanhadas de mudanças na magnitude da outra. Atenção: caso exista correlação, não se pode dizer que uma variável causa a outra.

Coeficiente de correlação de Pearson ( $\rho$ ) - Mede o grau de associação entre 2 variáveis quantitativas X e Y.

Definição:  $_X$  $\boldsymbol{\cup}$   $_Y$ XY  $\sigma_{\rm v}\sigma$  $\rho = \frac{\sigma_{\scriptscriptstyle XY}}{\sigma_{\scriptscriptstyle Y}}$  , onde

 $\sigma_{XY}$  é a covariância de X e Y (dispersão conjunta).

 $\sigma_{\scriptscriptstyle{X}}$  é o desvio padrão de X (dispersão de X).

 $\sigma_{\text{Y}}$  é o desvio padrão de Y (dispersão de Y).

Covariância: É o valor médio do produto dos desvios de X e Y, em relação às suas respectivas médias.

$$
\sigma_{XY} = \frac{\sum \left(X_i - \bar{X}\right)\left(Y_i - \bar{Y}\right)}{N}
$$

Substituindo-se as fórmulas: Parâmetro

$$
\rho = \frac{\sigma_{xy}}{\sigma_x \sigma_y} = \frac{\sum (X - \overline{X})(Y - \overline{Y})}{\frac{N}{N}} = \frac{\sum (X - \overline{X})(Y - \overline{Y})}{\frac{N}{N}} = \frac{\sum (X - \overline{X})(Y - \overline{Y})}{\frac{N}{N}} = \frac{\sum (X - \overline{X})(Y - \overline{Y})}{\frac{N}{N}} = \frac{\frac{N}{N}}{\frac{N}{N}} = \frac{\frac{N}{N}}{\
$$

Propriedades

a)  $-1 \leq \rho \leq +1$ ;

b)  $\rho$  não possui dimensão, isto é, não depende da unidade de medida das variáveis X e Y;

c) 
$$
\rho_{XY} = \rho_{YX}
$$

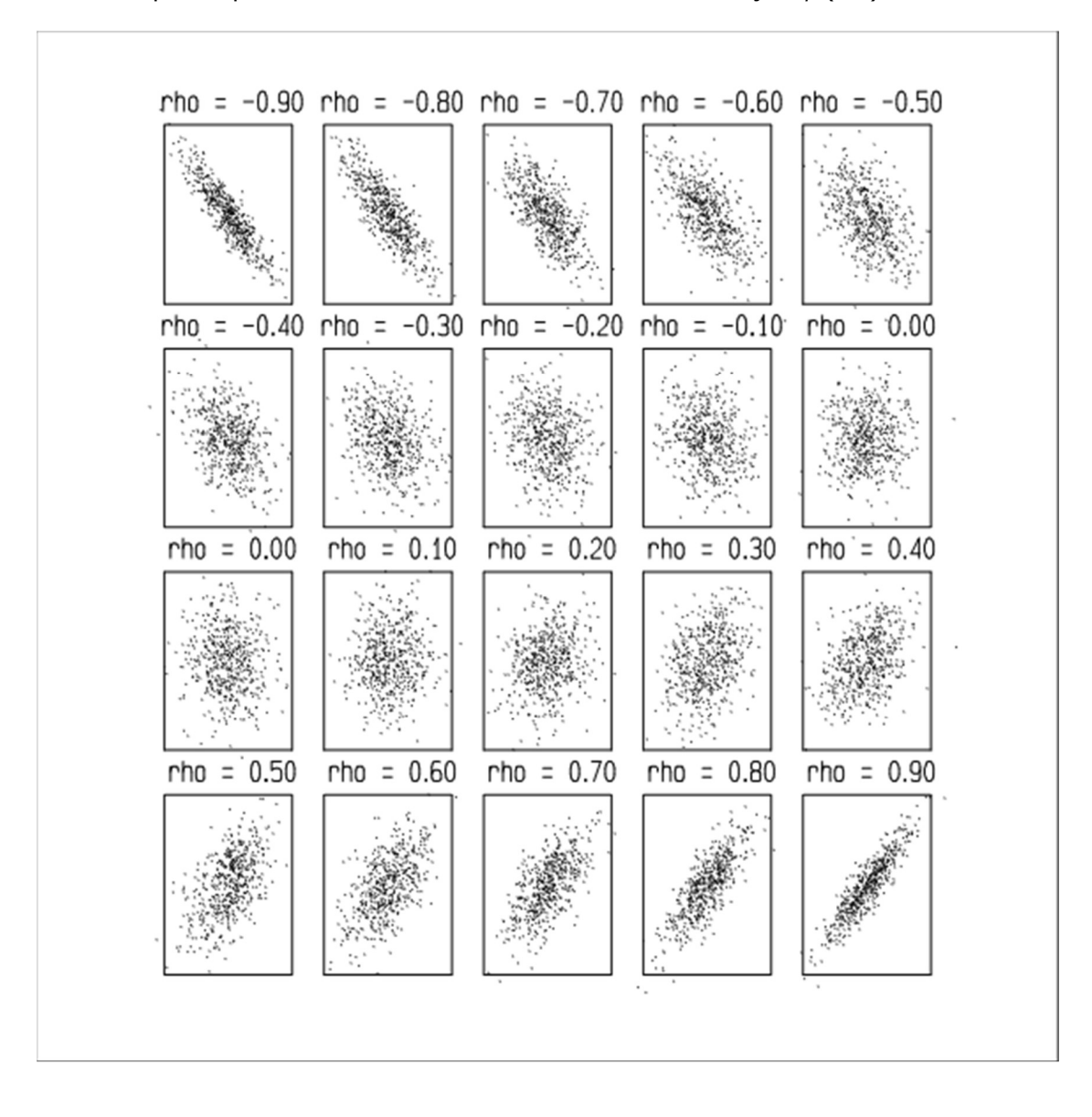

### Exemplo

Os dados a seguir são provenientes de um estudo que investiga a composição corporal e fornece o percentual de gordura corporal (%), idade e sexo de 18 adultos com idades entre 23 e 61 anos.

- a) Qual a relação entre a idade e o % de gordura? Existe alguma evidência de que a relação é diferente entre pessoas do sexo masculino e feminino? Explore os dados graficamente;
- b) Calcule o coeficiente de correlação de Pearson entre a idade e o % de gordura para homens e mulheres. Interprete os resultados.

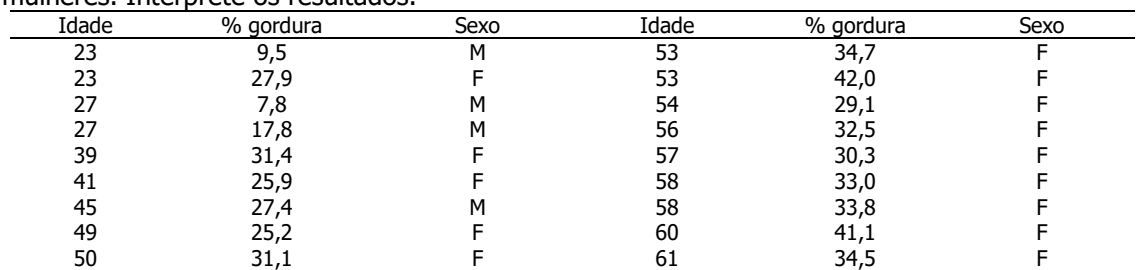

M=masculino; F= feminino

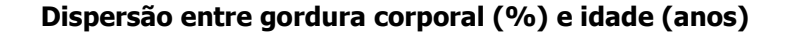

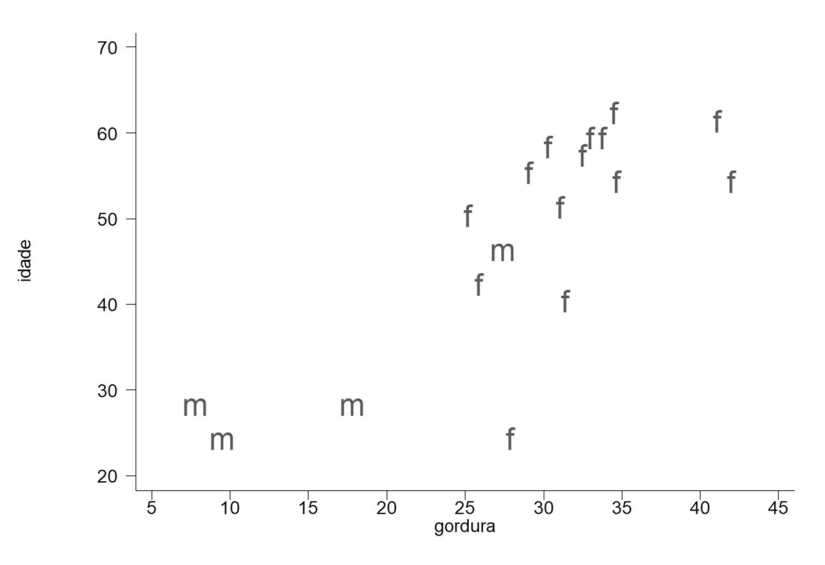

Fonte:

### Cálculo do coeficiente de correlação de Pearson

Sexo: masculino

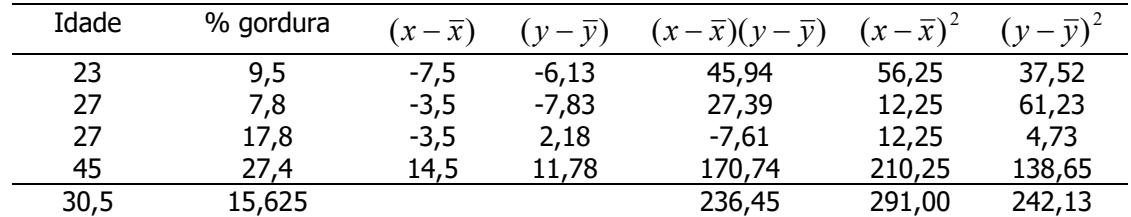

$$
\text{Coeficiente de correlação } (\text{idade}, \text{\%godura}) \text{ masculino: } r = \frac{236,45}{\sqrt{291x242,13}} = 0,89
$$

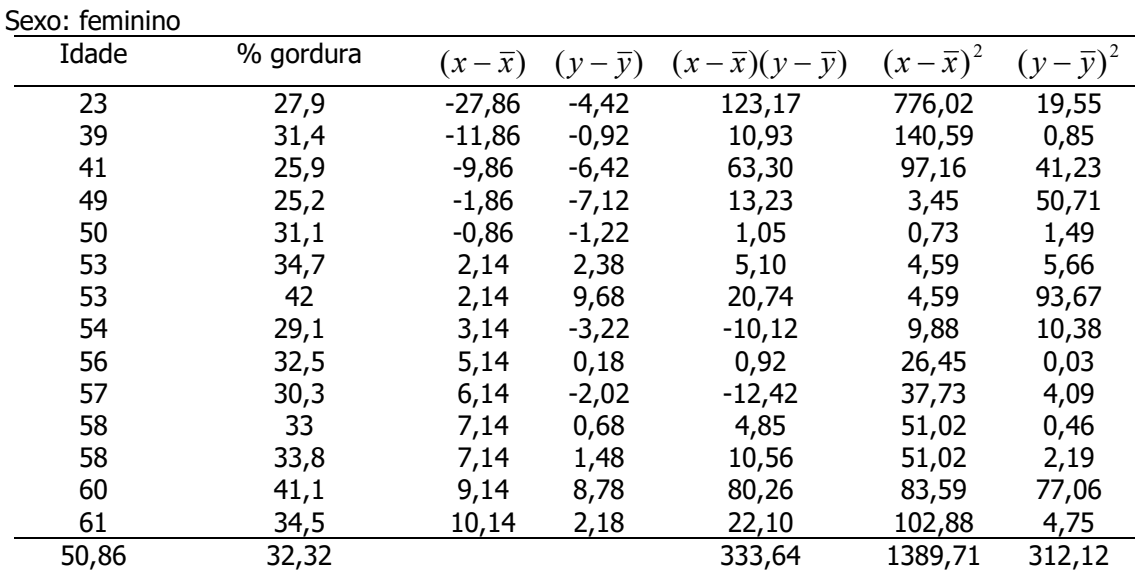

Coeficiente de correlação (idade,%gordura) feminino:  $r = \frac{0.533,04}{\sqrt{0.5005 \times 0.513 \times 0.515}} = 0.51$  $1389,71x312,12$ 333,64  $=\frac{333,01}{\sqrt{253}}$  =  $\mathbf{x}^{\prime}$ r

### Coeficiente de correlação considerando o grupo todo (homens e mulheres)

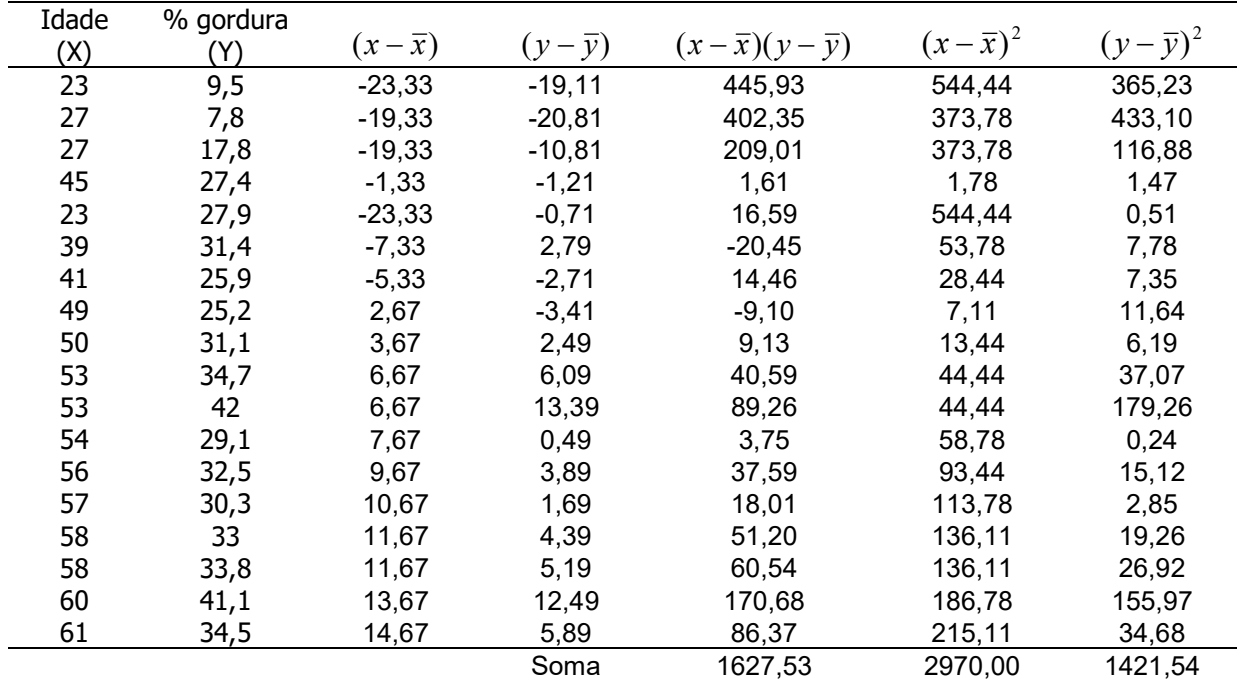

 $\bar{x} = 46,33$  $\bar{y} = 28,61$  $\frac{21,31}{17}$  = 9,14% 1421,54 1  $\frac{(y-\bar{y})^2}{n-1} = \sqrt{\frac{1421,54}{17}} =$  $=\sqrt{\frac{\sum(y-n)}{n-1}}$  $S_y = \sqrt{\frac{\sum (y - \overline{y})}{n}}$ 

$$
S_x = \sqrt{\frac{\sum (x - \bar{x})^2}{n - 1}} = \sqrt{\frac{29700}{17}} = 13,22 anos
$$

Coeficiente de correlação considerando-se homens e mulheres  $1627$ 

$$
r = \frac{1627,33}{\sqrt{2970,0x1421,54}} = 0,79
$$

Exemplos de investigação de correlação

Diagramas de dispersão entre idade e imc, idade e triglicérides e imc e triglicérides. Idosos do município de São Paulo, 2013

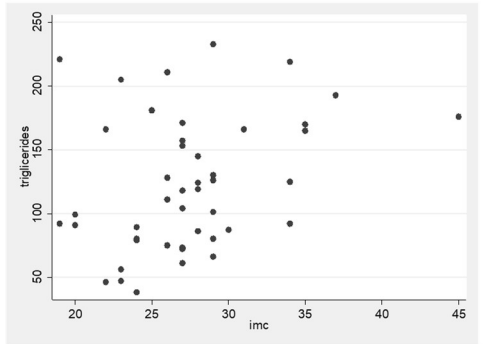

Coeficiente de correlação de Pearson (r) = 0,312 (p=0,037) Coeficiente de correlação de Pearson (r) = -0,300

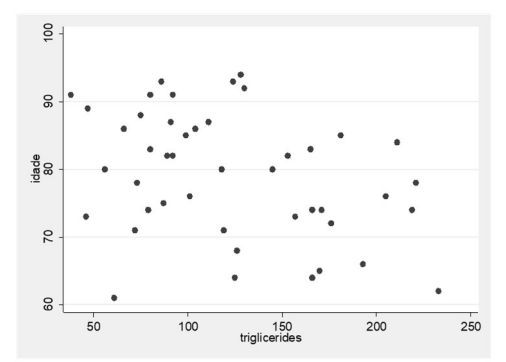

Coeficiente de correlação de Pearson (r) = -0,312 (p=0,037) Coeficiente de correlação de Pearson (r) = -0,073 para todos os indivíduos (p=0,747) para indivíduos eutróficos segundo imc

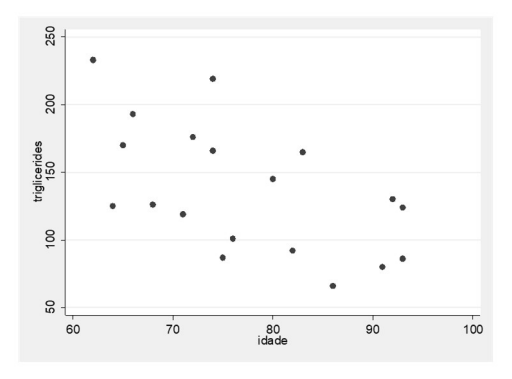

Coeficiente de correlação de Pearson (r) = -0,575 (p=0,010) para indivíduos com excesso de peso segundo imc

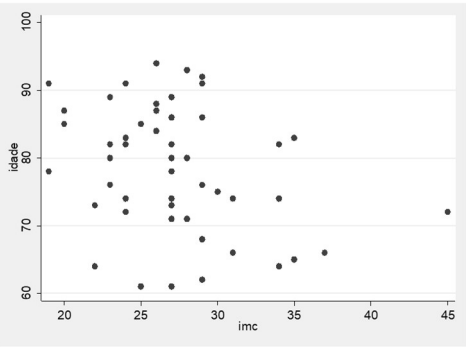

(p=0,036)

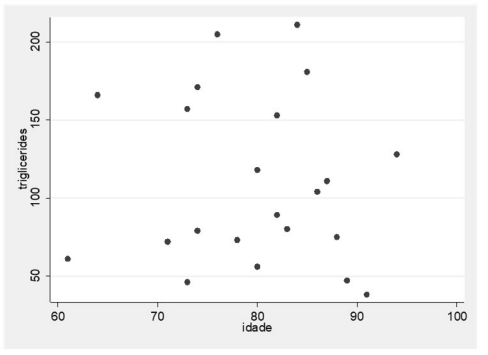

### Exemplo: influência de valores outlier

Os gráficos abaixo foram extraídos do artigo: Excesso de peso e gordura abdominal para a síndrome metabólica em nipo-brasileiros de LERARIO DG et al. (Rev. Saúde Pública, 2002;36(1):4-11). Interprete as figuras apresentadas no artigo.

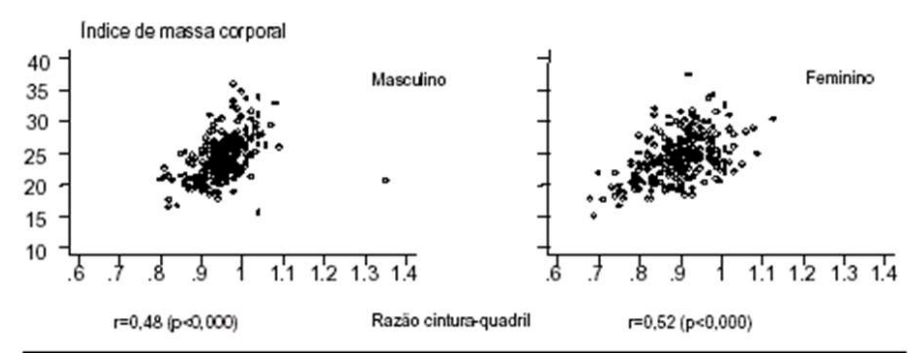

Figura 1 - Correlação entre os valores do índice de massa corporal (Kg/m<sup>2</sup>) e da razão cintura-quadril de nipobrasileiros segundo sexo.

### Regressão linear simples – estimando a reta de regressão

Admitindo-se y como função linear de x, ajusta-se a "melhor reta" ao conjunto de dados.

Equação da reta:  $\hat{\mathcal{V}} = a + b\mathcal{X}$  , onde  $\hat{\mathcal{V}}$  = valor ajustado (valor médio predito)  $\mathcal{X}$  = valor escolhido de X  $a = \overline{y} - b\overline{x}$  ; a é denominado intercepto; é o valor predito para x=0 x y  $\begin{array}{cc} xy & S \end{array}$  $\overline{S}$  $b = r_{xy} \left( \frac{dy}{dx} \right)$  ; b é denominado coeficiente angular (slope). Indica quantas unidades de Y mudam em média, para a mudança de uma unidade de X. Aplicando-se aos dados do exemplo:  $a = \overline{v} - b\overline{x}$ ;

$$
a = 28,1 - bx46,33
$$

$$
b = r_{xy} \frac{s_y}{s_x};
$$
  

$$
r = \frac{1627,53}{\sqrt{2970x1421,54}} = 0,79
$$
  

$$
b = 0,79x \frac{9,14}{13,22} = 0,548
$$

Substituindo-se o valor b em a, obtém-se a=3,221.

Equação ajustada  $\sqrt{\frac{9}{9}}$  gordura= 3,22 + 0,55 (idade)

Com base nesta equação é possível traçar a reta que passa pelos pontos.

Para  $x = 30$ ;  $y = 19.7$ ; para  $x = 50$ ,  $y = 30.7$ 

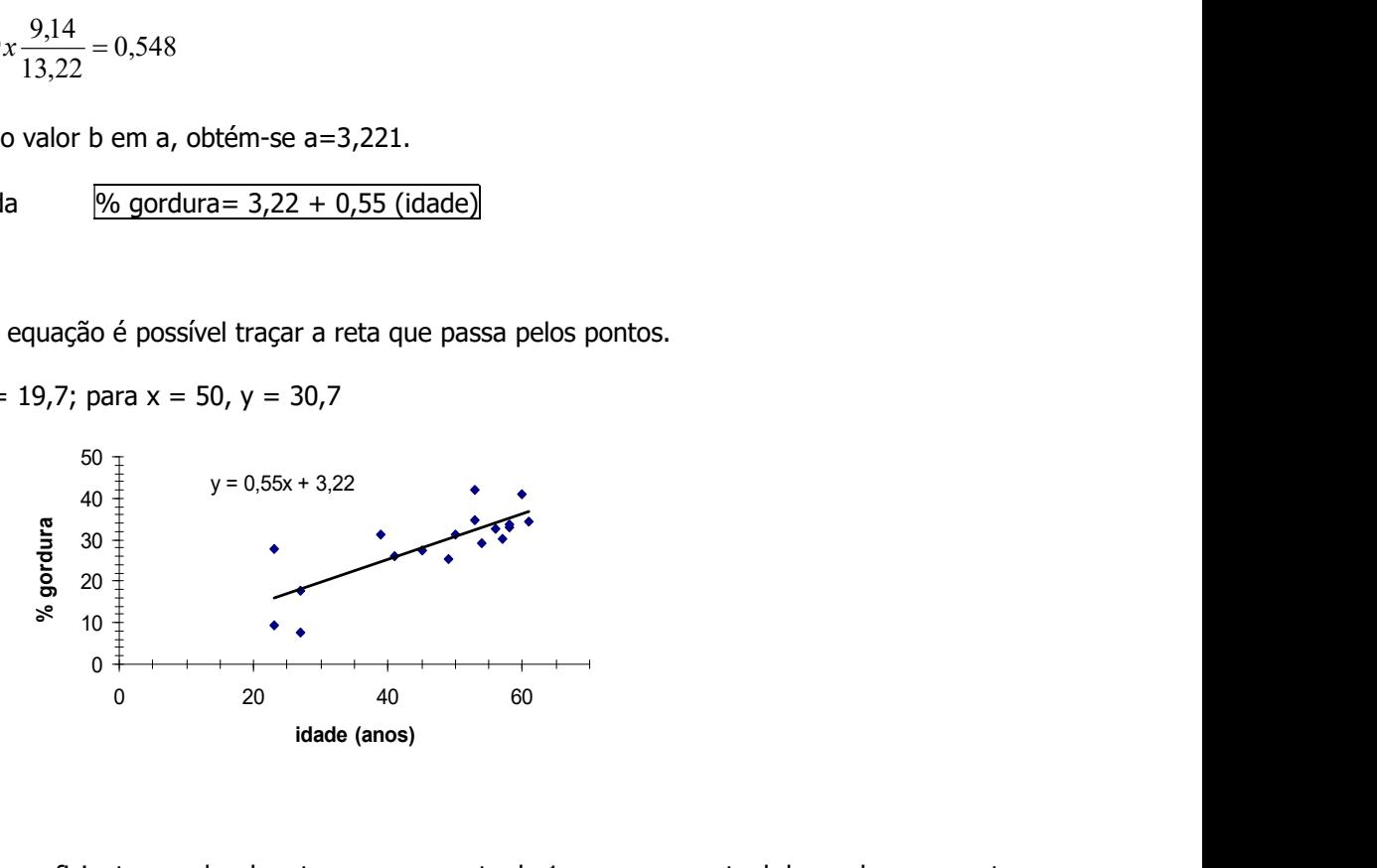

Interpretação do coeficiente angular da reta: para aumento de 1 ano, o percentual de gordura aumenta 0,55%.

OBS: o coeficiente angular depende das unidades de medida de X e Y. Isto deve ser considerado na decisão da importância do coeficiente angular.

O coeficiente angular da equação de Y=f(X) é diferente do coeficiente angular de X=f(Y), a menos que os desvios padrão de X e Y sejam iguais.

Usos da reta de regressão:

- Predição utilizar X para predizer Y; quando a correlação for forte, melhor é a predição;
- Correlação mede o grau de relacionamento linear entre X e Y;
- Resumir os dados cada valor de X tem um valor médio de Y.

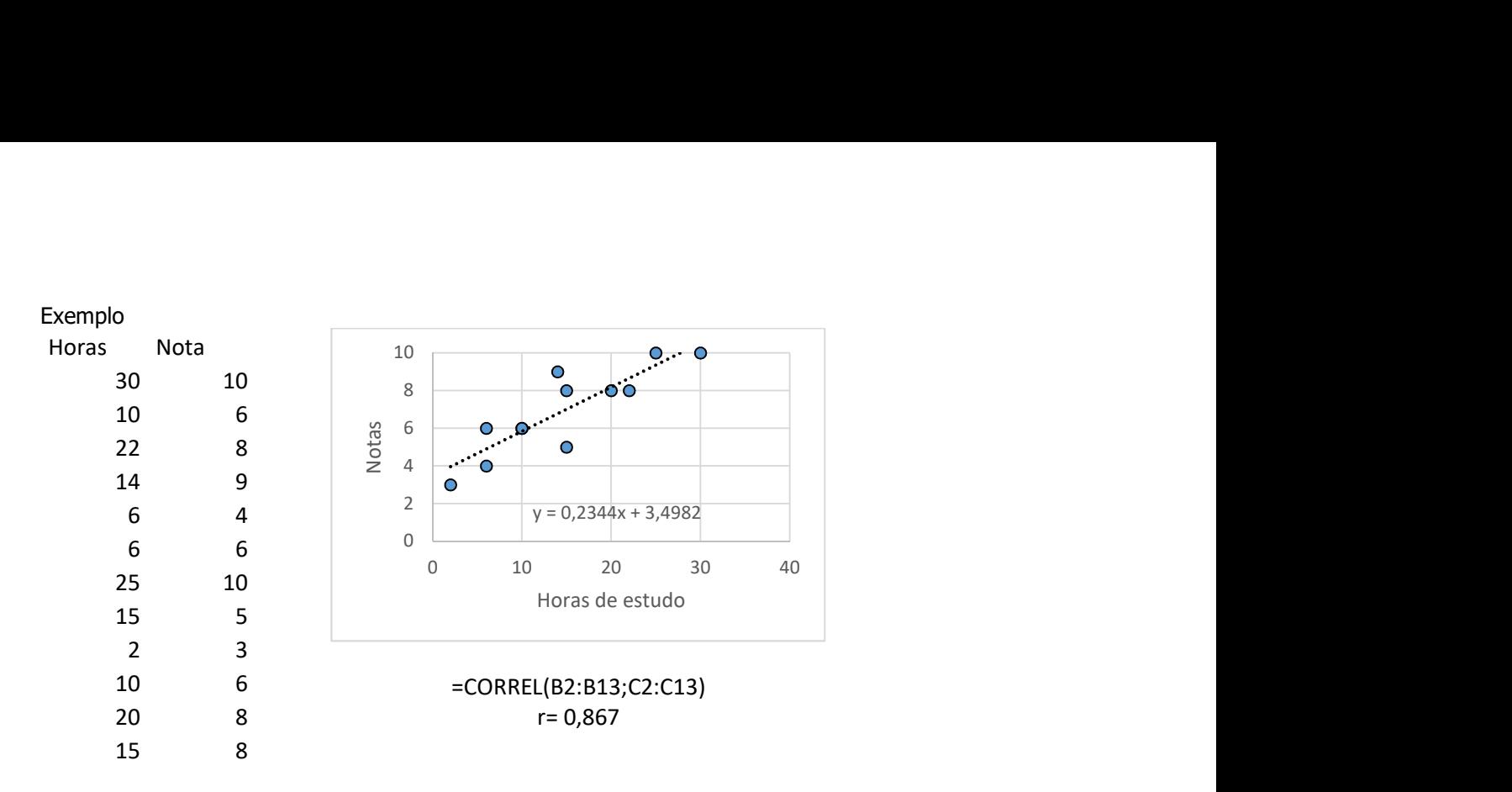

### Medidas de associação

- Razão de incidências
- Odds ratio
- Oui quadrado de Pearson

### Razão de riscos (razão de incidências)

Estudo de incidência: estudo de seguimento que permite identificar casos incidentes (casos novos)

Distribuição de pessoas segundo hábito de fumar e morte em 5 anos por DIC. Local X. Ano Y

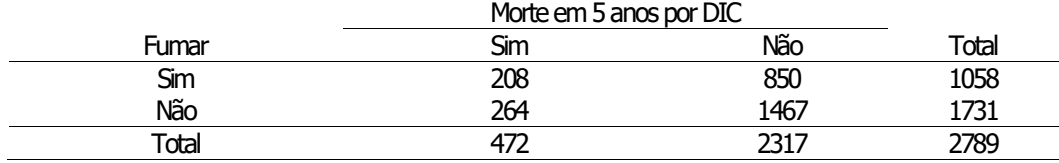

Fonte: dados hipotéticos

Desfecho = óbito Exposição = fumar Incidência = risco  $Risco$  de morrer (geral) =  $472/2789 = 0.17 = 17\%$  $Risco$  de morrer (entre expostos) =  $r_1$  = 208/1058 = 0,20 = 20%  $Risco$  de morrer (entre não expostos) =  $r_0$ =264/1731 = 0,15=15%

Risco relativo = razão de riscos =  $rr=0,20/0,15=1,33$ 

Razão de riscos como medida de associação:

Se a razão de riscos for igual a 1 então diz-se que as variáveis não estão associadas. Na inferência estatística é possível testar se o valor observado da rr vem de uma população com parâmetro igual a 1.

Razão de riscos como medida de efeito:

Como a razão de riscos (rr) é diferente de 1, e no exemplo, é maior que 1, pode-se dizer que a incidência de mortes parece ser maior entre as pessoas que fumam. Os fumantes apresentam uma incidência 33% maior do que os não fumantes. [(1-1,33)x100=33%]

Uma outra forma de evidenciar a existência de efeito é dizer que a incidência de óbitos entre fumantes é 1,33 vezes a incidência entre os não fumantes.

Risco atribuível:

 $Risco$  atribuível = ra= 0,20- 0,15= 0,05= 5%

Pela diferença diz-se que 5% dos óbitos excedentes são devido ao fumo.

Se o interesse for investigar fator de proteção:

Seria equivalente a ter interesse nos óbitos entre os não expostos (não fumantes) e assim, o risco relativo seria calculado como

rr = 0,15/0,20= 0,75; que é menor que 1.

[interpretação do RR como medida de associação] Seria necessário testar se o rr calculado vem de população onde o RR é igual a 1. Se estatisticamente 0,75 for diferente de 1, pode-se dizer que existe associação entre as variáveis.

[interpretação como medida de efeito seria] [1-0,75)=0,25; 0,25x100 = 25%. Então, o risco de morte entre não expostos é 25% menor que o risco entre expostos ou o risco de morte entre não expostos é 0,75 vezes o risco entre expostos.

Neste caso diz-se que a exposição é fator de proteção

Exercício 10

Padrão de amamentação de crianças segundo episódios de doenças respiratórias.

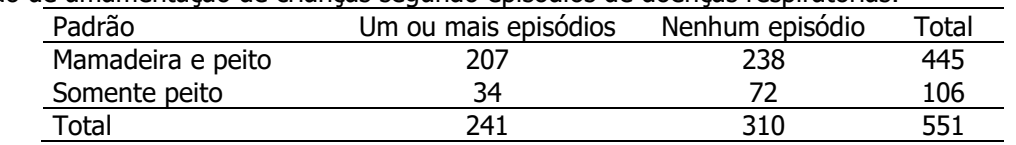

Fonte: Abramson JH e Abramson ZH.

Considerando-se o desfecho: um ou mais episódios de doenças respiratórias e a exposição alimentação com mamadeira e peito,

a) Calcule a incidência de um ou mais episódios de doenças respiratórias, dado que a criança se alimenta de mamadeira e peito;

 $I_{\text{desfecho}} = \underline{\hspace{2cm}} =$ 

b) Calcule a incidência de um ou mais episódios de doenças respiratórias, dado que a criança se alimenta somente ao seio;

```
I_{\text{desfecho}} = \underline{\hspace{2cm}} =
```
c) Calcule a razão de incidências;

Risco relativo =  $rr =$  =

- d) Calcule a diferença de incidências;
- e) Discuta os resultados

### Respostas

a) Calcule a incidência de um ou mais episódios de doenças respiratórias, dado que a criança se alimenta de mamadeira e peito;

$$
I_{desfecho\;entre\;expostos} = \frac{207}{445} = 0,465
$$

b) Calcule a incidência de um ou mais episódios de doenças respiratórias, dado que a criança se alimenta somente ao seio;

$$
I_{desfecho\ entre\ não\ exposos} = \frac{34}{106} = 0.321
$$

c) Calcule a razão de incidências;

$$
RR = \frac{\frac{207}{445}}{\frac{34}{106}} = \frac{106 \times 207}{34 \times 445} = 1,45
$$

- d) Calcule a diferença de incidências; RA= 0,465-0,321=0,144
- e) Discuta os resultados

Se o RR for estatisticamente diferente de 1 então pode-se dizer que existe associação entre forma de amamentação e doença respiratória. Neste caso, pode-se dizer que a incidência de episódios de doenças respiratórias entre crianças alimentadas na mamadeira e no peito é 45% maior que a incidência entre crianças amamentadas exclusivamente ao seio. Pode-se dizer que 14,4% dos casos de doença respiratória poderiam ser evitados na ausência da exposição.

### Estudo do tipo caso-controle

### Odds e probabilidade

### Probabilidade

Supor que durante um jogo de basquete um jogador acerta a cesta 2 vezes em 5 tentativas.

Chamando  $p$  de probabilidade de acerto tem-se que 5  $p=\frac{2}{5}=0$ ,4 ou 40% e a probabilidade de erro,

$$
q=\frac{3}{5}=0,6 \text{ ou } 60\%.
$$

Considerando-se que a probabilidade de acerto ou de erro = p+q = 1; então  $q = 1 - p$ 

### Odds ratio

Define-se odds como a razão entre a probabilidade de acerto e a probabilidade de erro, ou seja,

Odds= p p  $1 -$ [tradução de odds: razão de probabilidades]

No exemplo acima, o *odds* a favor de acerto é  $\frac{P}{\epsilon_0} = \frac{3}{2} = \frac{2\pi}{2} = \frac{2}{2} = 0.67$ 3 2  $3x5$  $2x5$ 3 5 2 1  $=\frac{3}{2}=\frac{2\pi}{3}=\frac{2}{3}=$  $-p$  3 3x  $\mathbf{x}$ p  $\frac{p}{q} = \frac{5}{\sqrt{2}} = \frac{2 \times 5}{\sqrt{2}} = \frac{2}{\sqrt{2}} = 0.67$  ou 0,67:1 (0,67 acertos

5

para 1 erro).

Odds ratio [razão de odds]

Exemplo 5:

Os dados a seguir são de um estudo sobre câncer de esôfago e consumo de álcool. Local X. Ano Y. Condição Consumo médio de álcool (g/dia)

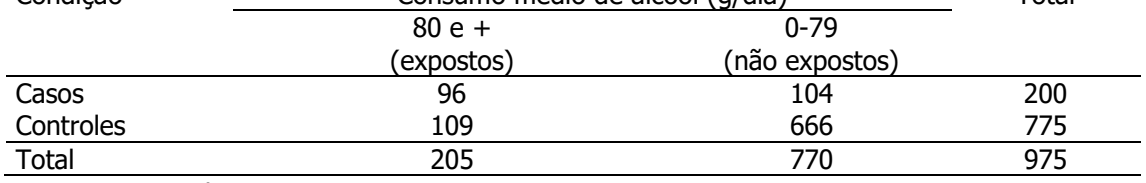

Fonte: Tuyns et al.,1977.

(entre expostos) odds a favor de casos entre consumidores de 80 e + g/dia:  $\frac{90}{200}$ ;  $\frac{109}{200} = \frac{90}{100} = 0,88$ 109 96 205  $: \frac{109}{105}$ 205  $\frac{96}{200}$ ;  $\frac{109}{200} = \frac{96}{100}$ 

(entre não expostos) odds a favor de casos entre consumidores de 0-79g/dia:  $\frac{104}{770}$ :  $\frac{666}{770}$  =  $\frac{104}{666}$  = 0,16 104 770  $\frac{104}{770}$  :  $\frac{666}{770}$  $\frac{104}{250}$ :  $\frac{666}{250}$  =  $\frac{104}{250}$  =

odds ratio: 
$$
\frac{96}{109}
$$
:  $\frac{104}{666} = \frac{96x666}{109x104} = 5,6$ 

Razão de odds como medida de associação:

Se a razão de odds for igual a 1 então diz-se que as variáveis não estão associadas. Na inferência estatística é possível testar se o valor observado do odds ratio (OR) vem de uma população com parâmetro igual a 1.

Razão de odds como medida de efeito:

Se a Odds ratio diferente de 1, e maior que 1, como no exercício, pode-se dizer que a força de morbidade de câncer de esôfago entre consumidores de 80 e + g/dias de bebida alcoólica é 5,6 a força de morbidade entre os que consomem de 0 a 79g/dia.

Em casos especiais, o *odds ratio* pode ser um bom estimador do risco (quando a doença de estudo é rara).

Qui-quadrado de Pearson – indica se há ou não associação. Não mede força de associação.

Duas variáveis qualitativas

X - curso universitário e

Y – sexo do aluno

Questão: sexo do indivíduo influi na escolha do curso? Situação 1

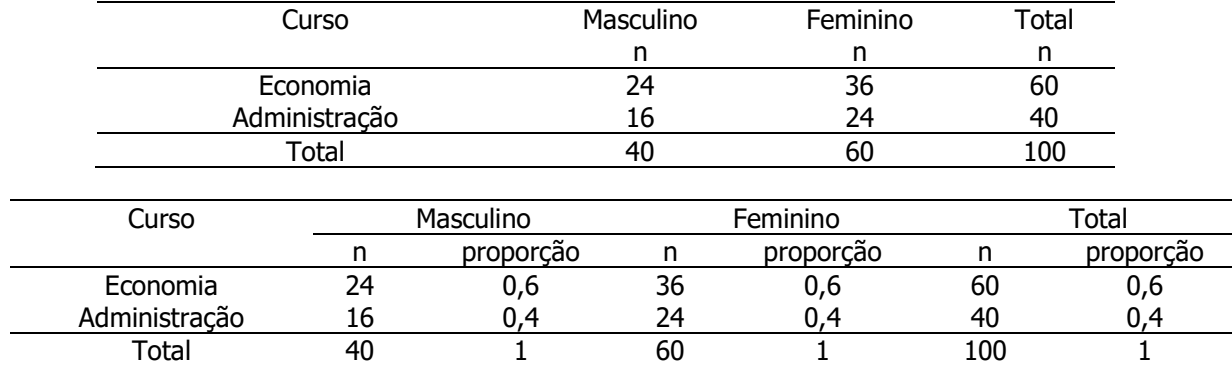

As proporções de escolha dos cursos não diferem segundo sexo do estudante.

### Situação 2

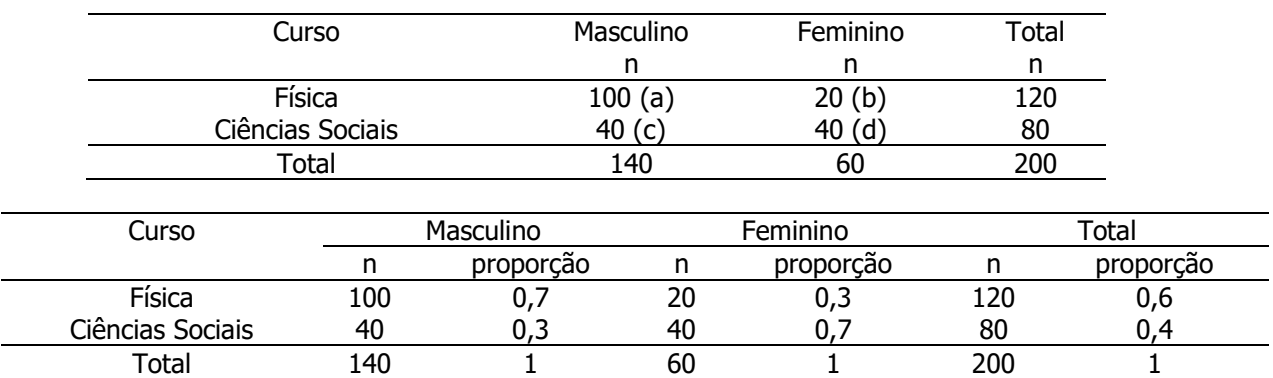

A distribuição de alunos em cada curso segundo sexo não é a mesma. Sexo e curso podem estar associados.

Se a variável sexo não fosse associada à escolha do curso, quantos indivíduos esperaríamos em Física, entre os homens?

Casela 100 (Física – Masculino)  $rac{x}{140} = \frac{120}{200}$  $\boldsymbol{\chi}$  $x = \frac{140x120}{x}$  $\frac{0 \times 120}{200} = 84$ 200 Casela 40 (Ciências Sociais – Masculino)<br> $x = 80$  $rac{x}{140} = \frac{80}{200}$  $rac{80}{200}$   $x = \frac{140x80}{200}$  $\frac{10\times80}{200}$  = 56 Casela 20 (Física – Feminino)<br> $x = 120$  $\frac{x}{60} = \frac{120}{200}$  $rac{120}{200}$   $x = \frac{60x1}{200}$  $\frac{6x}{200}$  = 36 Casela 40 (Ciências Sociais – Feminino) 

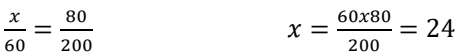

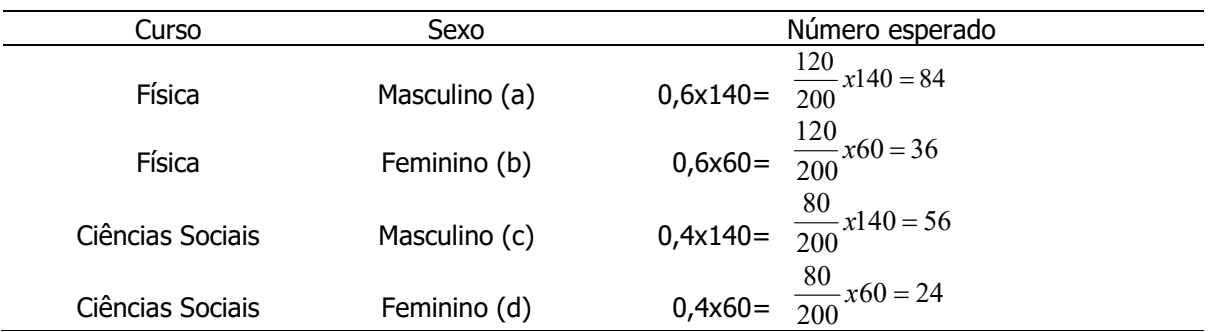

Tabela de freqüências esperadas, sob a condição de independência

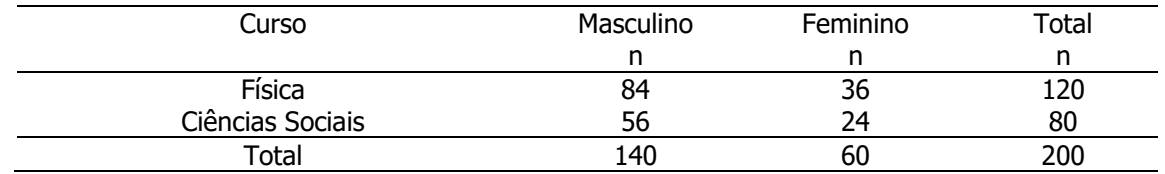

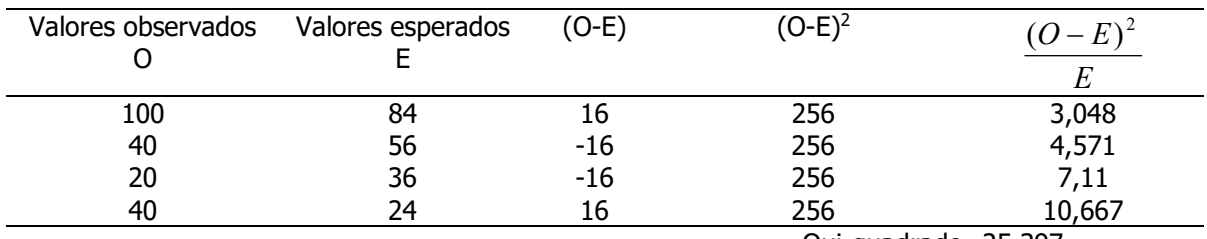

Qui-quadrado=25,397

O Qui-quadrado é obtido somando-se o quadrado das diferenças entre as frequências observadas e esperadas, divididas pelas freqüências esperadas.

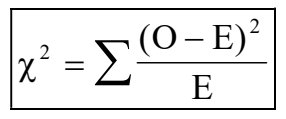

Se o Qui-quadrado for igual a zero, então não existe associação entre as variáveis. O Qui-quadrado não mede força de associação.

Coeficiente de associação de Yule – permite investigar a força (magnitude) da associação

$$
Y = \frac{a.d - b.c}{a.d + b.c}
$$
, onde:  $-1 \le Y \le +1$   

$$
Y = \frac{100x40 - 20x40}{100x40 + 20x40} = +0,67
$$

### Exemplo 6

Distribuição de recém-nascidos acometidos de síndrome de desconforto idiopático grave segundo condição de sobrevivência e peso ao nascer (g).

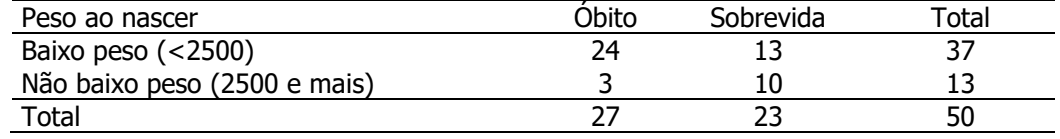

Fonte: Hand DJ et al. A handbook of small data sets. Chapman&Hall, 1994.

#### Cálculo do qui-quadrado de Pearson

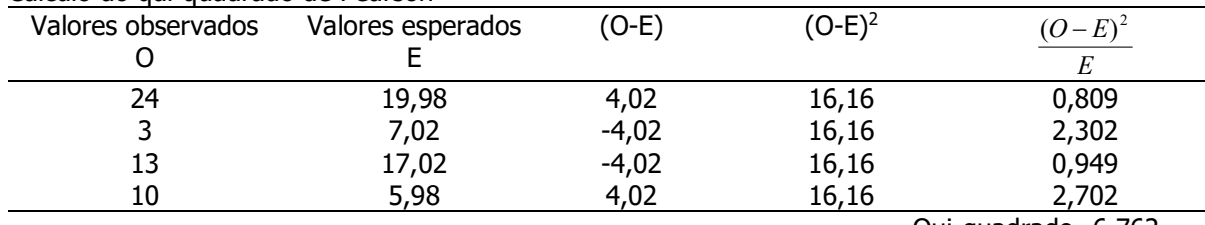

Qui-quadrado=6,762

O qui-quadrado é diferente de zero. Pode-se suspeitar da existência de associação entre as variáveis.

#### Calculando-se as porcentagens pode-se entender melhor a associação

Distribuição de recém-nascidos acometidos de síndrome de desconforto idiopático grave segundo condição de sobrevivência e peso ao nascer (g).

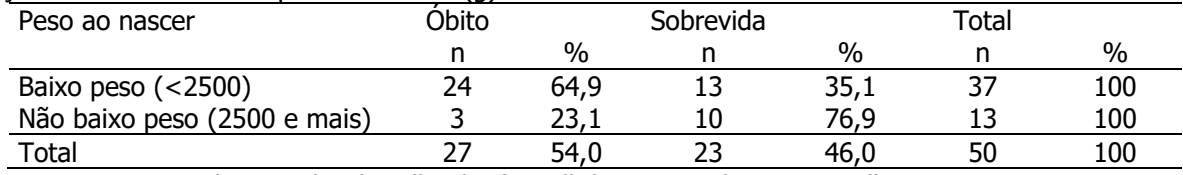

Fonte: Hand DJ et al. A handbook of small data sets. Chapman&Hall, 1994.

A tabela sugere que a proporção de óbitos é maior entre os recém-nascidos de baixo peso

### Força da associação

$$
Y = \frac{24x10 - 3x13}{24x10 + 3x13} = \frac{240 - 39}{240 + 39} = \frac{201}{279} = +0,72
$$

A associação entre peso ao nascer e condição de sobrevivência é forte.

### Exercício 11

Os dados a seguir são de pesquisa que estuda a associação entre amamentação ao seio e Diabetes Mellitus tipo I . Local X. Ano Y.

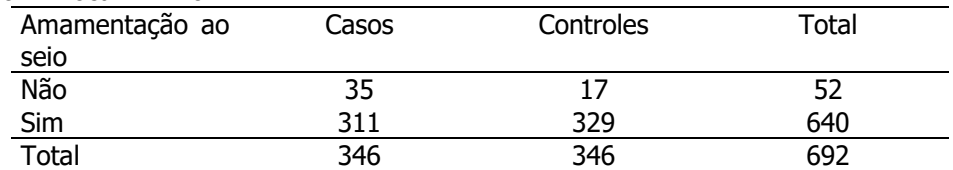

Fonte: Gimeno SGA. Consumo de leite e o Diabetes Mellitus insulino-dependente:um estudo caso-controle. Tese de doutorado, 1996.

Com base nos dados apresentados

- a) Calcule e apresente o qui-quadrado de Pearson.
- b) Os dados sugerem existência de associação entre as variáveis?
- c) Se existir associação, calcule o coeficiente de associação para investigar a força da associação.
- d) Discuta os resultados

Cálculo das frequências esperadas

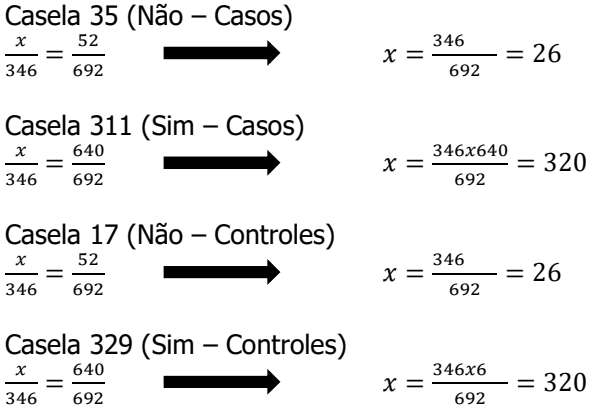

### Cálculo das frequências esperadas

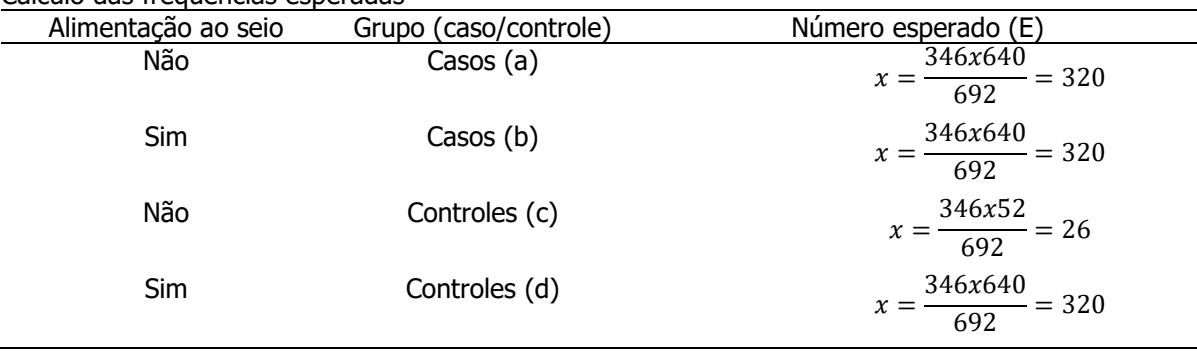

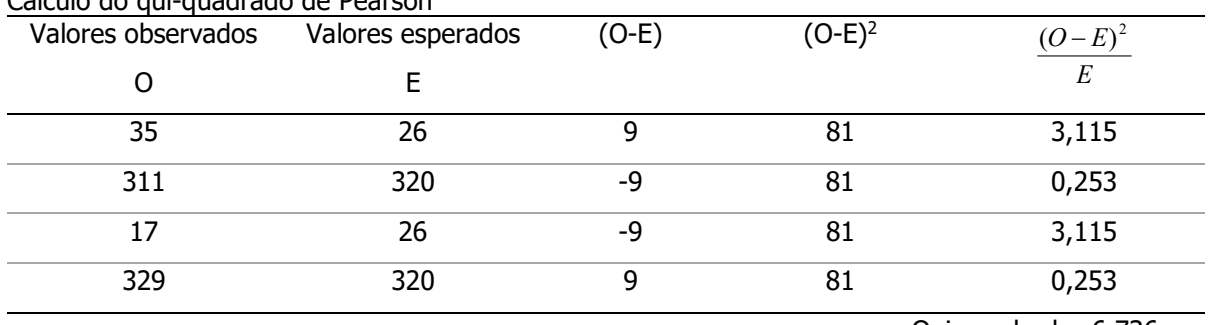

Cálculo do qui-quadrado de Pearson

Qui-quadrado=6,736

Coeficiente de associação de Yule

 $Y = \frac{a \cdot d - b \cdot c}{1 + c}$  $=\frac{a.d-b.c}{a.d+b.c}$ , onde:  $-1 \le Y$  $\frac{d-b.c}{d+b.c}$ , onde:  $-1 \le Y \le +1$  $\overline{d+b.c}$ , onde:  $-1 \le Y \le +1$ 

 $Y = \frac{35x329 - 311x17}{35x329 + 311x17}$  $\frac{35x329 - 311x17}{35x329 + 311x17} = \frac{6228}{16802} = 0,371$ 

Os dados a seguir são de pesquisa que estuda a associação entre amamentação ao seio e Diabetes Mellitus tipo I . Local X. Ano Y.

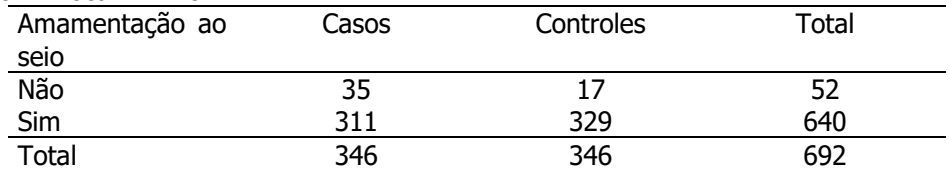

Fonte: Gimeno SGA. Consumo de leite e o Diabetes Mellitus insulino-dependente:um estudo caso-controle. Tese de doutorado, 1996.

Distribuição de pessoas segundo presença/ausência de Diabetes Mellitus tipo 1 e tipo de amamentação. São Paulo, 1996

| Amamentação | Casos       |      | Controles |      | $\tau$ otal |      |
|-------------|-------------|------|-----------|------|-------------|------|
| Ao seio     |             | $\%$ |           | %    |             | %    |
| Não         | 35          | 10,1 | . .       | 4,9  | 52          | ر,   |
| Sim         | <b>D</b> 11 | 89,9 | 329       | 95,1 | 640         | 92,5 |
| Total       | 346         | 100  | 346       | 100  | 692         | 100  |

Fonte: Gimeno SGA. Consumo de leite e o Diabetes Mellitus insulino-dependente:um estudo caso-controle. Tese de doutorado, 1996.

### Aula 4

### Distribuição normal, distribuição amostral da média

Os dados abaixo são medidas do tórax (polegadas) de 5732 soldados escoceses, tomadas pelo matemático belga, Adolphe Quetelet (1796-1874).

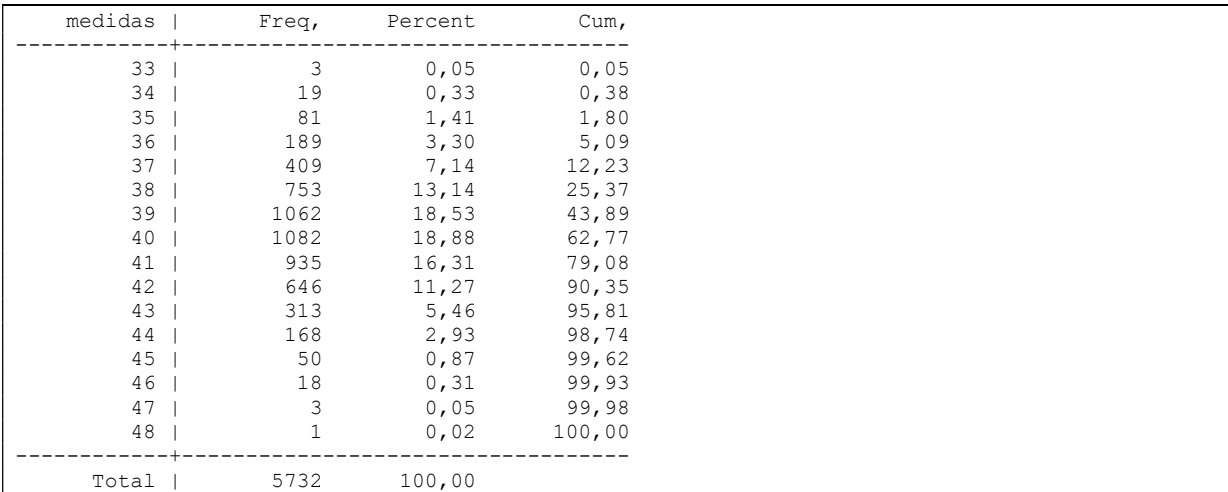

Distribuição de medidas do tórax (polegadas) de soldados escoceses

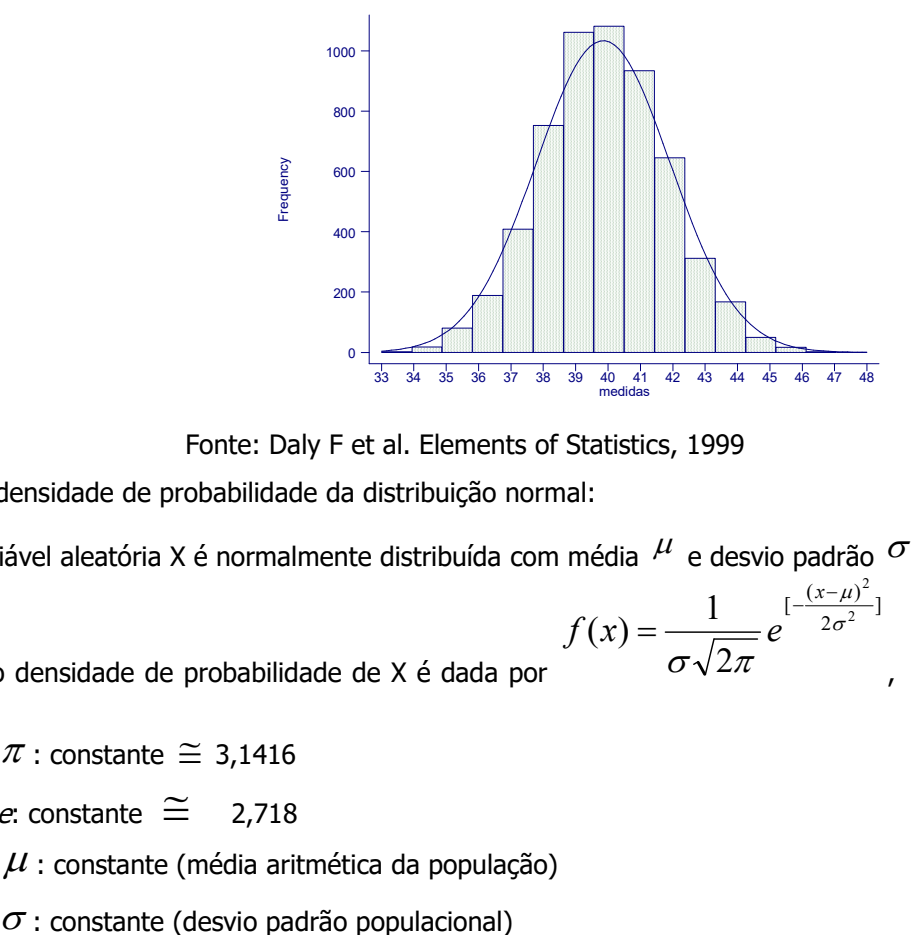

Fonte: Daly F et al. Elements of Statistics, 1999

Função densidade de probabilidade da distribuição normal:

Se a variável aleatória X é normalmente distribuída com média  $^{\cal \mu}$  e desvio padrão  $^{\cal \sigma}$  (variância  $^{\cal \sigma^2}$  ),

$$
f(x) = \frac{1}{\sigma\sqrt{2\pi}}e^{-\frac{(x-\mu)^2}{2\sigma^2}} - \infty < x < +\infty
$$

a função densidade de probabilidade de X é dada por onde

 $\pi$  : constante  $\approx$  3,1416

e: constante  $\cong$  2.718

 $\mu$  : constante (média aritmética da população)

#### Propriedades:

- Campo de variação :  $-\infty < X < +\infty$ ;
- $\bullet$  É simétrica em torno da média m (ou  $\mu$ );
- A média e a mediana são coincidentes;
- A área total sob a curva é igual a 1 ou 100%;
- A área sob a curva pode ser entendida como medida de probabilidade.

inclui 99,0% das observações inclui 95,0% das observações inclui 68,2% das observasções  $2,58\sigma$  inclui 99,0%  $1,96\sigma$  inclui 95,0%  $1.\sigma$  inclui 68,2%  $\mu$  ± 2,38 $\sigma$  $\mu$  ± 1,90 $\sigma$  $\mu$  ± 1. $\sigma$  $\pm$  $\pm$  $\pm$ 

### Exemplo 7

Depois de tomarmos várias amostras, decidiu-se adotar um modelo para as medidas de perímetro do tórax de uma população de homens adultos com os parâmetros: média ( $\,\mu$ ) = 40 polegadas e desvio padrão ( $\sigma$ ) = 2 polegadas.

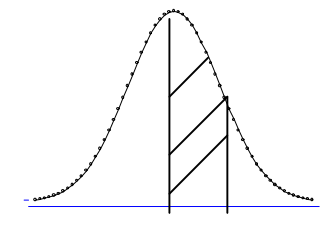

40 43 X

Qual a probabilidade de um indivíduo, sorteado desta população, ter um perímetro de tórax entre 40 e 43 polegadas?

$$
P(40 < X < 43) = \int_{40}^{43} \frac{1}{2\sqrt{2\pi}} e^{-\frac{(x-40)^2}{2x^4}} dx
$$

Quantos desvio padrão 43 está em torno da média?

Normal reduzida:

Normal reduzida:  
\n
$$
Z \sim N(0,1) \text{ onde } Z = \frac{x-\mu}{\sigma}
$$
\n
$$
P(40 < X < 43) = P(\frac{40-40}{2} < \frac{X-\mu}{\sigma} < \frac{43-40}{2}) = P(0 < Z < 1,5)
$$

### Tabela da Distribuição Normal

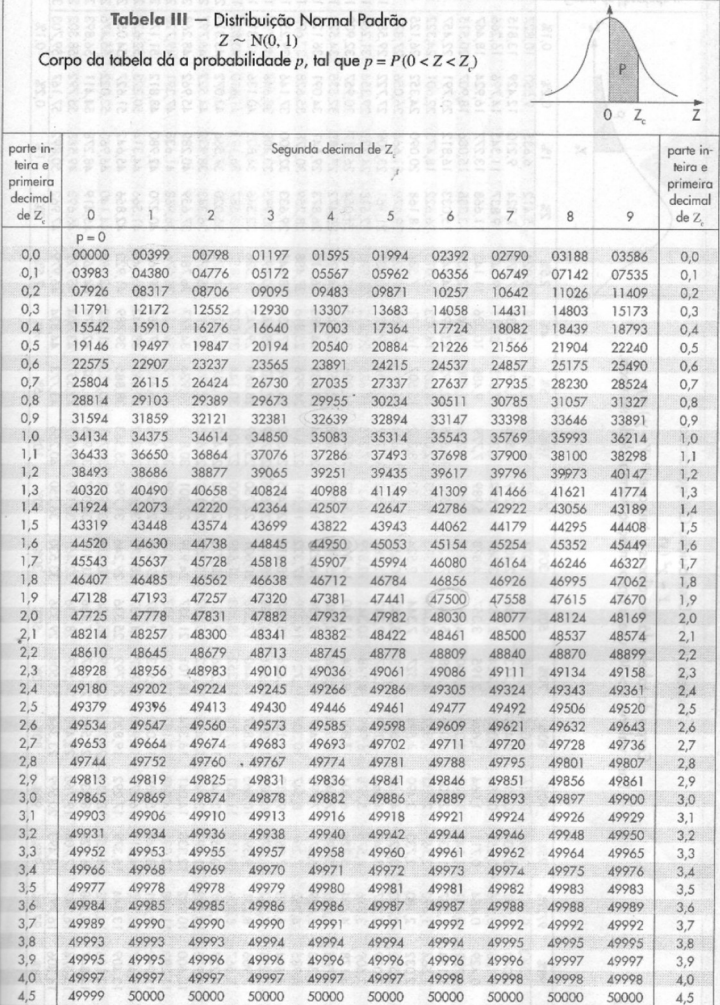

Utilizando a tabela da curva normal reduzida, P(0<Z<1,5)=0,43319=43,3%.

### Exemplo 8

Com base na distribuição de X~N ( $\mu$  =40,  $\sigma$  =2), calcular:

a) a probabilidade de um indivíduo, sorteado desta população, ter um perímetro de tórax maior ou igual a 43 polegadas.

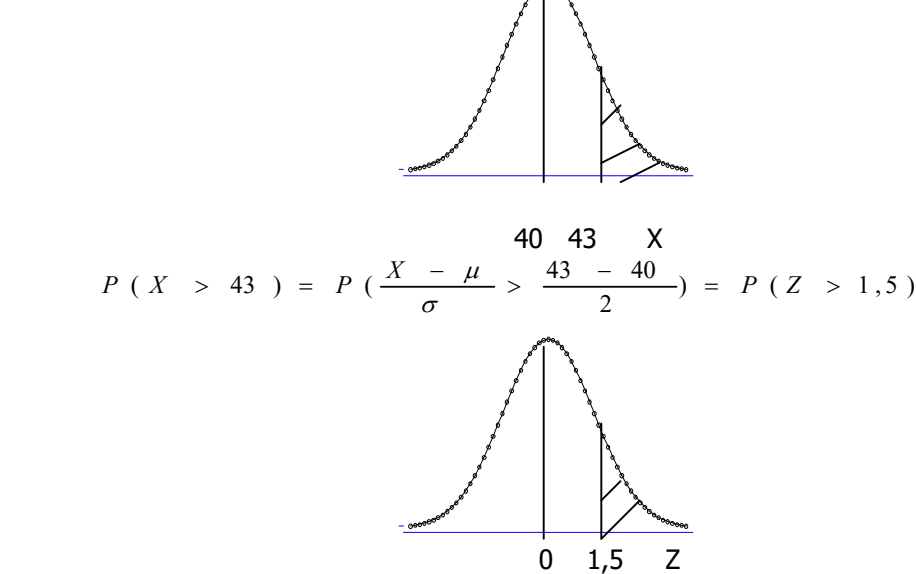

Utilizando a tabela da curva normal reduzida, P(Z>1,5)=0,5-0,43319=0,06681= 6,7%

b) a probabilidade de um indivíduo, sorteado desta população, ter um perímetro de tórax entre 35 e 40 polegadas.

$$
P(35 \le X \le 40) = P\left(\frac{35-40}{2} \le \frac{X-\mu}{\sigma} \le \frac{40-4}{2}\right) = P(-2,5 \le Z \le 0) = 0,49379 \text{ ou } 49,4\%
$$

c) a probabilidade de um indivíduo, sorteado desta população, ter um perímetro de tórax menor que 35.

$$
P(X \le 35) = P\left(\frac{x-\mu}{\sigma} \le \frac{35-4}{2}\right) = P(Z \le -2.5) = 0.5 - 0.49379 = 0.00621
$$
 ou 0.6%

d) Qual o valor do perímetro do tórax, que seria ultrapassado por 25% da população?

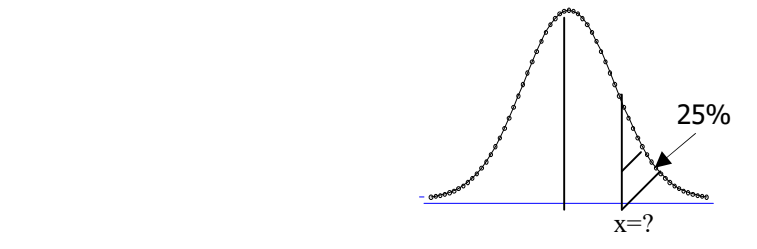

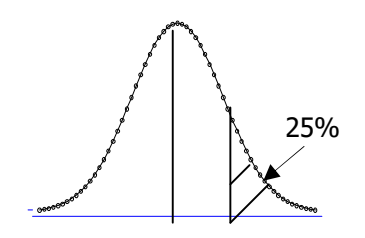

 $z=?$ 

Utilizar a transformação Z:

$$
Z = \frac{\mathbf{x} - \boldsymbol{\mu}}{\sigma}
$$

Para p=0,24857, z=0,67; para 0,25175, z=0,68. As distâncias são: 0,25-0,24857=0,00143 e 0,25175-0,25=0,00175. Por meio do cálculo de diferenças observa-se que o valor 0,24857 está mais próximo de 0,25 Portanto será utilizado o valor de z=0,67

$$
0.67=\frac{x-40}{2}
$$

$$
x = 2x0,67 + 40 = 41,34 \, polegadas
$$

#### Exercício 12

Considerar o imc médio da população idosa do município de São Paulo seguindo uma distribuição normal com média 28 kg/m<sup>2</sup> e desvio padrão 4 kg/m<sup>2</sup>. Sorteia-se um indivíduo; qual a probabilidade de que ele tenha

- a) imc entre a média e 32 kg/m<sup>2</sup>
- b) imc entre a média e 24 kg/m<sup>2</sup>
- c) imc entre 24 kg/m<sup>2</sup> e 32 kg/m<sup>2</sup>
- d) imc abaixo de 24 kg/m<sup>2</sup>
- e) imc acima de 24 kg/m<sup>2</sup>

Respostas

- a)  $P(28 \le X \le 32) = P\left(\frac{28-28}{4}\right)$  $rac{-28}{4} \leq \frac{X-\mu}{\sigma}$  $\frac{-\mu}{\sigma} \leq \frac{32-28}{4}$  $\left(\frac{-28}{4}\right)$  =  $P(0 \le Z \le 1)$ =0,34134 ou 34,1%
- b)  $P(24 \le X \le 28) = P\left(\frac{24-2}{4}\right)$  $\frac{-2}{4} \leq \frac{X-\mu}{\sigma}$  $\frac{-\mu}{\sigma} \leq \frac{28-2}{4}$  $\left(\frac{-2}{4}\right)$  =  $P(-1 \le Z \le 0)$  = 0,34134 ou 34,1%
- c)  $P(24 \le X \le 32) = P\left(\frac{24-2}{4}\right)$  $\frac{-2}{4} \leq \frac{X-\mu}{\sigma}$  $\frac{-\mu}{\sigma} \leq \frac{32-2}{4}$  $\left(\frac{-2}{4}\right)$  =  $P(-1 \le Z \le 1)$ =0,34134+0,34134=0,68268 ou 68,3%
- d)  $(X \le 24) = P\left(\frac{X-\mu}{\sigma}\right)$  $\frac{-\mu}{\sigma} \leq \frac{24-28}{4}$  $\left(\frac{-28}{4}\right)$  =  $P(Z \le -1)$ =0,5-0,34134=0,15866 ou 15,9%
- e)  $(X \ge 24) = P\left(\frac{X-\mu}{\sigma}\right)$  $\frac{-\mu}{\sigma} \geq \frac{24-28}{4}$  $\left(\frac{-28}{4}\right)$  =  $P(Z \ge -1)$ =0,5+0,34134=0,84134 ou 84,1%

### Distribuição amostral da média

Considerar a população de idosos do município de São Paulo e que é de interesse estudar o imc deste grupo populacional.

Supor ainda que o imc médio e o desvio padrão da população são conhecidos e iguais a  $\mu = 28 kg/m^2$ e  $\sigma = 4k\varrho / m^2$ 

Sorteia-se uma amostra de tamanho 1000 e calcula-se o imc médio amostral

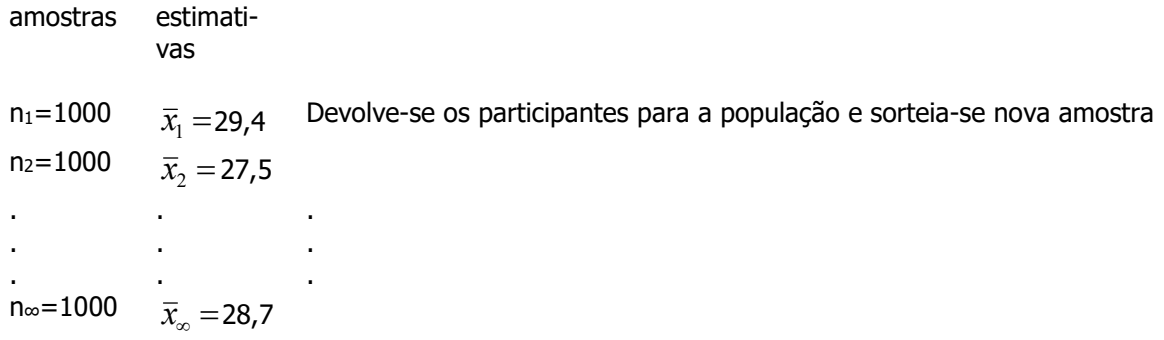

Observa-se que o valor médio obtido para cada amostra não será necessariamente igual aos demais, sendo assim tem-se que a média ( $\overline{X}$ ), antes de ser calculada pode assumir qualquer valor sendo, portanto, uma variável aleatória.

Se a média ( $\overline{X}$ ) é uma variável aleatória então ela terá uma distribuição. Qual é a distribuição da média? É necessário fazer todas as possíveis amostras para saber tal distribuição? A resposta é Não!

Existe um teorema (Teorema Central do Limite) que afirma que

Se X é variável aleatória com média 
$$
\mu
$$
 e variância  $\sigma^2$ , então  $\overline{X} \sim N(\mu, \frac{\sigma}{\sqrt{n}})$ 

### Exemplo 9

Os valores de ácido úrico em homens adultos sadios seguem distribuição aproximadamente Normal com média 5,7mg% e desvio padrão 1mg%. Encontre a probabilidade de que uma amostra aleatória de tamanho 9, sorteada desta população, tenha média:

- a) maior do que 6 mg%
- b) menor do que 5,2 mg%

\n
$$
X \sim N(\mu = 5, 7; \sigma = 1)
$$
\n

\n\n $P(\overline{X} \geq 6) = P(Z_{\overline{X}} \geq \frac{6 - 5, 7}{1}) = P(Z_{\overline{X}} \geq 0, 91) = 0, 5 - 0, 31859 = 0, 18141$ \n

\n\n $P(\overline{X} \leq 5, 2) = P(Z_{\overline{X}} \leq \frac{5, 2 - 5, 7}{1}) = P(Z_{\overline{X}} \leq -1, 52) = 0, 5 - 0, 43574 = 0, 064$ \n

Exercício 13

Considerar o imc médio da população idosa do município de São Paulo seguindo uma distribuição normal com média  $\mu = 28kg/m^2$ e desvio padrão  $\sigma = 4kg/m^2$ . Sorteia-se uma amostra de 25 indivíduos; qual a probabilidade de que o imc médio esteja

- a) entre a média e 29 kg/m<sup>2</sup>
- b) entre a média e  $27.5 \text{ kg/m}^2$
- c) entre 27,5 kg/m<sup>2</sup> e 29 kg/m<sup>2</sup>
- d) abaixo de 26 kg/m<sup>2</sup>
- e) acima de 29 kg/m<sup>2</sup>

X:IMC

a)  

$$
\begin{array}{c|c}\n\hline\n\end{array}
$$
  

$$
\begin{array}{c}\n\mu = 28 \\
\hline\n\end{array}
$$
  

$$
\begin{array}{c}\n\lambda \\
\hline\n\end{array}
$$
  

$$
\begin{array}{c}\n\lambda \\
\hline\n\end{array}
$$
  

$$
\begin{array}{c}\n\mu_{\overline{x}} = 28 \\
\hline\n\end{array}
$$
  

$$
\begin{array}{c}\n\sigma_{\overline{x}} = \frac{4}{\sqrt{25}} = 0.8 \\
\hline\n\end{array}
$$
  

$$
28 - 28 \qquad 29 - 28 = P(0 < 7 < 8)
$$

) 25 4  $29 - 28$ 25  $P(28 < \overline{X} < 29) = P(\frac{28-28}{4} < Z < \frac{29-28}{4})$  =P(0<Z<1,25); pela tabela da N(0,1), P(0<Z<1,25)=0,39435 ou

39,4%

b) 
$$
P(27,5 \le \bar{X} \le 28) = P\left(\frac{27,5-28}{0.8} \le Z_{\bar{X}} \le \frac{28-28}{0.8}\right) = P(-0.625 \le Z_{\bar{X}} \le 0) = 0.23565
$$
 ou 23,6%

c) $P(27.5 \le \overline{X} \le 29) = P\left(\frac{27.5 - 28}{0.8}\right)$  $\frac{.5-28}{0.8} \le Z_{\bar{X}} \le \frac{29-2}{0.8}$  $\left( \frac{9-2}{0.8} \right)$  = P(-0,625  $\le Z_{\bar{X}} \le 1.25$ ) = 0,23565 + 0,39435 = 0.63 ou 63%

$$
\mathsf{d})P(\bar{X} \le 26) = P\left(Z_{\bar{X}} \le \frac{26 - 28}{0.8}\right) = P(Z_{\bar{X}} \le -2.5) = 0.5 - 0.49379 = 0.00621 \text{ ou } 0.62\%
$$

$$
e)P(\bar{X} \ge 29) = P\left(Z_{\bar{X}} \ge \frac{29 - 28}{0.8}\right) = P(Z_{\bar{X}} \ge 1.25) = 0.5 - 0.39435 = 0.10565 \text{ ou } 10.6\%
$$

### Aula 4

# Estimativa de parâmetros populacionais por intervalo; Distribuição t de Student

Estimação por ponto

X é uma característica que na população possui distribuição normal com média  $\mu$  e variância  $\sigma^2$ (desvio padrão  $\sigma$ ).

Seja  $X_1$ ,  $X_2$ ,  $X_3$ , ... $X_n$  uma amostra aleatória de tamanho n extraída desta população.

Os parâmetros  $\,\mu$  e  $\sigma^2$  podem ser estimados com base na amostra.

Se o estimador for um único valor, a estimação é chamada de estimação por ponto.

Se o estimador for um conjunto de valores, a estimação é chamada de estimação por intervalo.

 $\mathbf{v}$ 

### Média aritmética

Populacional Parâmetro  $\mu$  estimador : N  $\boldsymbol{X}$  $\boldsymbol{X}$ N  $\sum_{i=1} X_i$  $=\frac{i-1}{i}$ 

Variância

Populational Parâmetro

\n
$$
\sigma^2
$$
\nestimator:

\n
$$
S_{(N)}^2 = \frac{\sum_{i=1}^{N} (X_i - \overline{X})^2}{N}
$$
\n
$$
S_{(N-1)}^2 = \frac{\sum_{i=1}^{N} (X_i - \overline{X})^2}{N - 1}
$$

Atenção: Antes dos dados serem coletados, os estimadores são variáveis aleatórias.

### Estimação por intervalo

Intervalo de confiança: É um conjunto de valores calculados com base na amostra. Pressupõe-se que cubra o parâmetro de interesse com um certo grau (nível) de confiança.

O grau de confiança tem origem na probabilidade associada ao processo de construção do intervalo antes de se obter o resultado amostral.

O grau de confiança mais comumente utilizado é o de 95%.

Seria impossível construir um intervalo de 100% de confiança a menos que se medisse toda a população.

Na maioria das aplicações não sabemos se um específico intervalo de confiança cobre o verdadeiro valor. Só podemos aplicar o conceito freqüentista de probabilidade e dizer que se realizarmos a amostragem infinitas vezes e construirmos intervalos de confiança de 95%, em 95% das vezes os intervalos de confiança estarão corretos (cobrirão o parâmetro) e 5% das vezes estarão errados.

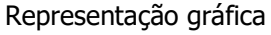

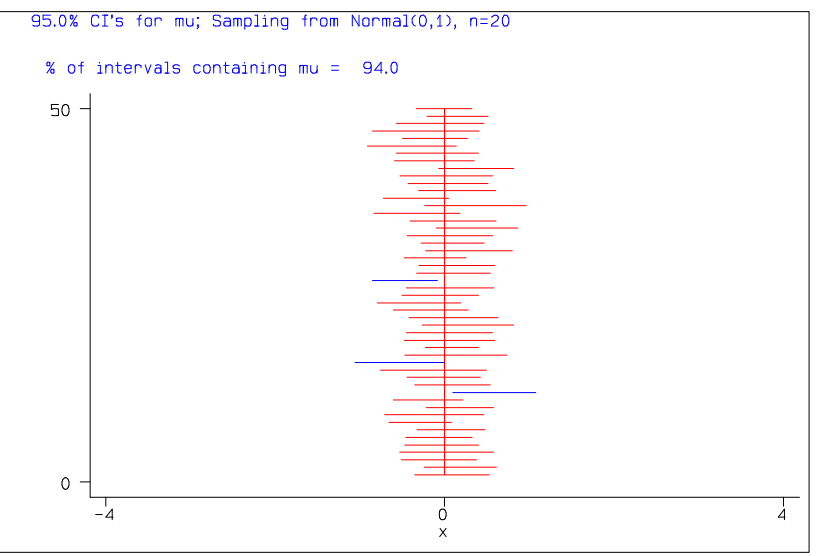

A linha vertical representa o parâmetro populacional. O gráfico foi gerado por programa de computacional. São apresentados 50 intervalos de confiança para amostras de tamanho n=20. As linhas horizontais representam os intervalos de confiança. Se o intervalo de confiança não contiver o parâmetro, a linha horizontal não cruzará a linha vertical. A linha vertical é o parâmetro. No exemplo, 3 intervalos não cobrem ("capturam") o parâmetro.

### Interpretando Intervalos de Confiança (IC)

Um intervalo de confiança para um parâmetro é um intervalo de valores no qual pode-se depositar uma confiança que o intervalo cobre (contém) o valor do parâmetro. Por exemplo, se com base em uma amostra encontrarmos que o intervalo (3200; 3550 gramas) é um intervalo de 95% de confiança para a média ( $\mu$ ) da população de valores do peso médio ao nascer de recém-nascidos no Município de São Paulo, então podemos estar 95% confiantes que o conjunto de valores 3220 – 3500 gramas cobre (contém) o verdadeiro peso médio ao nascer da população.

Pode-se também pensar no IC a partir da seleção de milhares de amostras de uma população. Para cada amostra calcula-se um intervalo de confianca com grau de confianca 100(1- $\alpha$ )%, para um parâmetro da população. A porcentagem de intervalos que contém o verdadeiro valor do parâmetro é 100(1-  $\alpha$ ). Para  $\alpha$  =0,05; o grau de confiança será igual a 100(1-0,05)% = 100(0,95)% = 95%.

Na prática, tomamos somente uma amostra e obtemos somente um intervalo. Mas sabemos que 100(1-  $\alpha$ )% de todas as amostras tem um intervalo de confianca contendo o verdadeiro valor do parâmetro. Portanto depositamos uma confiança 100(1- $\alpha$ )% que o particular intervalo contém o verdadeiro valor do parâmetro.

### Construção dos intervalos de confiança:

As fórmulas dos intervalos de confiança são derivadas da distribuição amostral da estatística.

### Construção do intervalo de confiança para a média populacional  $\ \mu$

Pressuposição: A amostra deve ser obtida de forma aleatória.

É necessário utilizar as propriedades do teorema central do limite

$$
X \sim N(\mu, \sigma); \ \overline{X} \sim N(\mu, \frac{\sigma}{\sqrt{n}})
$$

Padronizando-se a média  $\,X$  , obtém-se  $\,Z=\frac{\,\overline{X}-\mu}{\sim}\,\sim N(0,1)\,$ n  $Z = \frac{X - \sigma}{\sigma}$  $=\frac{\overline{X}-\mu}{\lambda}\sim N(0,1)$ , que permite calcular

$$
P(-z \leq \frac{\overline{X} - \mu}{\frac{\sigma}{\sqrt{n}}} \leq z) = 1 - \alpha.
$$

Para  $\alpha = 5\%$  ,  $p_{(-1,96 \leq \frac{\bar{X} - \mu}{S} \leq +1,96) = 0,95}$ n  $P(-1,96 \leq \frac{\overline{X} - \sigma}{\sigma})$  $\mu$ 

$$
P(-1,96\frac{\sigma}{\sqrt{n}} \le \overline{X} - \mu \le +1,96\frac{\sigma}{\sqrt{n}}) = 0,95
$$

$$
P(-\overline{X}-1.96\frac{\sigma}{\sqrt{n}} \le -\mu \le -\overline{X}+1.96\frac{\sigma}{\sqrt{n}}) = 0.95
$$

Multiplicando tudo por -1

$$
P(\overline{X} + 1,96\frac{\sigma}{\sqrt{n}} \ge \mu \ge \overline{X} - 1,96\frac{\sigma}{\sqrt{n}}) = 0,95
$$

Reescrevendo a equação tem-se:

$$
P(\overline{X} - 1,96\frac{\sigma}{\sqrt{n}} \le \mu \le \overline{X} + 1,96\frac{\sigma}{\sqrt{n}}) = 0,95
$$

Obtém-se um intervalo aleatório centrado na média amostral o qual possui 95% de probabilidade de conter a verdadeira média populacional.

O parâmetro será estimado por um conjunto de valores provenientes de uma amostra. Quando isto é feito, a média é estimada por um determinado valor ( $\hat{\overline{X}} = \overline{x}$ ), e o intervalo

$$
\overline{x} - 1,96 \frac{\sigma}{\sqrt{n}} \le \mu \le \overline{x} + 1,96 \frac{\sigma}{\sqrt{n}} \text{ deixa de ser uma variável aleatória.}
$$

Este intervalo cobre (contém) ou não cobre (não contém) a verdadeira média (parâmetro). Diz-se então que a confiança que se deposita neste intervalo é de 95% porque antes de coletar a amostra de tamanho n, existia, associada a ele, uma probabilidade de 95% de que contivesse a média populacional. Por isso chama-se intervalo de confiança para a média populacional.

$$
IC(95\%): (\bar{x} - 1, 96\frac{\sigma}{\sqrt{n}}; \ \bar{x} + 1, 96\frac{\sigma}{\sqrt{n}})
$$

#### Exemplo 17

Construa um intervalo de 95% de confianca para estimar a pressão diastólica média populacional ( $\mu$ ), sabendo que em uma amostra de 36 adultos a pressão média amostral ( $\bar{x}$ ) foi igual a 85 mmHg e o desvio padrão populacional ( $\sigma$ ) foi 9 mmHg. Interprete o significado desse intervalo. Solução: +1,96 $\frac{0}{\sqrt{n}}$ )<br>
nfiança para estimar a pressão diastólica média populacional ( $\mu$ <br>
36 adultos a pressão média amostral ( $\bar{x}$ ) foi igual a 85 mmHg e<br>
i 9 mmHg. Interprete o significado desse intervalo.<br>
35 + 1,96  $\frac$ 

$$
85-1,96 \frac{9}{\sqrt{36}}
$$
;  $85+1,96 \frac{9}{\sqrt{36}}$ , ou seja, (82,06; 87,94mmHg)

#### Exemplo 18

Em uma amostra de 16 gestantes com diagnóstico clínico de pré-eclâmpsia, a taxa média de ácido úrico no plasma foi de 5,3 mg sabendo que a variabilidade na população é igual a 0,6 mg. Estime, com 95% de confiança, a taxa média de ácido úrico no plasma da população de gestantes com diagnóstico de pré-eclâmpsia.

### Intervalo de confiança para a média populacional com variância populacional desconhecida

$$
IC(\mu): \bar{x} - t_{n-1,\alpha/2} \cdot \frac{S_x}{\sqrt{n}}; \bar{x} + t_{n-1,\alpha/2} \cdot \frac{S_x}{\sqrt{n}}
$$

### A família de distribuições t de Student

Student é o pseudônimo de W. S. Gosset que, em 1908, propôs a distribuição t. Esta distribuição é muito parecida com a distribuição normal. A família de distribuições t é centrada no zero e possui formato em sino. A curva não é tão alta quanto a curva da distribuição normal e as caudas da distribuição t são mais altas que as da distribuição normal. O parâmetro que determina a altura e largura da distribuição t depende do tamanho da amostra (n) e é denominado graus de liberdade (gl), denotado

pela letra grega (  ${\cal V}$  ) (lê-se ni). A notação da distribuição t é  $\,t_{\nu}$  .

Curvas t para graus de liberdade (tamanhos de amostra) diferentes.

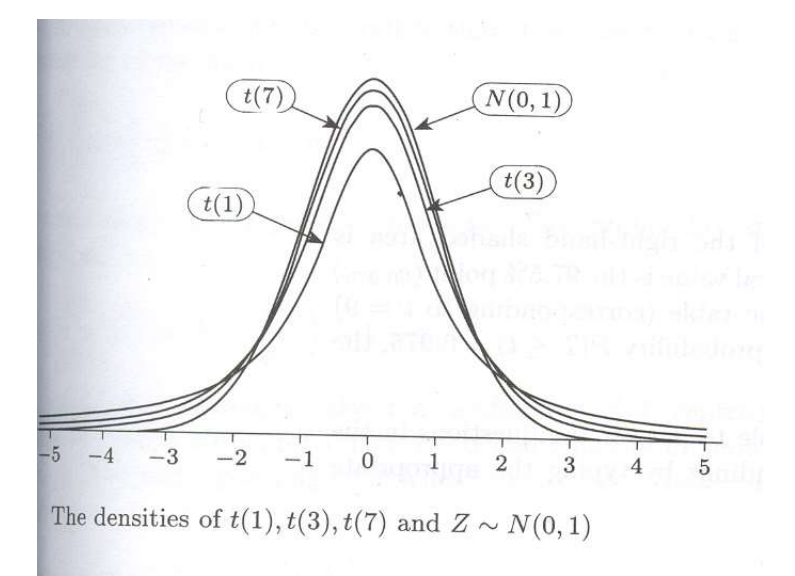

Quando o número de graus de liberdade da distribuição aumenta, a distribuição se aproxima de uma distribuição normal. Esta família t não descreve o que acontece na natureza, mas sim o que aconteceria

se selecionássemos milhares de amostras aleatórias de uma população normal com média  $\,\mu$  e fosse calculado  $t = \frac{\overline{X} - \mu}{\mu}$  para cada amostra.

$$
\frac{s}{\sqrt{n}}
$$

#### Exemplo

Construa um intervalo de 95% de confiança para estimar a pressão diastólica média populacional ( $\mu$ ), sabendo que em uma amostra de 36 adultos a pressão média amostral ( $\bar{x}$ ) foi igual a 85 mmHg e o desvio padrão amostral (s) foi 12 mmHg. Interprete o significado desse intervalo

$$
85-2,03\frac{12}{\sqrt{36}}
$$
;  $85+2,03\frac{12}{\sqrt{36}}$ , ou seja, (80,94; 89,06 mmHg)

#### Exemplo 19

Uma amostra de 25 adolescentes meninos apresenta peso médio de 56 kg e desvio padrão 8 kg.

- a) Encontre o intervalo de confiança de 95% para o peso médio da população da qual esta amostra foi sorteada;
- b) Interprete o intervalo de confiança encontrado.

# Aula 5

### Teste de hipóteses de uma média populacional  $(\mu)$  com variância conhecida

### Proposta clássica de Neyman e Pearson

Neyman e Pearson propuseram uma abordagem, para a tomada de decisão, que envolve a fixação, antes da realização do experimento, das hipóteses nula e alternativa, e fixação de valores de probabilidade de ocorrência de erros de decisão.

### Situação de interesse

Tomando-se como exemplo os dados de recém-nascidos com Síndrome de Desconforto Idiopático Grave (SDIG), é possível elaborar a hipótese de que crianças que nascem com esta síndrome possuem peso médio ao nascer menor do que o peso médio ao nascer de crianças sadias.

A variável de estudo X é peso ao nascer (quantitativa contínua).

Com base em conhecimento prévio (da literatura) sabe-se que a distribuição do peso ao nascer em crianças sadias segue uma distribuição normal com média 3000 gramas e desvio padrão 500 gramas, ou seja,  $X \sim N(\mu_X = 3000; \sigma_X = 500)$ 

Recordando-se, para a realização do teste de hipóteses segundo Neyman e Pearson é necessário:

- Formular as hipóteses estatísticas;
- Fixar a probabilidade do erro tipo I;
- Calcular o tamanho da amostra necessária para detectar uma diferença que se suspeita existente o que é equivalente a fixar a probabilidade do erro tipo II;
- Apresentar a distribuição de probabilidade da estatística do teste;
- Estabelecer a(s) região(ões) de rejeição e aceitação (regiões críticas) do teste;
- Realizar o estudo, ou seja, coletar os dados e calcular a estatística do teste;
- Confrontar a estatística do teste observada com a região crítica;
- Tomar a decisão;
- Elaborar a conclusão.

### Formulação das hipóteses

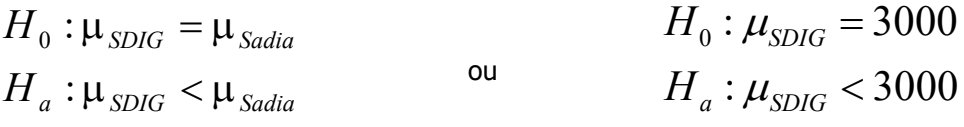

### Possíveis erros na tomada da decisão:

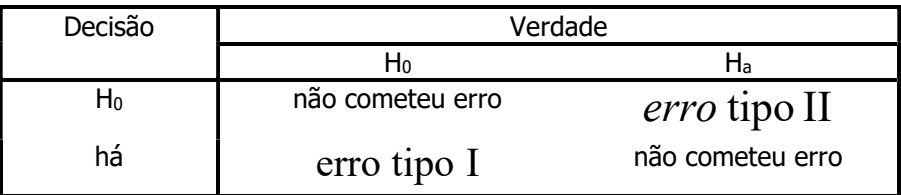

 $\alpha = Pr \ obabilidad \ e (erro \ tipol$ ) = Probabilidade (Rejeitar H<sub>0</sub> e H<sub>0</sub> é verdade)

 $\beta = Pr \ obabilidad \ e(erro \ tipol1) = Probabilidade (Accitar H<sub>0</sub> e H<sub>0</sub> é falsa)$  $(1 - \beta)$  = poder do teste = Probabilidade (Rejeitar H<sub>0</sub> e H<sub>0</sub> é falsa)

Poder de revelar a falsidade de H<sub>0</sub> quando a verdade é H<sub>a</sub>

Conduta: Antes do experimento, fixa-se  $\alpha$  e trabalha-se com o menor  $\beta$  possível.

Na situação de estudo, fixando-se o nível de significância  $\alpha = 0.05$ 

Supor um tamanho de amostra n=50 recém-nascidos com SDIG

### Distribuição de probabilidade

Como as hipóteses envolvem a média populacional, é necessário utilizar a distribuição de probabilidade da média.

Pelo Teorema Central do Limite tem-se que  $X \sim N(\mu_{\overline{Y}} = \mu_X; \sigma_{\overline{Y}} = \frac{\sigma_X}{\sqrt{2}})$ n  $\overline{X} \sim N(\mu_{\overline{X}} = \mu_X; \sigma_{\overline{X}} = \frac{\sigma_X}{\sqrt{X}})$  $\mu_{\overline{v}} = \mu_{v}; \sigma_{\overline{v}} = \frac{\sigma_{X}}{\sqrt{2}}$ , portanto, se H<sub>0</sub> for verdade, e admitindo-se que as crianças com SDIG possuem distribuição do peso ao nascer com mesma dispersão que as crianças sadias, tem-se:  $\overline{X} \sim N(\mu_{\overline{Y}} = 3000; \sigma_{\overline{Y}} = \frac{300}{\sqrt{2}})$ 50  $\overline{X} \sim N(\mu_{\overline{X}} = 3000; \sigma_{\overline{X}} = \frac{500}{\sqrt{50}}$ 

Pode-se utilizar  $Z_{\overline{x}}$  ou  $\overline{X}_{obs}$  para a tomada de decisão.

### Região de rejeição e aceitação da hipótese H0.
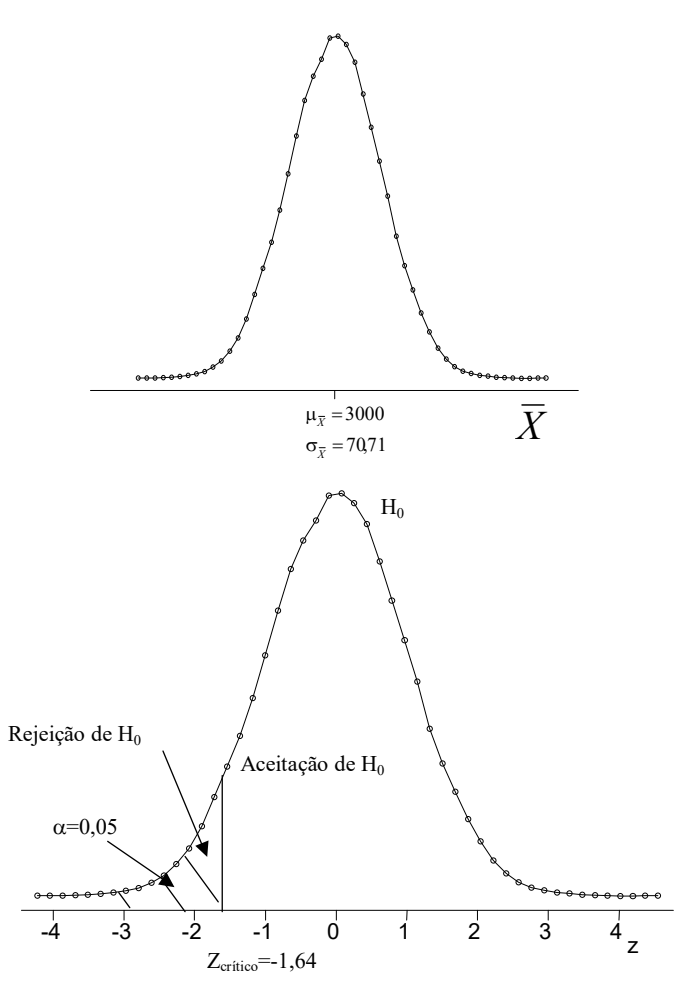

Cálculo do peso médio na amostra de crianças com SDIG.

Supor que na amostra de 50 crianças, foi observado peso médio ao nascer igual a 2800 gramas  $(\bar{x}_{obs} = 2800)$ .

Cálculo do peso médio observado em número de desvios padrão: 2,83 70,71  $=\frac{2800-3000}{20.71}=-2$  $\sigma$  $=\frac{\overline{x}_{obs}-\mu}{\overline{x}_{obs}-\mu}$  $\overline{X}$  $\bar{x}_{obs} = \frac{x_{obs} - \mu_{\bar{X}}}{\sigma_{\bar{X}}}$  $Z_{\overline{x}_{obs}} = \frac{\overline{x}_{c}}{x}$ 

Confrontar o valor da estatística do teste com a região de rejeição e aceitação de H0.

Como Z<sub>obs</sub> está à esquerda de Z<sub>crítico</sub> (região de rejeição), decide-se por rejeitar H<sub>0</sub>.

#### Decisão

Rejeita-se H<sub>0</sub>.

#### Conclusão

Foi encontrada diferença estatisticamente significante entre os pesos ao nascer de crianças sadias e com SDIG para nível de significância  $\alpha = 0.05$ . Crianças com SDIG nascem com peso menor do que crianças sadias.

É possível realizar o teste comparando a média observada na amostra  $(\bar x_{\rm\scriptscriptstyle obs}$  = 2800) e o valor de peso médio ao nascer que deixa, no caso deste exemplo, uma área  $\alpha$ =0,05 à sua esquerda. O valor de peso médio que limita esta área é denominado  $x_{critico}$ .

#### Regra geral:

Rejeita-se H<sub>0</sub> se

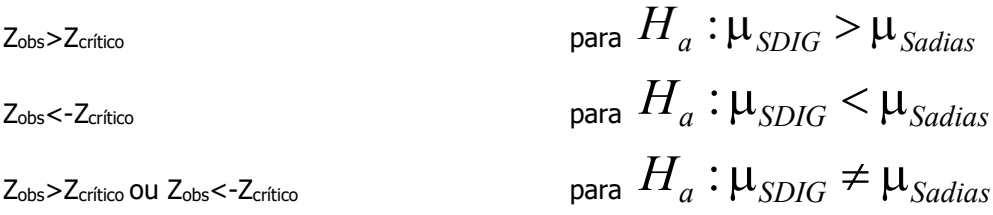

#### Cálculo do tamanho mínimo da amostra

Para uma hipótese monocaudal, onde :  $\mu_{SDIG}$  < 3000  $\mu_{SDIG} = 3000$  $\lt$  $=$  $a \cdot \mu_{SDIG}$ SDIG H  $H_{\epsilon}$  $\mu_{\mathcal{E}}$  $\mu_{SDIG} = 3000$ 

$$
n = \frac{(Z_{\alpha} + Z_{\beta})^2}{d^2}
$$
, em que

 $Z_{\alpha}^{\phantom{\dagger}}$  é o valor de Z que deixa  $\phantom{\dagger} \alpha$  à direita  $Z_\beta^{}$  é o valor de Z que deixa  $\,\beta$ à direita

$$
d=\frac{|\mu_{SDIG}-3000|}{500}
$$

Supondo que a média populacional para recém-nascidos com a síndrome seja igual a 2900,

$$
d = \frac{|2900 - 3000|}{500} = 0.2
$$

Pela tabela da N(0,1) tem-se que para  $\alpha = 0.05$ ,  $Z_{\alpha} = 1.64$ Pela tabela da N(0,1) tem-se que para  $\beta = 0,20$  ,  $Z_{\beta} = 0,845$ 

Substituindo-se os valores, tem-se

$$
n = \frac{(Z_{\alpha} + Z_{\beta})^2}{d^2} = \frac{(1.64 + 0.845)^2}{0.2^2} = 154.4
$$

Portanto, seria necessário obter uma amostra mínima de 155 recém-nascidos com SDIG para localizar uma diferença de 0,2 desvios padrão do valor médio da população sem esta síndrome.

## Teste de hipóteses de uma média populacional  $(\mu)$  (com variância conhecida)

#### Abordagem de Fisher

Situação:

Estudos mostram que crianças sadias possuem peso médio (m) ao nascer igual a 3100 gramas e desvio padrão  $\sigma$  =  $610g$ ramas. Suspeita-se que crianças que nascem com síndrome de desconforto idiopático grave possuem peso ao nascer abaixo do peso ao nascer da população de crianças sadias.

Proposição (equivalente à H0 de Neynman e Pearson): Crianças com síndrome vêm de uma população com peso médio =3100 gramas.

Realiza-se um estudo em uma amostra de n=50 crianças que nasceram com esta síndrome, onde observou-se peso médio (  $\mathcal{X}$  ) igual a 2800 gramas.

Supondo-se que as crianças da amostra (com síndrome) vêm de uma população com mesma dispersão do peso ao nascer de crianças sadias, teste a hipótese de que crianças com síndrome de desconforto idiopático grave possuem peso médio ao nascer igual ao peso médio ao nascer de crianças sadias.

#### Distribuição de probabilidade:

Distribuição do peso médio: segue uma distribuição normal com média m=3100 gramas e desvio padrão

 $=\frac{010}{\sqrt{2}}$  = 86,27 gramas 50 610 n σ

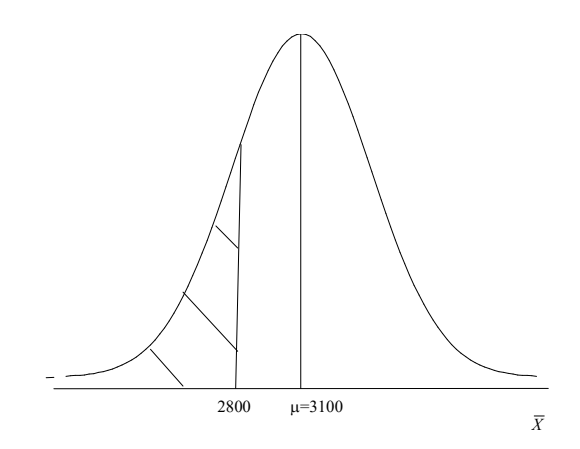

Cálculo da probabilidade de observar um peso médio ao nascer igual ou menor que 2800 se  $H_0$  for verdade.

$$
P(\overline{X} \le 2800) = P(\frac{\overline{X} - m}{\sigma_{\overline{x}}} \le \frac{2800 - 3100}{\frac{610}{\sqrt{50}}}) = P(Z_{\overline{x}} \le \frac{-300}{86,27}) = P(Z_{\overline{x}} \le -3,48)
$$

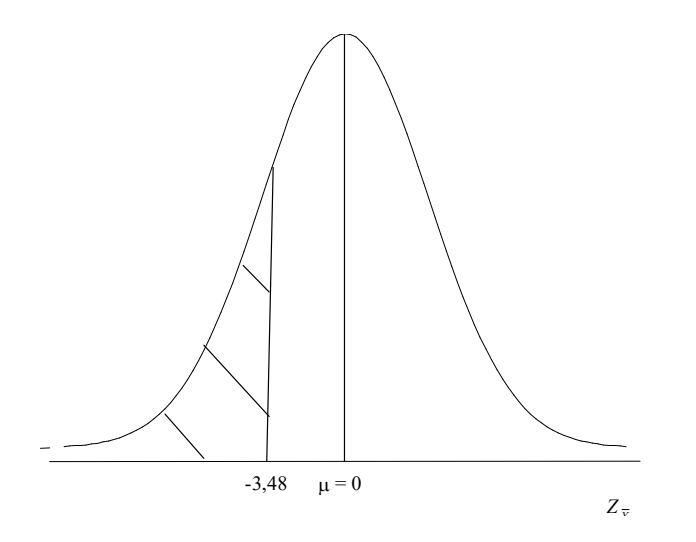

Pela distribuição Normal reduzida tem-se que  $P(Z \le 3,48) = 0,5 - 0,49975 = 0,00025$  ou 0,025%

Os resultados não são compatíveis com uma distribuição que tem peso médio igual a 3100 gramas. Possivelmente a amostra vem de uma população com média menor que 3100 gramas. Pode-se dizer que crianças com síndrome de desconforto idiopático grave possivelmente possuem peso ao nascer menor do que o peso médio de crianças sadias (p<0,001).

#### Exemplo 20

O nível médio de protrombina em populações normais é 20 mg/100ml de sangue com desvio padrão  $\sigma = 4mg/100ml$  . Em uma amostra de 40 pacientes que tinham deficiência de vitamina K foi observado nível médio de protrombina de 18,5mg/100ml. Seria razoável concluir que a verdadeira média de pacientes com deficiência de vitamina K é a mesma que a da população normal? Realize um teste de hipóteses segundo a abordagem de Fisher para responder a pergunta.

## Exemplo 21

Sabe-se que o consumo mensal per capita de um determinado produto tem distribuição normal com desvio padrão  $\sigma = 2kg$ . A diretoria da indústria que fabrica este produto desconfiou que o mesmo estava sendo pouco consumido e resolveu tirar este item de produção caso o consumo mensal per capita fosse menor que 8kg (consumo médio). Assim, realizou uma pesquisa com 25 indivíduos e observou um consumo médio mensal igual a 7,2kg. Faça um teste de hipóteses com nível de significância de 5% para auxiliar a diretoria em sua decisão.

## Teste de hipóteses de associação pelo Qui-quadrado de Pearson  $(\chi^2)$

O qui-quadrado é obtido somando-se razões dadas pelos quadrados das diferenças entre freqüências observadas e as esperadas, divididos pelas freqüências esperadas.

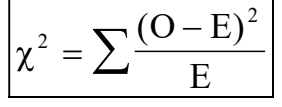

Quando as variáveis são independentes, é equivalente a dizer que não existe associação, e neste caso, o valor do qui-quadrado será zero. O qui-quadrado não mede força de associação e não é suficiente para estabelecer relação de causa e efeito.

# Distribuição qui-quadrado (  ${\chi^2_{(n-1)}~}$  ) com (n-1) graus de liberdade

Seja uma população com distribuição normal  $N(\mu, \sigma)$ . Se desta população se obtiver um número infinito de amostras de tamanho n, calculando-se as quantidades  $\overline{\mathrm{\mathcal{X}}}$  e S<sup>2</sup> em cada amostra, a variável aleatória  $\frac{1}{2}$   $\frac{2}{2}$   $\approx \chi^2_{(n-1)}$  $\frac{(n-1)S^2}{2}$  ~ ÷,  $\overline{\phantom{0}}$ n  $\frac{n-1)S^2}{\sigma^2} \sim \chi$ , onde  $\overline{\mathcal{X}}_{(n-1)}^2$  se lê "qui-quadrado com n-1 graus de liberdade" (Berquó, 1981).

A distribuição qui-quadrado é assimétrica e se torna menos assimétrica a medida que os graus de liberdade aumentam. Os valores da distribuição são sempre positivos (maior ou igual a zero). Existe uma família de distribuições qui-quadrado, dependendo do número de graus de liberdade. Para grandes amostras, a distribuição qui-quadrado tende para uma distribuição normal.

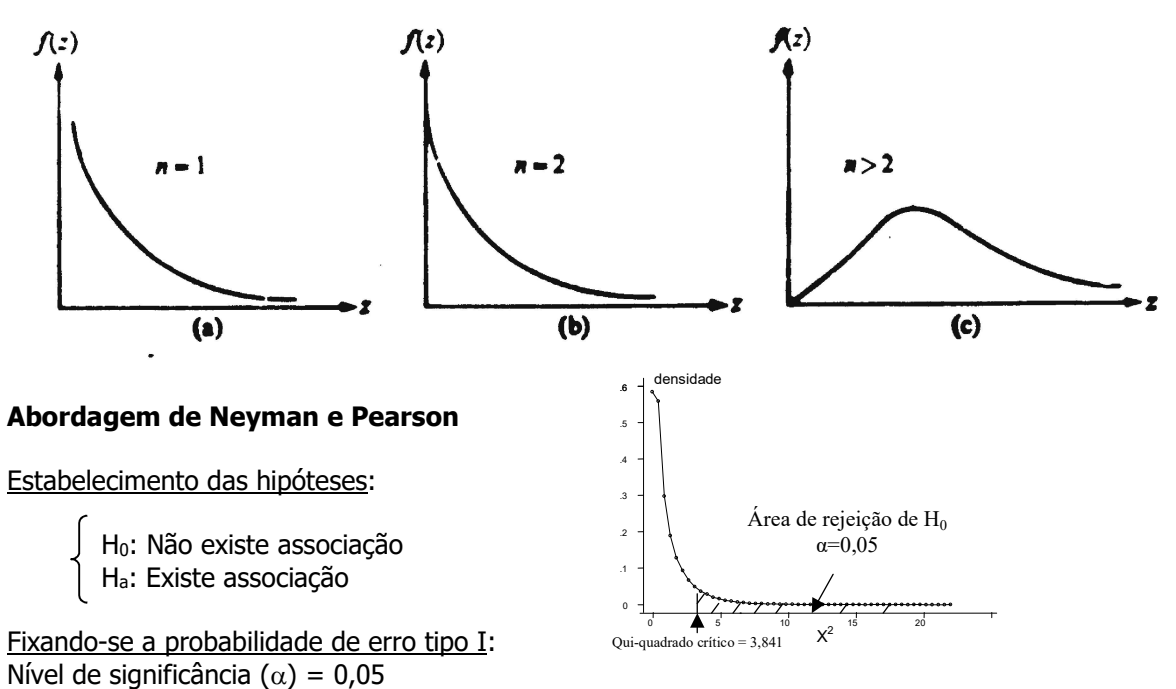

Para a tomada de decisão, utiliza-se a regra: rejeita-se H<sub>0</sub> se o valor calculado do qui-quadrado for maior do que o valor crítico para um nível de significância pré definido.

Estatística do teste:

*Qui-quadrado* = 
$$
\sum \frac{(O-E)^2}{E} \sim \chi^2_{(r-1)(c-1)}
$$

onde r e c representam o número de linhas e de colunas, respectivamente.

Correção de continuidade:

$$
Qui-quadrado_{\text{correcao de Yates}} = \sum \frac{(|O-E|-0.5)^2}{E} \sim \chi^2_{(r-1)(c-1)}
$$

## Limitações:

Para n<20, utilizar o teste exato de Fisher

Para  $20 \le n \le 40$ , utilizar o qui-quadrado somente se os valores esperados forem maiores ou iguais a 5

#### Exemplo

Distribuição de recém-nascidos acometidos de síndrome de desconforto idiopático grave segundo condição de sobrevivência e peso ao nascer (g). Local? Ano?

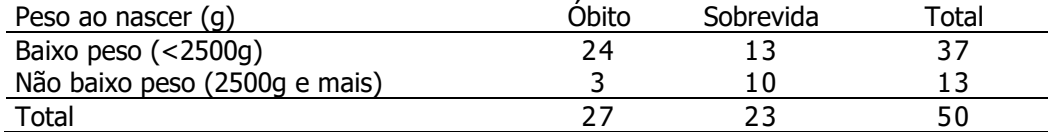

Fonte: Hand DJ et al. A handbook of small data sets. Chapman & Hall, 1994.

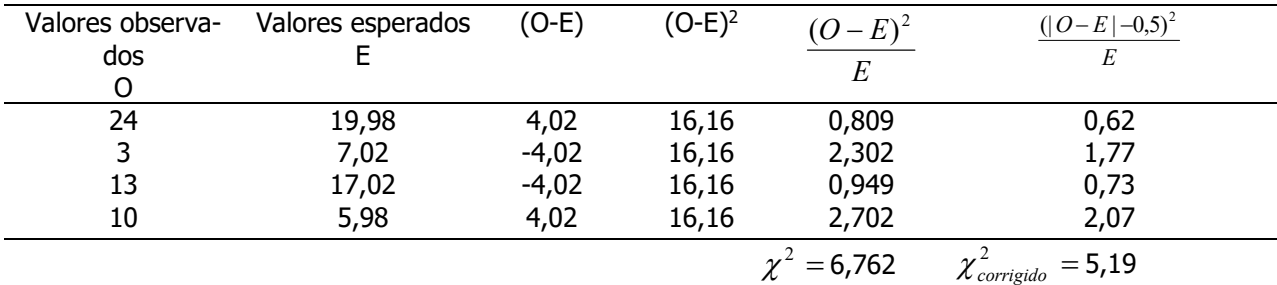

Cálculo do qui-quadrado de Pearson

## Exemplo

Com o objetivo de investigar a associação entre história de bronquite na infância e presença de tosse diurna ou noturna em idades mais velhas, foram estudados 1319 adolescentes com 14 anos. Destes, 273 apresentaram história de bronquite até os 5 anos de idade sendo que 26 apresentaram tosse diurna ou noturna aos 14 anos.

Número de adolescentes segundo história de bronquite aos 5 anos e tosse diurna ou noturna aos 14 anos de idade. Local X, ano Y.

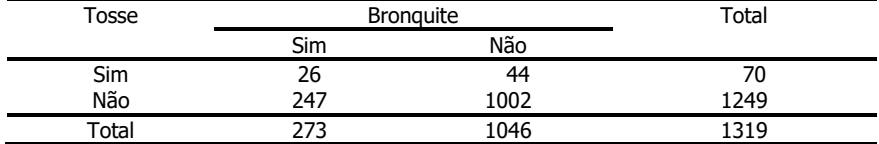

Fonte: Holland, WW et al.. Long-term consequences of respiratory disease in infancy. Journal of Epidemiology and Community Health 1978; 32: 256-9.

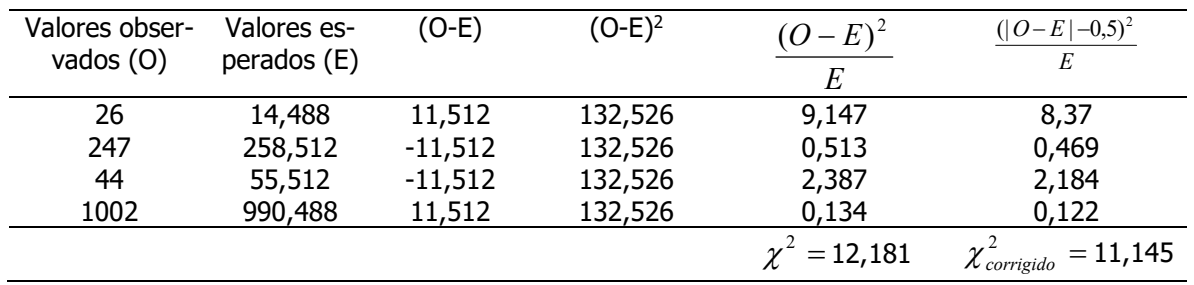

#### Decisão:

O valor do qui-quadrado calculado é maior do que o valor do qui-quadrado crítico para 1 grau de liberdade e nível de significância de 5%, portanto, rejeita-se H0.

Conclusão: Pode-se dizer que na população existe associação entre bronquite na infância e tosse na adolescência.

#### Abordagem de Fisher

Pela tabela da distribuição qui-quadrado, com 1 gl, p<0,001 (na tabela, menor que 0,1%)

Calculando-se o valor de p pelo Excel, para 1 gl, o valor de p não corrigido =  $0.0004829$ No Excel utilizar a função DIST.QUI tendo como argumentos o valor calculado do qui-quadrado e o número de graus de liberdade: = DIST.QUI(12,181;1))

Conclusão: Existe forte evidência contrária à independência. Portanto a associação observada ocorre não devido ao acaso. Pode-se dizer que os dados são compatíveis com existência de associação entre bronquite na infância e tosse na adolescência, na população.

#### Exemplo 22

Considere os dados apresentados a seguir. Investigue a existência de associação entre níveis de  $\beta$ caroteno (mg/L) e hábito de fumar, em puérperas. Utilize as abordagens de Neyman e Pearson (nível de significância de 5%) e de Fisher.

Distribuição de mulheres no período pós parto, segundo hábito de fumar e nível de B-caroteno sérico.

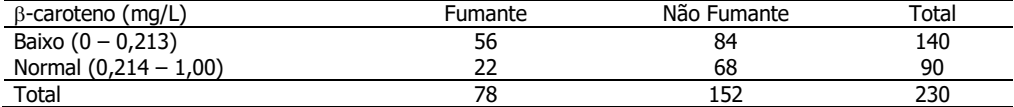

Fonte: Silmara Salete de Barros Silva, tese de Doutorado [2003]

## Gabarito

## Aula 1

Exemplo 1 - Classificar quanto à natureza, as seguintes variáveis:

## Solução:

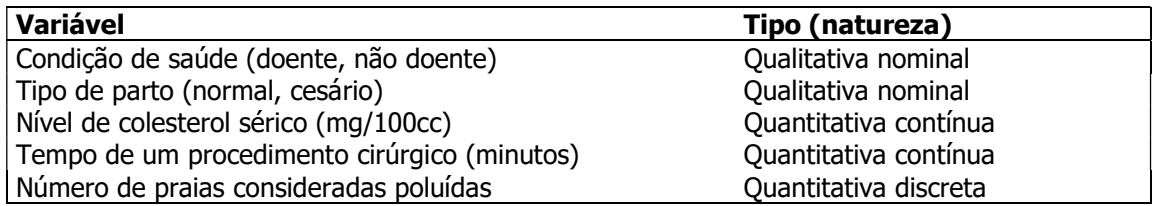

#### Exemplo 2 –

São fornecidos dados de altura de uma amostra de 351 mulheres idosas selecionadas aleatoriamente de uma comunidade para um estudo de osteoporose.

#### Solução:

a) Distribuição de mulheres idosas segundo a altura, Local X. Ano Y.

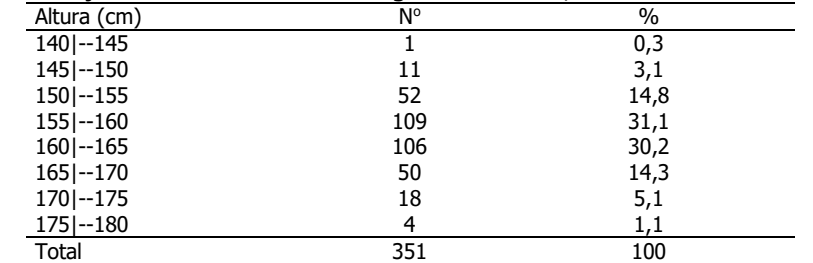

Fonte: Hand DJ et al. *A handbook of small data sets*. Chapman & Hall, 1994.

b) Pode-se observar na tabela que aproximadamente 60% das mulheres idosas têm a estatura entre 155cm e 164,9cm.

## Exemplo 3

## Solução:

a) Calculando-se o percentual "fixando" o hábito de fumar e investigando a distribuição dos níveis de B-caroteno entre fumantes e não fumantes; em outras palavras, comparando-se fumantes e não fumantes quanto aos níveis de  $\beta$ -caroteno.

Distribuição de gestantes segundo níveis de  $\beta$ -caroteno (mg/L) e hábito de fumar.

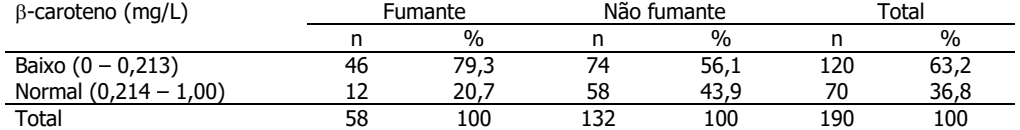

b) Calculando-se o percentual "fixando" o nível de  $\beta$ -caroteno e investigando a distribuição do hábito de fumar entre gestantes com nível baixo e normal de B-caroteno.

Distribuição de gestantes segundo níveis de B-caroteno (mg/L) e hábito de fumar.

| $\beta$ -caroteno (mg/L) |    | Fumante |     | Não fumante |     | $\tau$ otal |  |
|--------------------------|----|---------|-----|-------------|-----|-------------|--|
|                          |    | $\%$    |     | %           |     | %           |  |
| Baixo $(0 - 0.213)$      | 46 | 38,3    |     | 61.7        | 120 | 100         |  |
| Normal $(0,214 - 1,00)$  | 12 | 17.7    | 58  | 82.9        | 70  | 100         |  |
| Total                    | 58 | 30.5    | 132 | 69.5        | 190 | 100         |  |

c) interpretando-se a tabela do item a:

Do total de fumantes, 79,3% apresentam nível baixo de  $\beta$ -caroteno. Entre não fumantes este percentual  $\acute{\text{e}}$  de 56,1%. Parece existir associação; a proporção de pessoas com nível baixo de  $\beta$ -caroteno parece maior entre fumantes.

Interpretando-se a tabela do item **b**: Entre as gestantes com nível baixo de  $\beta$ -caroteno, 38,3% eram fumantes enquanto que entre as que tinham nível normal de  $\beta$ -caroteno, este percentual era de 17,1%. Pode ser que exista associação; a proporção de fumantes parece maior entre as gestantes com nível baixo de B-caroteno.

## Exemplo 6

 $\overline{X}_R$  = 210,3mg/100ml

## Exemplo 7

 $\bar{x}_{\text{Mennos}} = 2042,2 \text{ kcal.}$  $\bar{x}_{\text{Mennas}} = 1690$  kcal

## Exemplo 8

Ordenando-se os valores:

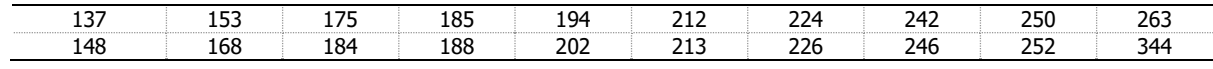

Mediana: 207 kcal

#### Exemplo 9

Com os dados do exemplo 7, calcule a quantidade mediana de energia para os meninos e para as meninas:

Meninos: mediana = 1866 kcal; meninas: mediana = 1553 kcal

## Exemplo 10

Variância:  $s^2 = 2336,$ 7 mg/100ml<sup>2</sup> Desvio padrão s=48,3 mg/100ml Coeficiente de Variação de Pearson CV=23,0%

## Exemplo 12

- a)  $207/445 = 0.46$
- b)  $34/106 = 0.32$
- $\frac{207}{445} / \frac{34}{106} = \frac{106 \times 207}{445 \times 34} = 1,45$  $c)$
- d)  $0.46 0.32 = 0.14$
- e) A incidência de um ou mais episódios de doença respiratória parece ser maior entre as crianças com padrão de amamentação mamadeira e peito. As crianças com este padrão de amamentação apresentam uma incidência 44% maior que aquelas com padrão de amamentação somente peito. Pela diferença das incidências pode-se dizer que 14% de episódios de doença respiratória poderiam ser evitadas se fosse adotado o padrão de "somente peito". É possível que exista associação entre padrão de amamentação e episódio de doença respiratória uma vez que a razão de incidência é diferente de 1,0. Somente após o teste de hipótese será possível averiguar se estas medidas, do ponto de vista estatístico, são iguais ou diferentes de 1,0.

## Exemplo 13

## Solução:

```
a) \frac{38}{790} = 0,048\frac{38}{200} = 0,048 ou 4,8%
b) \frac{39}{928} = 0.042\frac{39}{200} = 0,042 ou 4,2%
c) \frac{790}{39} = \frac{38x928}{39x790} = 1,1438x928
    928
     39
    790
     38
           =\frac{36x520}{39x790}=x
d) 0,048-0,042 = 0,006 ou 0,6\%
```
e) A incidência de doença coronariana entre homens com alto consumo de café é 1,14 vezes a incidência entre os que consomem moderadamente.

## Aula 3

#### Exemplo 14

Com base na distribuição de X~N(  $\mu$  =40,  $\sigma$  =2), calcular:

**b)** 
$$
P(35 < X < 40) = P(\frac{35 - 40}{2} < \frac{X - \mu}{\sigma} < \frac{40 - 40}{2}) = P(-2, 5 < Z < 0)
$$
  
Utilizando a tableau da curva normal reduzida: P(-2,5 < Z < 0) = 0,49379 = 49,4%

c) 
$$
P(X < 35) = P\left(\frac{X - \mu}{\sigma} < \frac{35 - 40}{2}\right) = P(Z < -2.5)
$$

Utilizando a tabela da curva normal reduzida: P(Z<-2,5)=0,5-0,49379=0,0062 ou 0,6%

 $d)$  0,25 - olhar tabela da normal

$$
Z = 0,675
$$
  
\n
$$
Z = \frac{x - m}{\sigma} = \frac{x - 40}{2}
$$
  
\n
$$
0,675 = \frac{x - 40}{2} = 1,35 = x - 40 = x = 41,35
$$
 polegadas

#### Exemplo 15

a) X: altura; X~N(160,6)  

$$
P(160 < X < 165) = P(\frac{160 - 160}{6} < \frac{X - \mu}{6} < \frac{165 - 160}{6}) = P(0 < Z < 0,83)
$$

Utilizando a tabela da curva normal reduzida, P(0<Z<0,83)=0,29673 ou 29,7%

**b)** X: altura;  $X \sim N(160, 6)$ 

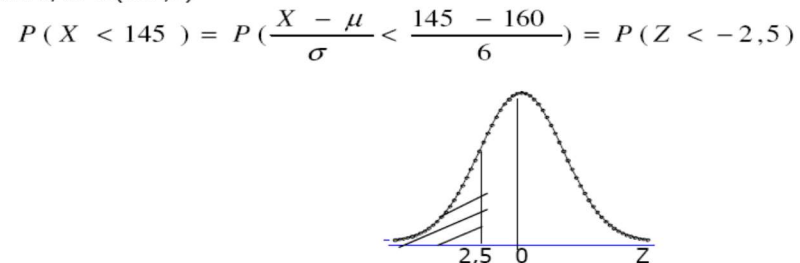

Utilizando a tabela da curva normal reduzida, P(Z<-2,5)=0,5-0,49379=0,0062 ou 0,6%

c) 
$$
P(X > 170) = P(\frac{170 - 160}{6} > \frac{X - \mu}{\sigma}) = P(1, 66 > Z)
$$

Utilizando a tabela da curva normal reduzida,  $P(1,66 > Z) = 0.5 - 0.45154 = 0.048 = 4.8\%$ .

## Aula 4

#### Exemplo 18 Solução:

$$
\left(5,3-1,96\frac{0,6}{\sqrt{16}};5,3+1,96\frac{0,6}{16}\right)
$$
; IC 95%: (5,006mg; 5,594mg)

## Exemplo 19 Solução:

a) 
$$
\left(56 - 2,064 \frac{8}{\sqrt{25}}; 56 + 2,064 \frac{8}{\sqrt{25}}\right)
$$
; IC 95%: (52,7; 59,3)

b) Deposita-se neste intervalo 95% de confiança de que cobrirá o verdadeiro valor do peso médio.

## Aula 5

#### Exemplo 20

Sabe-se que o consumo mensal per capita de um determinado produto tem distribuição normal com desvio padrão  $\sigma = 2kg$ . A diretoria da indústria que fabrica este produto resolveu tirar este item de produção caso o consumo mensal per capita fosse menor que 8kg (consumo médio). Assim, realizou uma pesquisa com 25 indivíduos e observou um consumo médio mensal igual a 7,2kg. Faça um teste de hipóteses com nível de significância de 5% para auxiliar a diretoria em sua decisão.

$$
\begin{cases} H_0: \mu_{consumo} = 8kg \\ H_a: \mu_{consumo} < 8kg \end{cases}
$$

Estatística do teste:  $Z_{\overline{Y}_{obs}} = \frac{x_{obs} - \mu_{\overline{X}}}{2} = \frac{7.2 - 8}{2} = -2$ 25 2  $=\frac{\bar{x}_{obs}-\mu_{\bar{x}}}{2}=\frac{7,2-8}{2}=-2$ X  $\bar{x}_{obs} = \frac{x_{obs} - \mu_{\bar{X}}}{\sigma}$  $Z_{\overline{x}_{obs}} = \frac{\overline{x}_{obs} - \overline{x}_{obs}}{\sigma}$  $\mu$ 

Teste monocaudal à esquerda. Para nível de significância de 5%, obtém-se os valores de Zcrítico: -1,64.

#### Decisão

Como Z<sub>obs</sub> está na área de rejeição de H<sub>0</sub>, decide-se rejeitar H<sub>0</sub>.

#### Conclusão

Foi encontrada diferença estatisticamente significante entre o consumo médio mensal per capita do produto para nível de significância  $\alpha = 0.05$ . Portanto, a diretoria deve tirar este item de produção.

#### Exemplo 21

O nível médio de protrombina em populações normais é 20 mg/100ml de sangue com desvio padrão  $\sigma = 4mg/100ml$ . Em uma amostra de 40 pacientes que tinham deficiência de vitamina K foi obser-

vado nível médio de protrombina de 18,5mg/100ml. Seria razoável concluir que a verdadeira média de pacientes com deficiência de vitamina K é a mesma que a da população normal? Realize um teste de hipóteses segundo a abordagem de Fisher para responder a pergunta.

Proposição inicial: O nível médio populacional de pessoas com deficiência de vitamina k  $(\mu_k)$ =20mg/100ml; Z<sub>observado</sub> = -2,38; teste bicaudal; p=0,8%

Conclusão: os dados não são compatíveis com uma distribuição que tem nível de protrombina igual a 20mg/dl. Pode-se dizer que pacientes com deficiência de vitamina K vêm de uma população com nível médio de protrombina menor que pessoas da população sem deficiência (p= 0,008).

#### Exemplo 22

H<sub>0</sub>: não existe associação

H<sub>a</sub>: existe associação

#### Abordagem de Neyman e Pearson

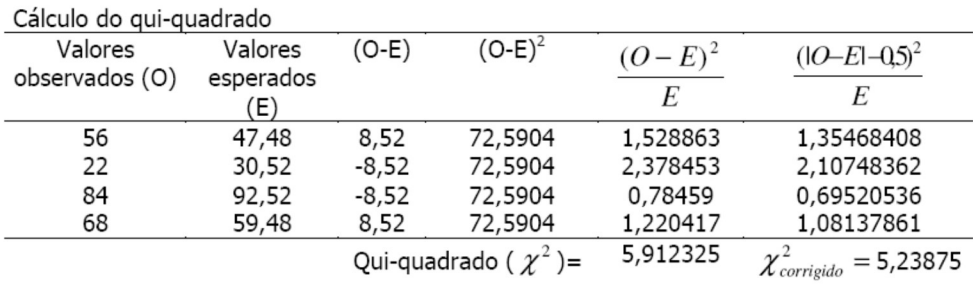

Obs: a resposta está com muitas casas decimais mas 2 seriam suficientes desde que sejam feitas aproximações corretamente.

#### Decisão:

O valor do qui-quadrado calculado é maior do que o valor do qui-quadrado crítico para 1 grau de liberdade ( $\chi^2_{critico}$  = 3,841) e nível de significância de 5%, portanto, rejeita-se H<sub>0</sub>. Conclusão: Pode-se dizer que existe associação entre níveis de betacaroteno (mg/L) e hábito de fumar.

#### Abordagem de Fisher

Calculando-se o valor de p pelo Excel, para 1 gl, o valor de 2,0%  $\leq$  p corrigido  $\leq$  2,5%

Existe evidência contrária à independência entre as variáveis. A associação observada ocorre não devido ao acaso. Pode-se dizer que os dados são compatíveis com existência de associação entre níveis de  $\beta$ -caroteno (mg/L) e hábito de fumar (2,0%  $\leq$  p corrigido  $\leq$  2,5%).

#### Exemplos complementares

#### Tabelas

Observe como os dados são apresentados na tabela abaixo.

Tabela 1 - Prevalência (%) de sedentarismo no lazer e global segundo variáveis socioeconômicas e demográficas em homens adultos em áreas do Estado de São Paulo, Brasil.

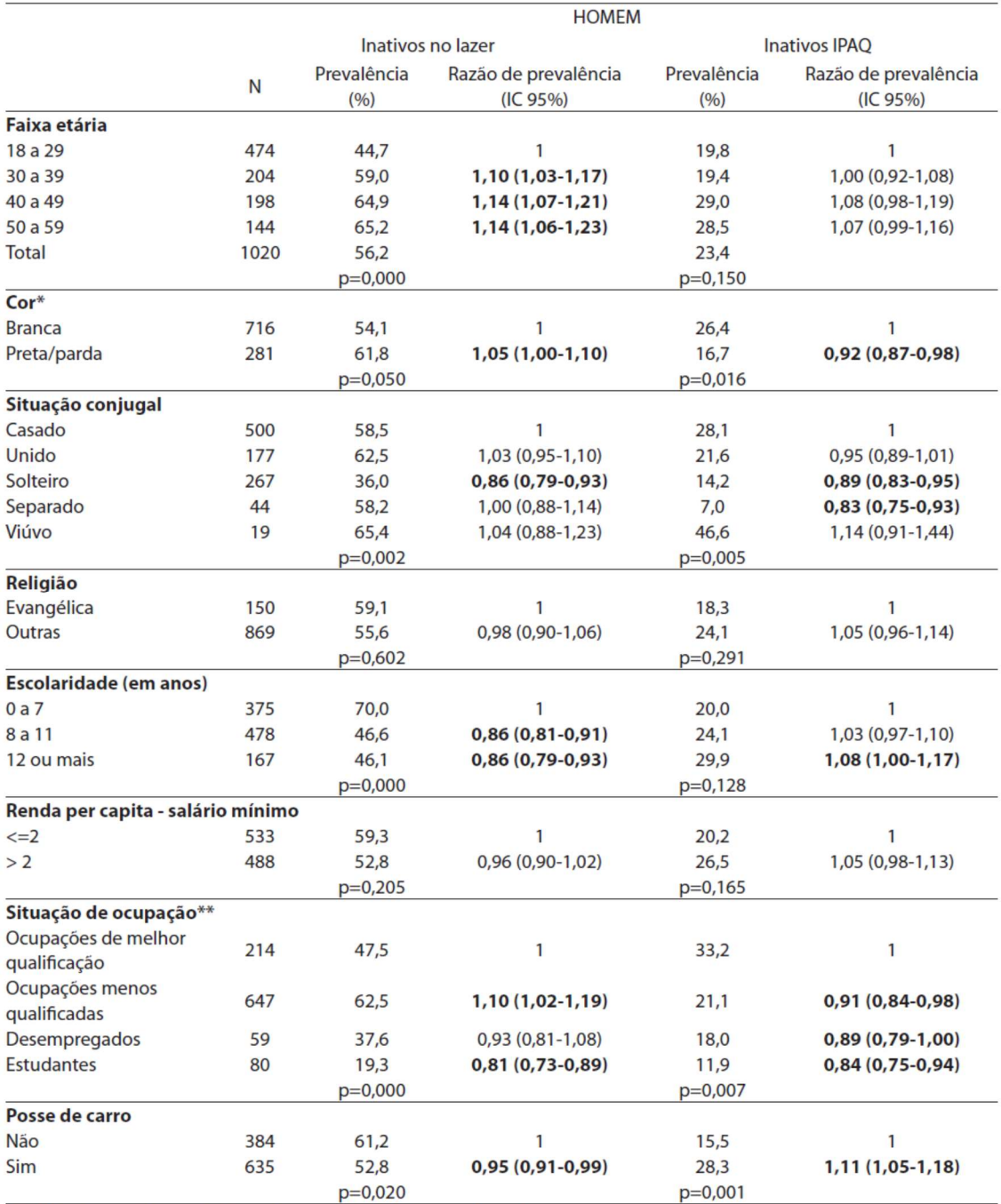

Excluídos 15 outros \*\*dois indivíduos declararam ser "do lar" e foram excluídos da amostra.<br>\* [Excluded 15 others \*\*two individuals declared being "housewives" and were excluded from sample.]

Zanchetta Luane Margarete, Barros Marilisa Berti de Azevedo, César Chester Luiz Galvão, Carandina Luana, Goldbaum Moisés, Alves Maria Cecília Goi Porto. Inatividade física e fatores associados em adultos, São Paulo, Brasil. Rev. bras. epidemiol. 2010;13(3): 387-399.

#### Gráficos

Observe e analise o gráfico abaixo.

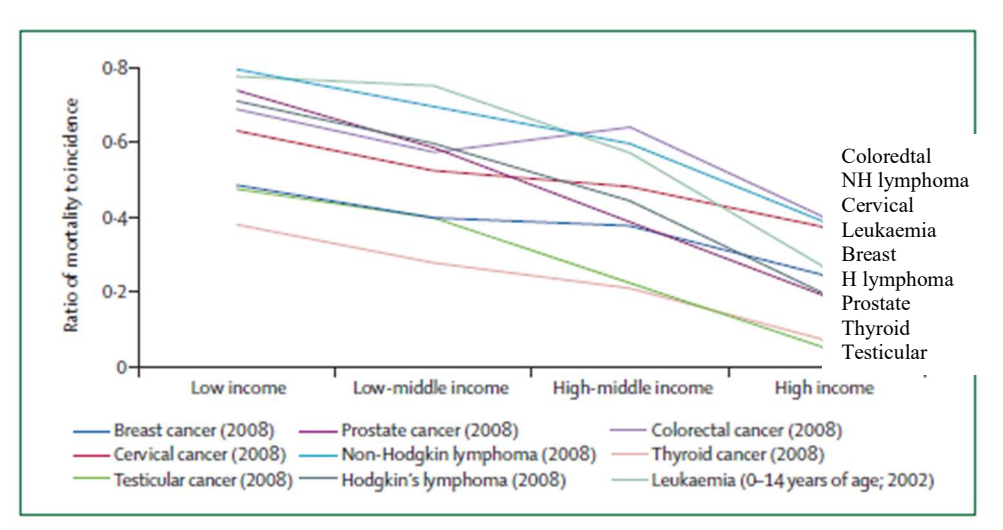

Figure: Ratio of mortality to incidence in a specific year by cancer type and country income Case fatality (calculated by approximation from the ratio of mortality to incidence in a specific year) is much lower in high-income countries than in low-income countries for cancers that are treatable, such as childhood leukaemia (0-26 vs 0-78) and testicular cancer (0-05 vs 0-47), treatable if detected early, such as breast cancer (0-24 vs 0-48), or preventable, such as cervical cancer (0.37 vs 0.63). Estimates are based on International Agency for Research on Cancer GLOBOCAN data for 2002 and 2008 (http://globocan.iarc.fr).<sup>36</sup>

Farmer P et al. Expansion of cancer care and control in countries of low and middle income: a call to action. The Lancet. 2010; v367:1186-1193.

#### Medidas de tendência central e dispersão

Analise as tabelas a seguir:

Tabela 1 - Valores mínimo e máximo e médias dos parâmetros dietéticos obtidos através de dois recordatórios de 24-horas.

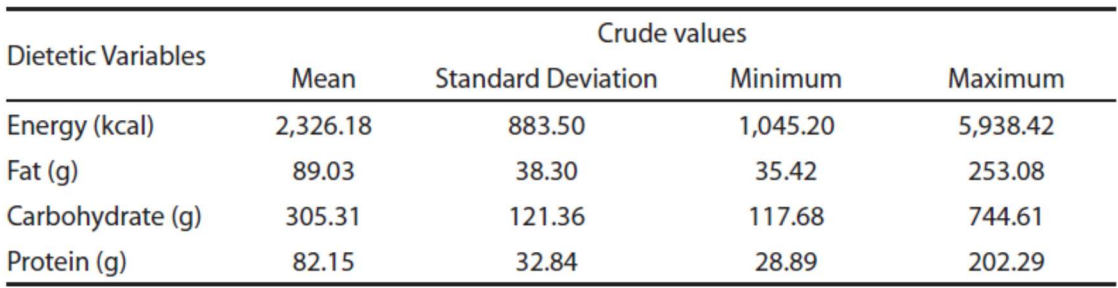

| <b>Dietetic Variables</b> | J<br>W | $CV_{w}(%$ |        | $CV_{h}$ (%) | Λ    |
|---------------------------|--------|------------|--------|--------------|------|
| Energy (kcal)             | 832.34 | 35.78      | 658.91 | 28.33        | 1.60 |
| Fat $(q)$                 | 39.98  | 44.90      | 25.85  | 29.03        | 2.39 |
| Carbohydrate (g)          | 108.95 | 35.69      | 93.76  | 30.71        | 1.35 |
| Protein (g)               | 34.96  | 42.56      | 21.61  | 26.31        | 2.62 |

Tabela 2 - Valores de variabilidade intra- $(S_{w})$ e interpessoal ( $S_{v}$ ), coeficientes de variância (CV%) e razões de variância (λ).

Costa MMF, Takeyama L, Voci SM, Slater B, Silva MV. Within- and between-person variations as determinant factors to calculate the number of observations to estimate usual dietary intake of adolescents. Rev. bras. epidemiol. 2008; 11(4):541-548.

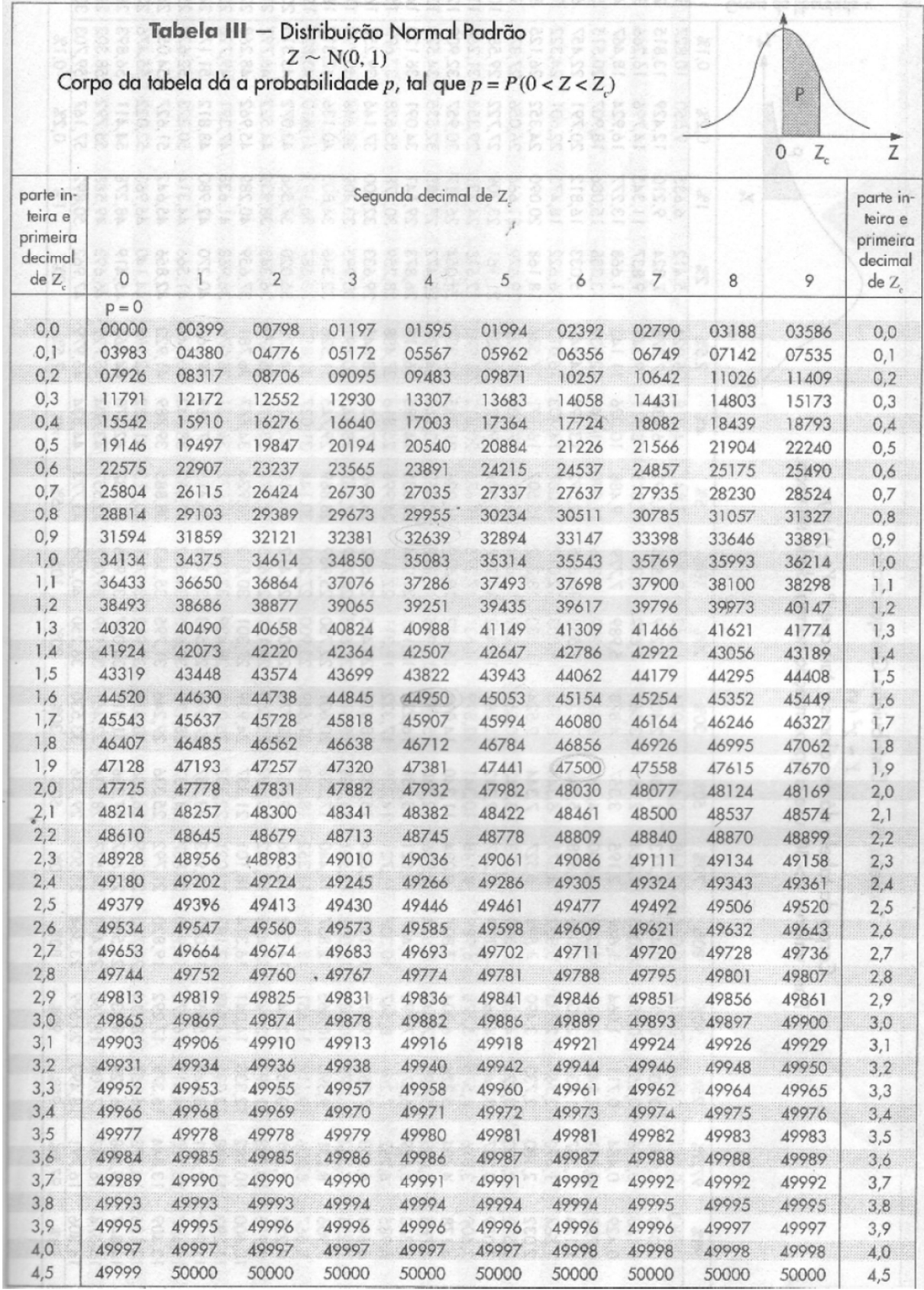

Tabela da Distribuição Normal

## Tabela da Distribuição t de Student

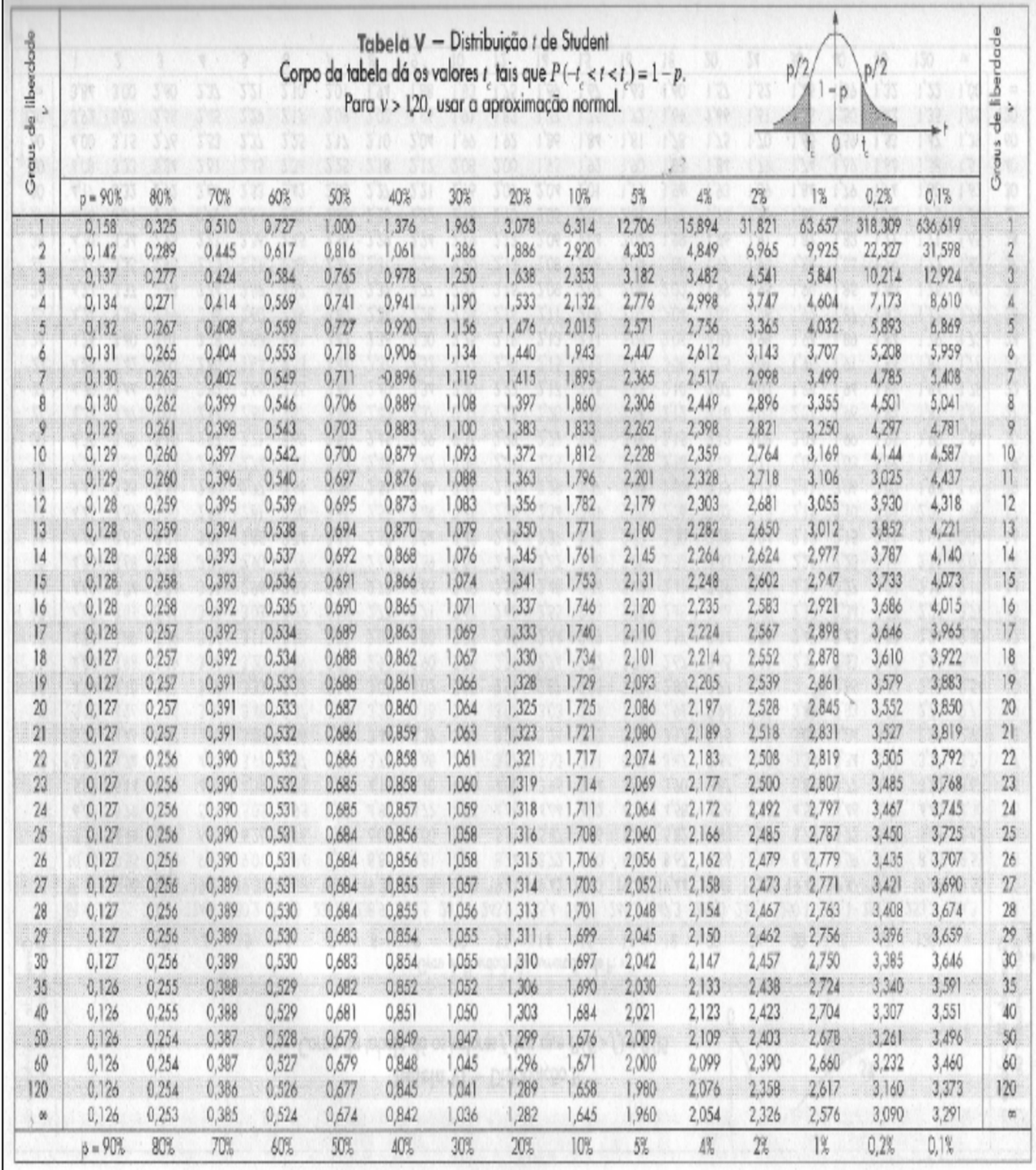

#### Tabela da Distribuição Qui-quadrado

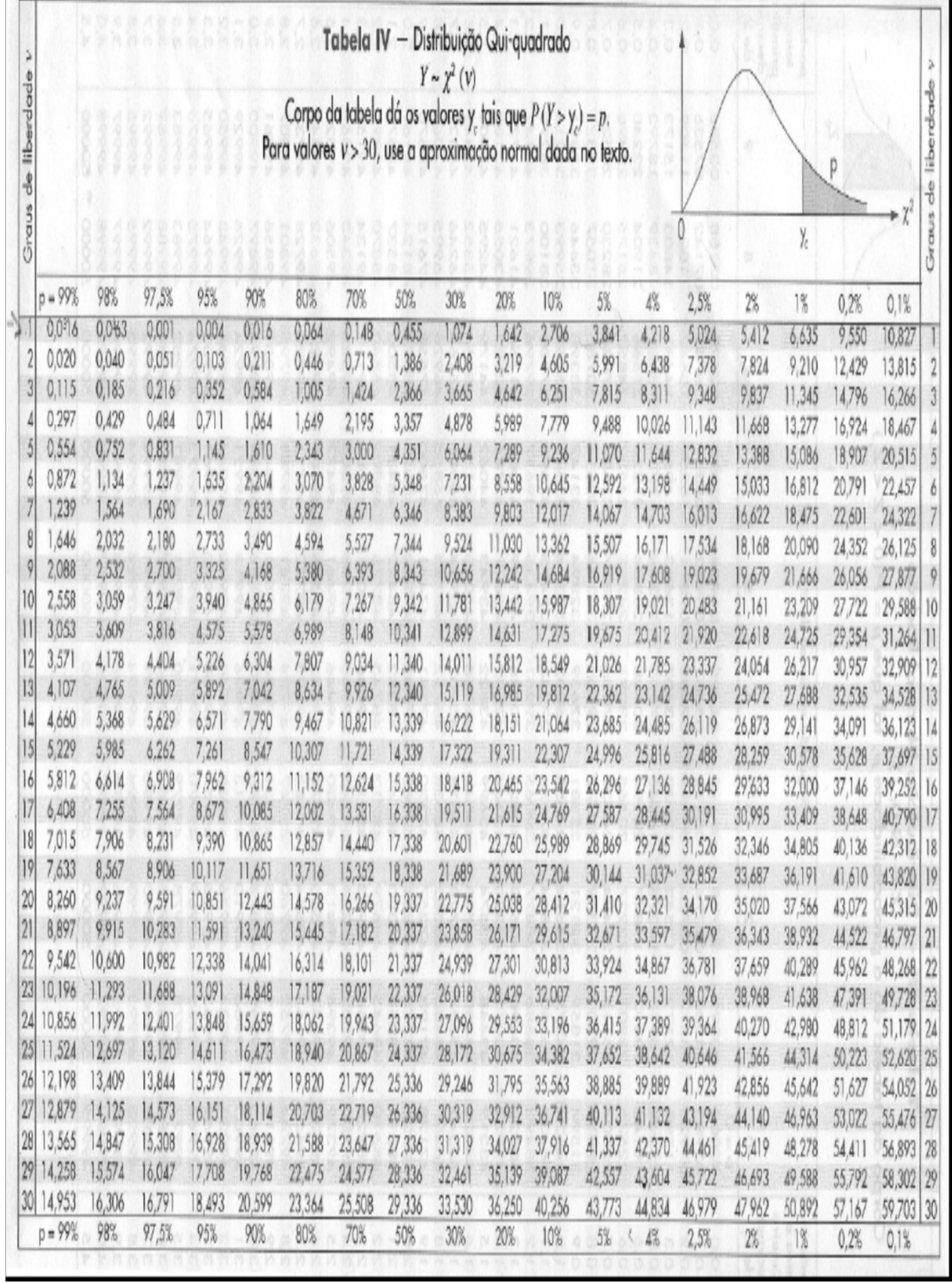

## Excel

#### Assuntos que serão apresentados

- 1- Cálculo de porcentagem simples e acumulada; construção de tabelas
- 2- Construção de gráficos
	- 2.1 Diagrama de barras (uma variável)
	- 2.2 Diagrama linear (uma e duas variáveis); escala aritmética e logarítmica
	- 2.3- Histograma intervalos de classe iguais
	- 2.4 Polígono de freqüências intervalos de classes iguais
	- 2.5 Polígono de freqüências intervalos de classe diferentes
	- 2.6 Diagrama de barras (duas variáveis)
	- 2.7 Diagrama de freqüências acumuladas
	- 2.8 Diagrama de dispersão, coeficiente de correlação de Pearson
	- 2.9 Equação da reta de regressão linear simples
- 3- Cálculo de estatísticas: média, mediana, desvio padrão
- 4- Cálculo de probabilidades
	- 4.1 Distribuição normal
	- 4.2 Distribuição t de Student
	- 4.3 Distribuição qui-quadrado

#### 1 - Cálculo de porcentagem simples e acumulada; construção de tabelas

O Excel é uma planilha estruturada em linhas numeradas e colunas identificáveis por letras (A, B, C, ...) assim é possível se referir a cada célula ou casela, por exemplo, a célula A5 é a quinta célula na primeira linha. O Excel é utilizado para elaboração de planilhas que envolvem cálculos, para desenhar gráficos e também como banco de dados.

Cálculo de percentual

Digitar na coluna A, linhas 1, 2, 3, 4 e 5 os valores 20, 30, 58, 40 e 30. Na célula A6 digitar a fórmula =SOMA(A1:A5) ou clicar sobre o ícone  $\Box$  e pressionar a tecla Enter. Na casela B1, digitar a fórmula =(A1/A\$6)\*100 para calcular o percentual de 20 em relação ao total e, em seguida, pressionar Enter. OBS: O \$ fixa a linha. Também é possível usar \$ pela tecla <F4>

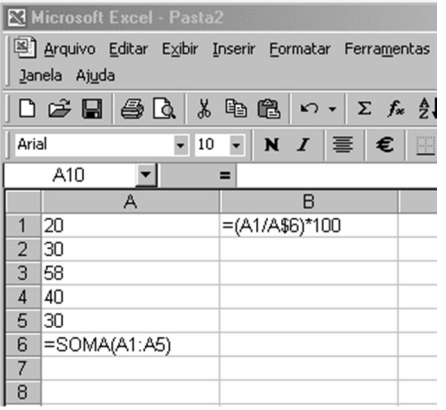

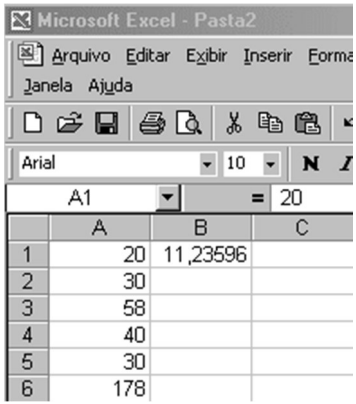

No lugar da fórmula irá aparecer o resultado 11,23596 que pode ser formatado para duas casas decimais utilizando a seguinte seqüência de comandos: formatar, célula, número, escolher número de casas decimais, por exemplo 2. Clicar em OK para que o Excel execute o comando.

## Cópia da fórmula para as outras caselas

- clique o mouse sobre a célula que será copiada;
- segure o mouse sobre o quadradinho do lado direito na base do retângulo;
- segure e arraste o mouse até a célula B5. Solte o botão do mouse;
- percorra, utilizando a seta para cima, cada casela e confira as fórmulas;
- posicione o cursor na célula B6 e clique no ícone  $\Sigma$ , pressione Enter.

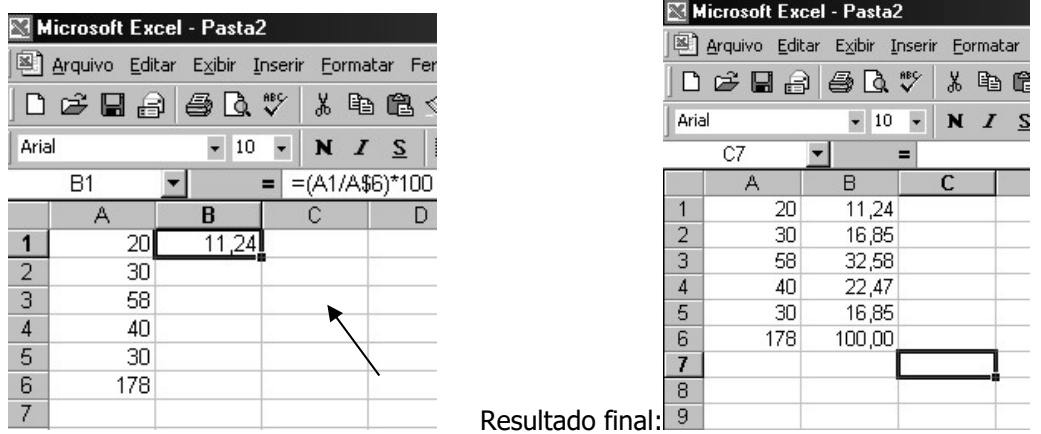

#### 2 - Construção de gráficos

Atenção: Se a versão do Excel for em inglês, utilizar para vírgula o ponto. Se a versão for em português, utilizar para representar casas decimais, a vírgula.

#### 2.1. Diagrama de barras (uma variável)

Lista de procedimentos para apresentar os dados da tabela em um gráfico apropriado:

Distribuição de recém-nascidos acometidos de síndrome de desconforto idiopático grave segundo condição de sobrevivência

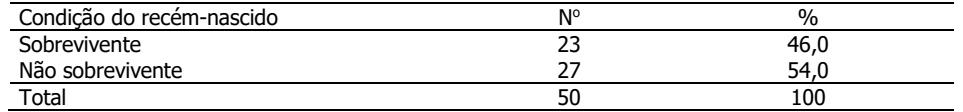

Fonte: Hand DJ et al. A handbook of small data sets. Chapman&Hall, 1994.

Digitar em uma coluna as categorias da variável (sobrevivente e não sobrevivente) e em outra coluna, os valores da freqüência ou do percentual. Marque as duas colunas e clique sobre o ícone de gráficos.

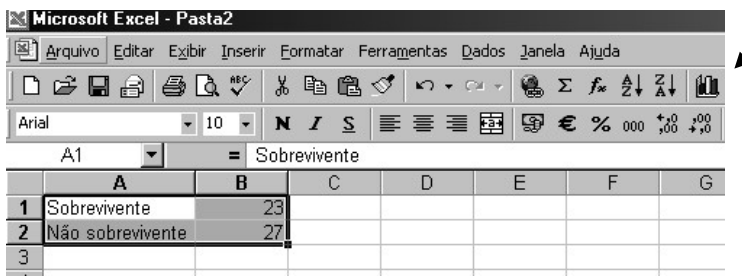

Escolher o gráfico de colunas e clicar sobre o primeiro sub-tipo de gráfico. Notar os demais subtipos.

Clicar sobre Avançar. Pode-se visualizar o diagrama de barras.

Notar a origem "escolhida" pelo Excel. É possível alterar a origem, caso seja de interesse, após a conclusão do gráfico.

Clicar em avançar e no **menu assistente de gráfico** inserir os títulos dos eixos X e Y. O título do gráfico pode ser digitado depois de levar o gráfico para o *Word for Windows*.

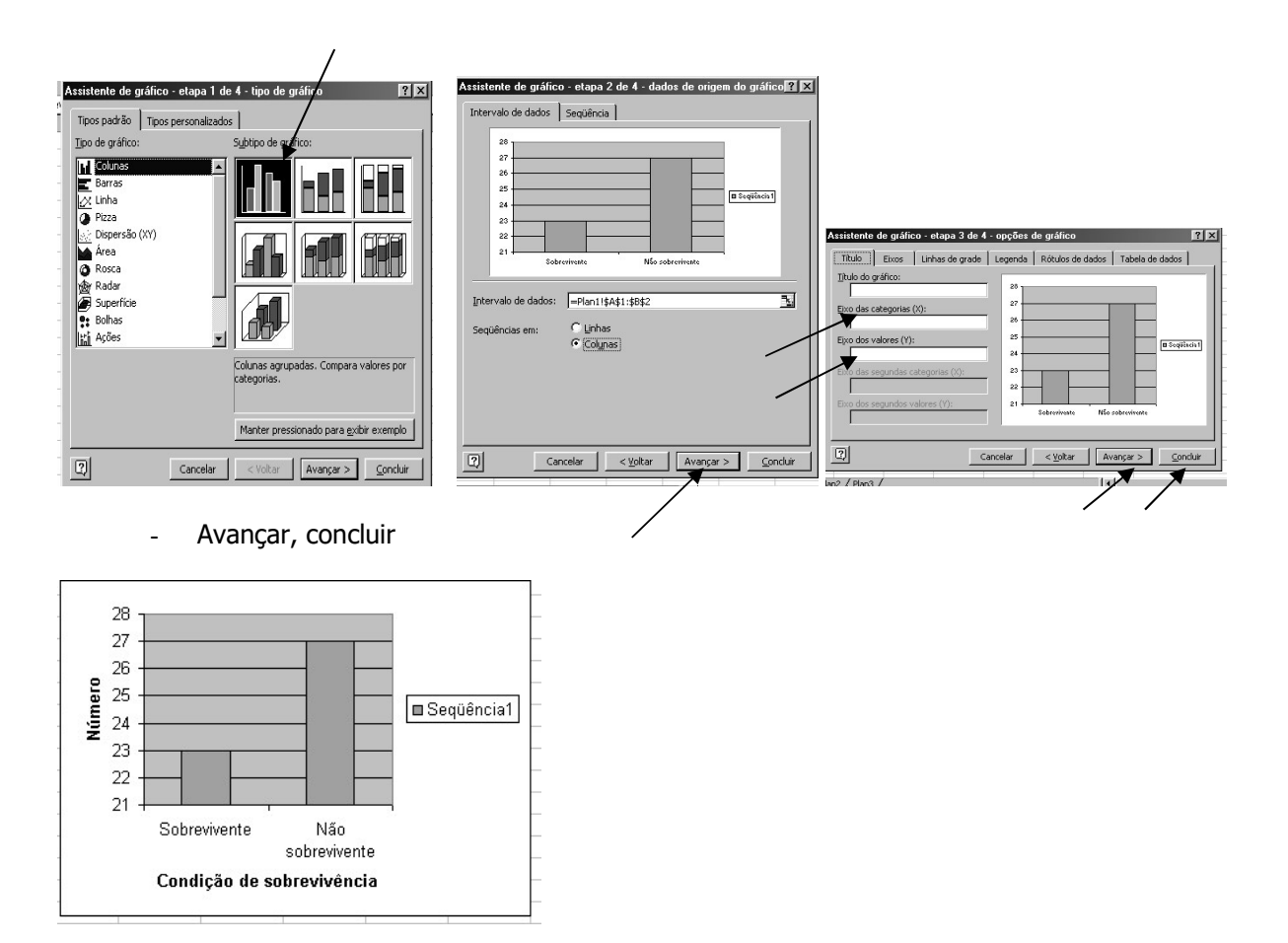

Para editar (melhorar a apresentação) do gráfico

- clicar sobre a caixa sequência 1 e pressionar a tecla  $\boxed{Del}$ . Também é possível configurar no assistente, antes de concluir.
- dar duplo clique sobre a área cinza do gráfico para escolher a cor do fundo do gráfico.
- para retirar as linhas de grade clique sobre uma linha e automaticamente todas serão selecionadas. Clicar em Del. Também é possível marcar a área do gráfico clicando sobre este uma vez. A área ficará constrita em um retângulo limitado por quadradinhos.

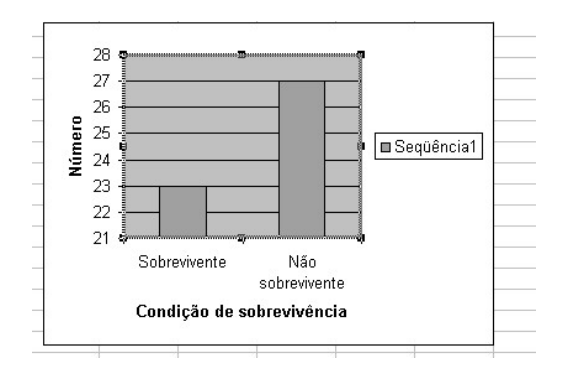

- clicar sobre a área marcada, com o botão direito do mouse e escolher Opções de gráfico. Neste menu é possível alterar os eixos, as linhas de grade, decidir sobre a legenda, rótulos de dados e decidir se a tabela de dados será ou não incluída. OBS: normalmente deve-se apresentar o gráfico ou a tabela, mas não ambos.

Para mudar a escala é necessário clicar uma vez sobre o eixo. Este ficará marcado. Clicar duas vezes sobre o eixo já marcado ou simplesmente clique com o botão da direita sobre o eixo, mesmo sem estar marcado, e escolha formatar eixo.

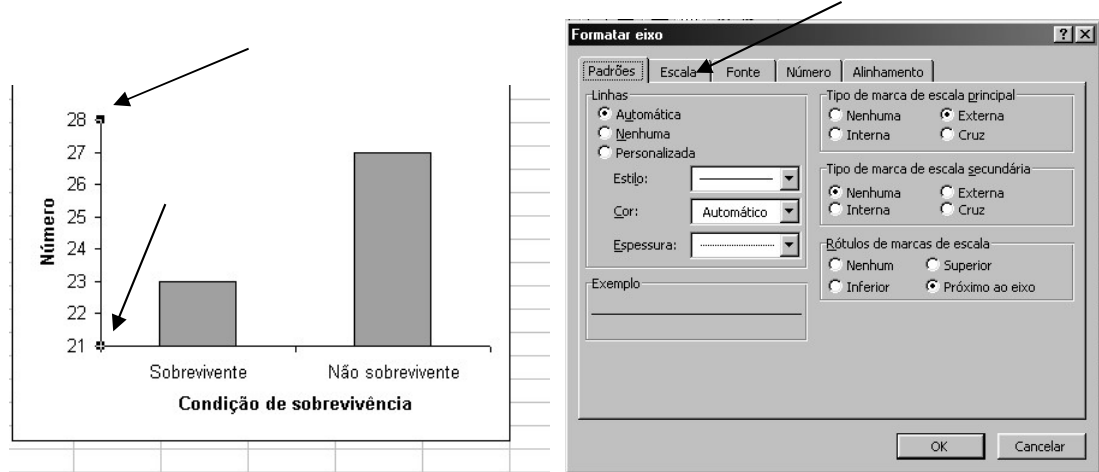

#### escolha Escala

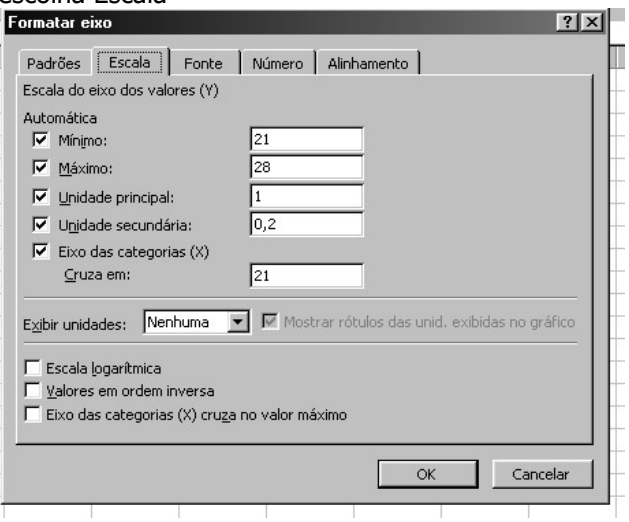

- digitar no campo mínimo o valor zero;
- o valor máximo também pode ser alterado (neste exemplo não é necessário);
- a unidade principal também pode ser alterada. Deixe 5 e veja o resultado; depois mude para 8 e veja o resultado. A unidade secundária só aparecerá se no menu formatar eixo for escolhido algum tipo de marca, por exemplo, externa (o *default* é nenhuma)

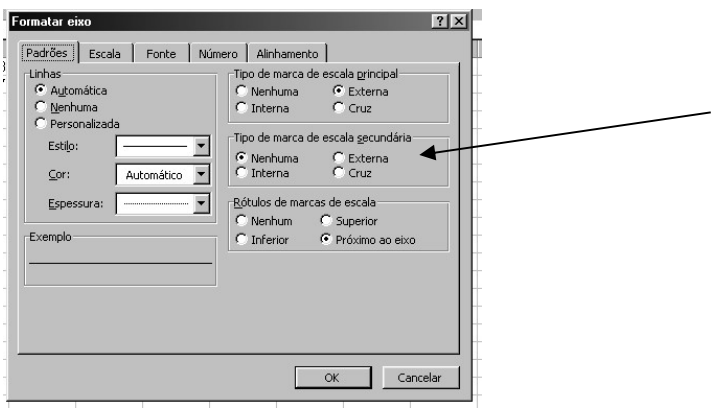

Voltando para Formatar eixo (clicando sobre o eixo e escolhendo escala), notar que a escala pode ser logarítmica.

O gráfico está pronto. Para quem quiser tirar a borda do gráfico, é necessário clicar sobre a borda externa, e clicar com o botão direito do mouse, escolhendo formatar área do gráfico, e em Borda, escolher nenhuma.

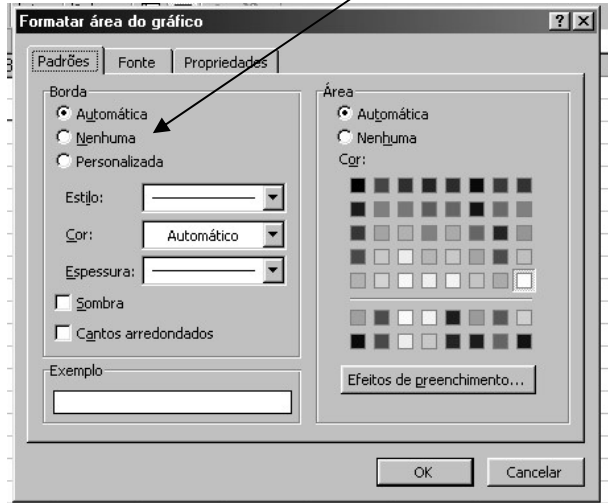

#### Alterando cores

As cores do gráfico podem ser alteradas utilizando duplo clique sobre as barras. No menu formatar seqüência de dados escolher a cor da área. Notar que existe a opção de efeitos de preenchimento.

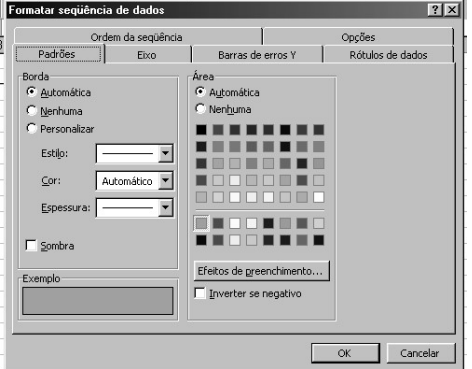

Uma vez que o gráfico esteja terminado, este pode ser copiado para o Word. Para tanto, selecione o gráfico, clique sobre o ícone copiar, abra o Word, deixe algumas linhas para o título e clique no ícone colar.

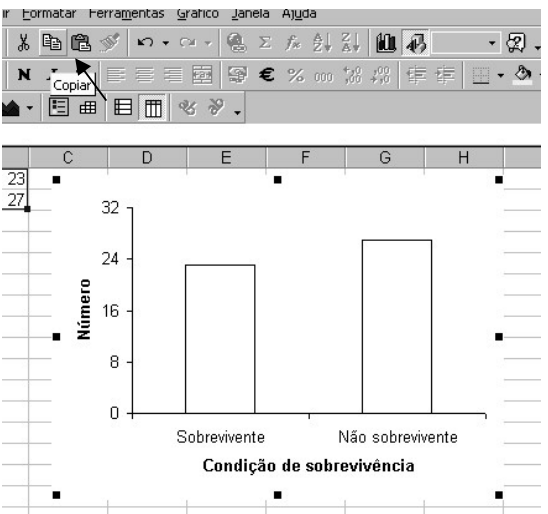

#### Resultado final no Word

OBS: digitando-se o título no documento Word e copiando-se o gráfico (como Figura ou Objeto)

Distribuição de recém-nascidos acometidos de síndrome de desconforto idiopático grave segundo condição de sobrevivência

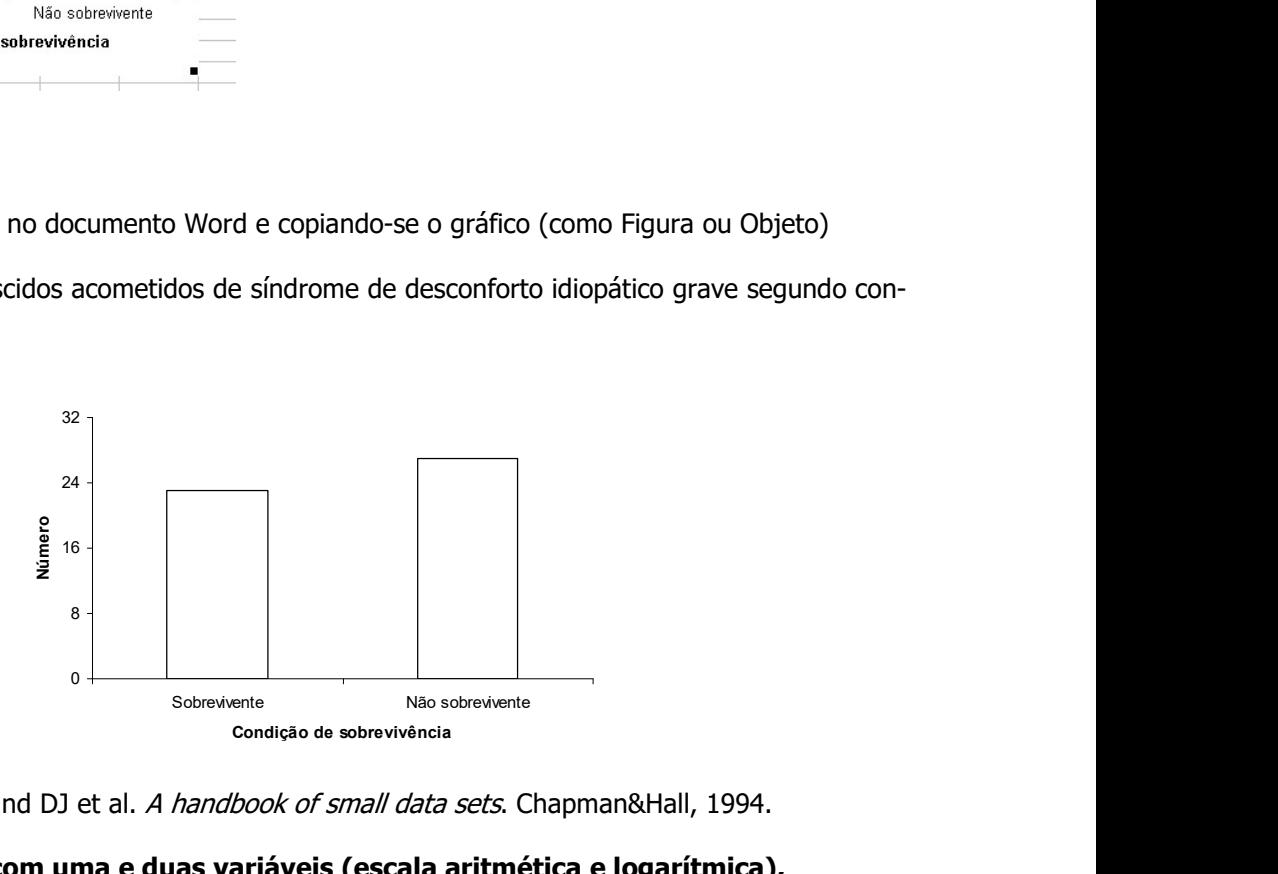

Fonte: Hand DJ et al. A handbook of small data sets. Chapman&Hall, 1994.

#### 2.2 - Diagrama linear com uma e duas variáveis (escala aritmética e logarítmica),

#### Exemplo

Os dados são relativos à produção mundial de grãos por pessoa ano no período de 1950 a 2000.

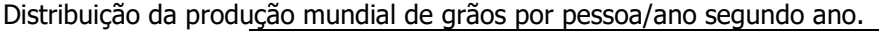

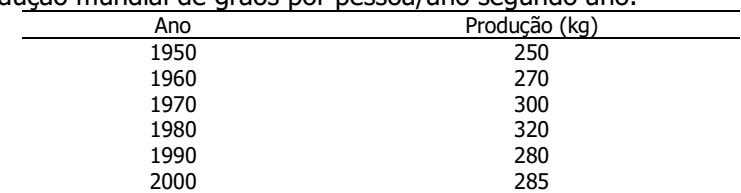

Fonte: State of the World, 2001. The Worldwatch Institute

- digitar os dados em qualquer lugar da planilha;
- marcar as colunas posicionando o mouse sobre a primeira casela, segundo o botão esquerdo e arrastando o mouse até a última casela.

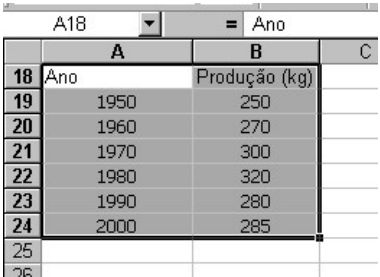

- clicar sobre o ícone de gráficos e escolher dispersão;
- escolher como subtipo, o terceiro gráfico da coluna com 3 opções;
- Clicar em avançar.

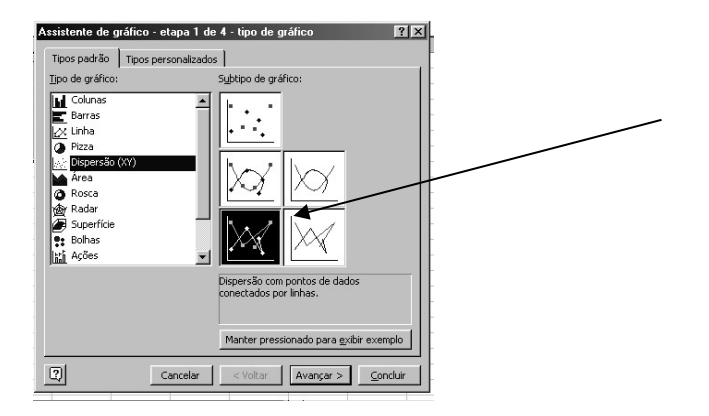

- clicar em avançar, e no assistente de gráficos, escrever os títulos dos eixos X e Y;
- retirar as linhas de grade e a cor do fundo;
- retirar a legenda e o título do gráfico.

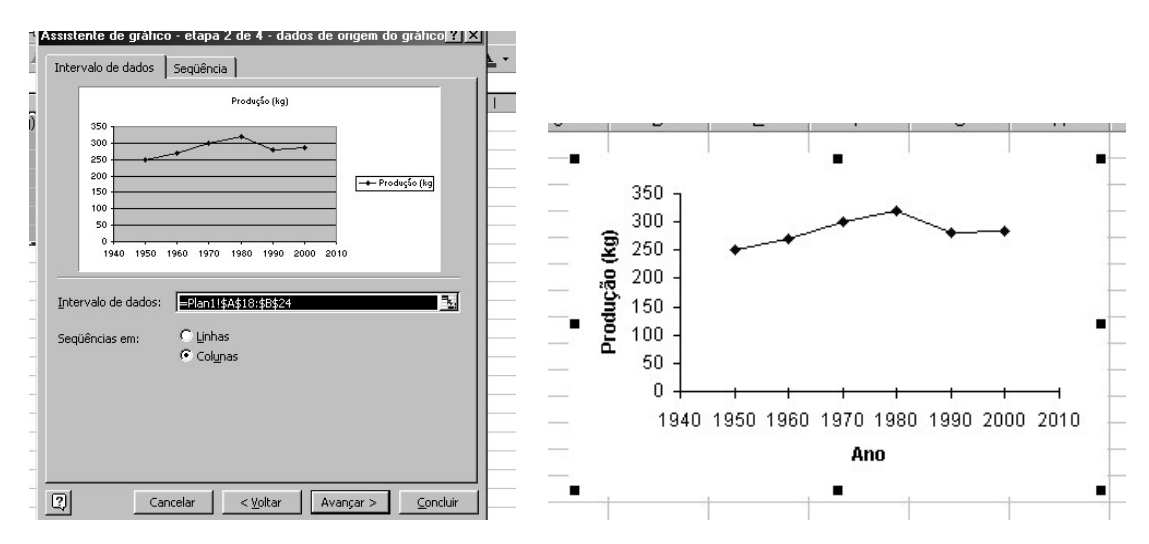

- Concluir o gráfico;
- Selecionar o gráfico para copiá-lo no Word;
- Clicar no ícone copiar, abrir um documento no Word e colar. Escolher colar especial , figura

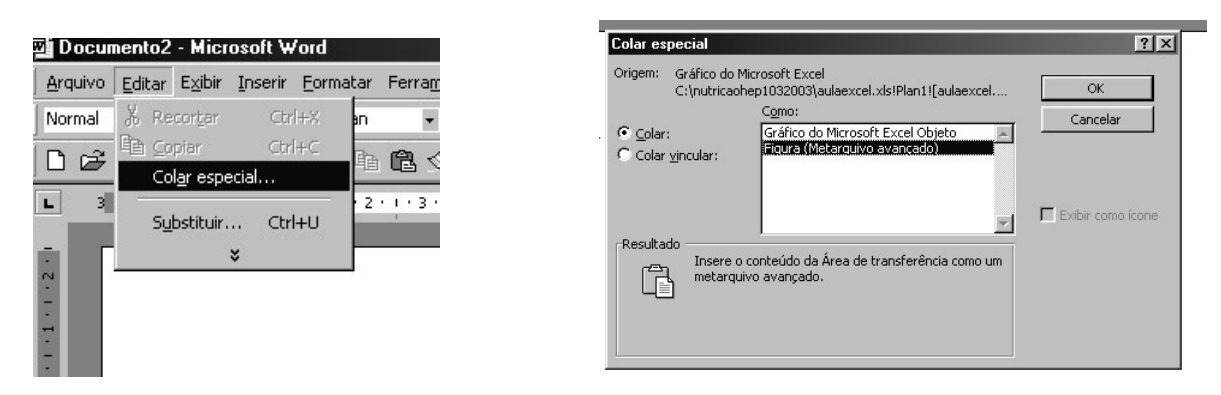

Abrir a figura, clicando sobre o gráfico, com o botão direito do mouse. Escolher editar figura

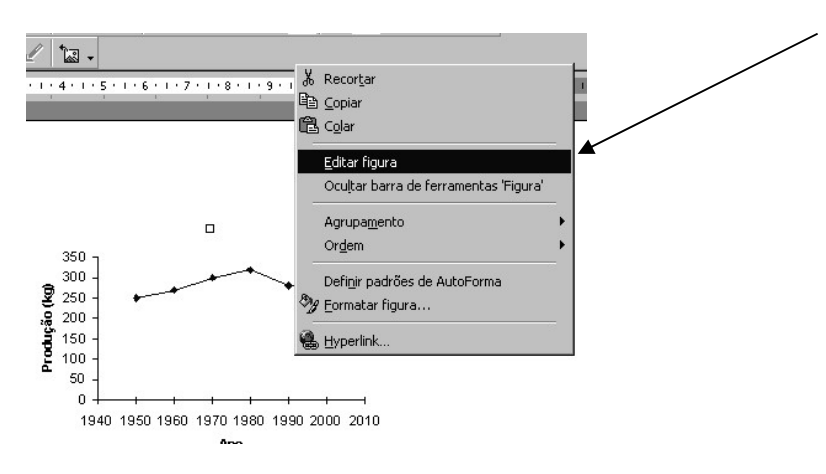

- editar a figura, retirando os anos 1940 e 2010.

Resultado final (no Word)

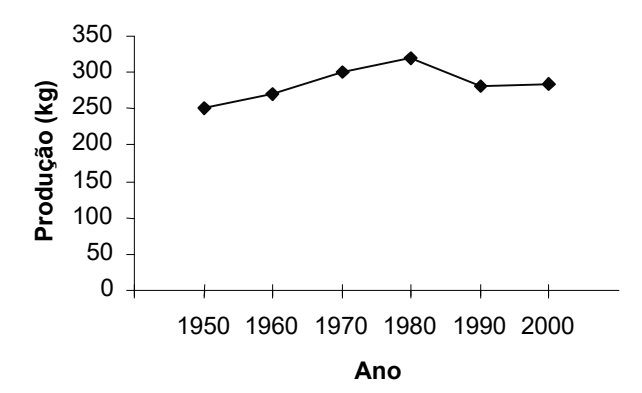

## Exercício

Apresente os dados da tabela em um gráfico apropriado. Construir o gráfico nas escalas aritmética e logarítmica. Decida qual escala é mais apropriada.

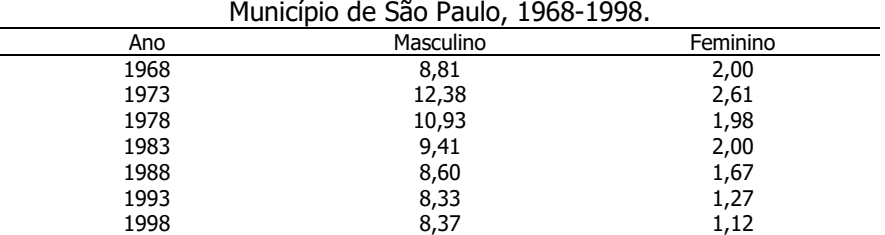

Coeficientes de mortalidade por câncer de esôfago (por 100.000 hab.).

Fonte: Incidência de câncer no Município de São Paulo, 1997-1998. Registro de Câncer de São Paulo. FSP/USP.

- a) digitar os dados e selecionar a área desde o título da primeira coluna até o último valor da terceira coluna;
- b) clicar no botão de gráfico e escolher dispersão
- c) selecionar a opção unir pontos (último gráfico da primeira coluna)
- d) clicar em avançar; digitar o nome do eixo X e do eixo Y; concluir.
- e) Retirar as grades e o fundo de cor cinza; retirar a borda do gráfico.
- f) Selecionar o gráfico e salvá-lo no Word como figura.

#### Resultado final (no Word):

Coeficientes de mortalidade por câncer de esôfago (por 100.000 hab.). Município de São Paulo, 1968-1998.

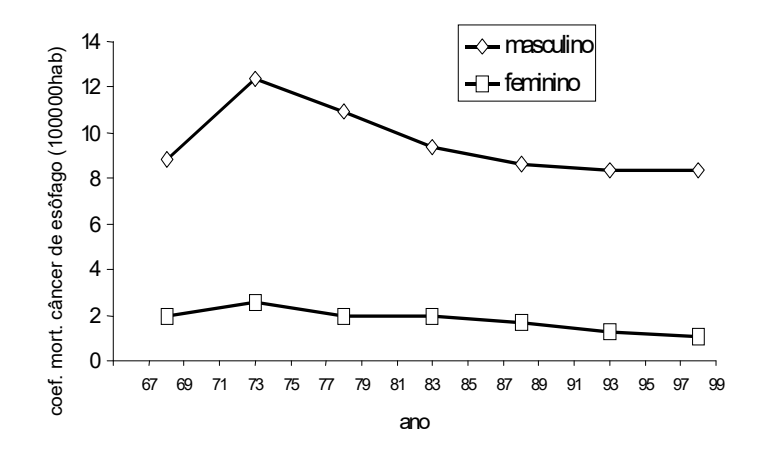

Fonte: Incidência de câncer no Município de São Paulo, 1997- 1998. Registro de Câncer de São Paulo. FSP/USP.

#### Para mudar a escala do eixo Y de escala aritmética para logarítmica:

- No Excel, clicar sobre o eixo Y e escolher Escala;
- Mudar a escala de aritmética para logarítmica;
- Selecionar o gráfico e copiá-lo como figura, no Word.

#### 2.3 - Histograma - intervalos com mesma amplitude

Considerar os dados apresentados na tabela.

Distribuição de recém-nascidos acometidos de síndrome de desconforto idiopático grave segundo peso ao nascer (g)

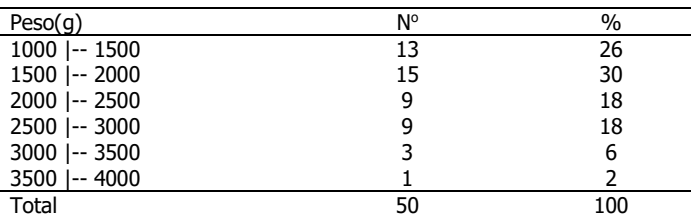

Fonte: Hand DJ et al. A handbook of small data sets. Chapman&Hall, 1994.

- No Excel, digitar os valores 13, 15, 9, 9, 3, 1 (ou os percentuais) em uma coluna;
- Selecionar os valore e escolher gráfico de colunas.

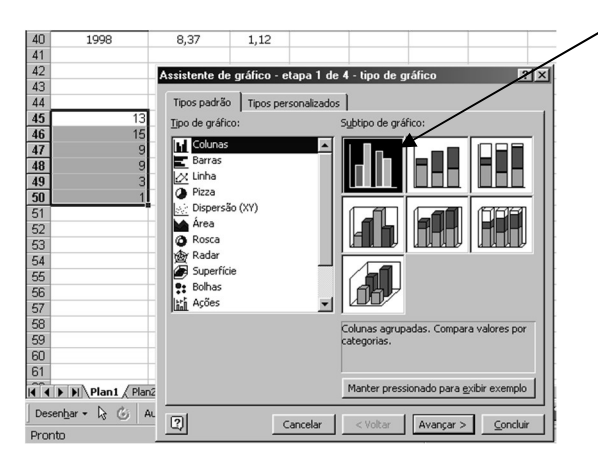

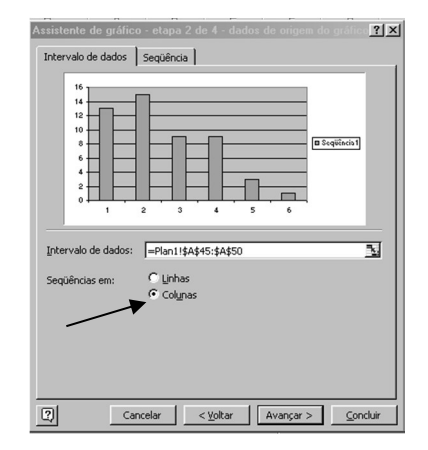

- Mude, em "Seqüências em", de colunas para linhas;

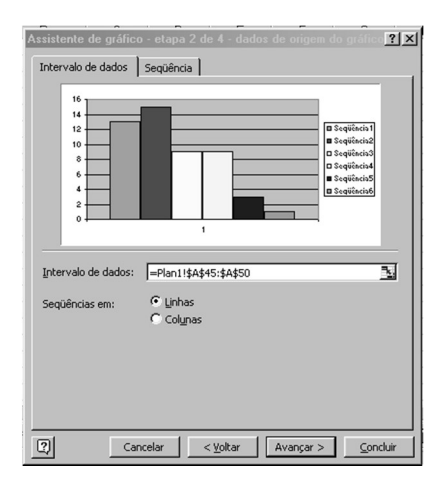

- Avançar; inserir títulos dos eixos; apagar a legenda, as grades e o fundo cinza. Como as faixas etárias fazem parte de uma única variável, sugere-se deixar todas as barras com a mesma cor. Clicar em um retângulo e alterar a cor deste para cor específica. Clicar no próximo retângulo e pressionar a tecla de função <F4>, que repete o último comando. Formatar área do gráfico retirando a borda;
- Selecionar o gráfico, clicar no ícone de copiar, salvá-lo no Word como figura;
- No Word, abrir figura, abrir caixa de diálogo sob as barras e digitar valores.

## Resultado final (no Word):

Distribuição de recém-nascidos acometidos de síndrome de desconforto idiopático grave

segundo peso ao nascei<sub>20 1</sub> r número

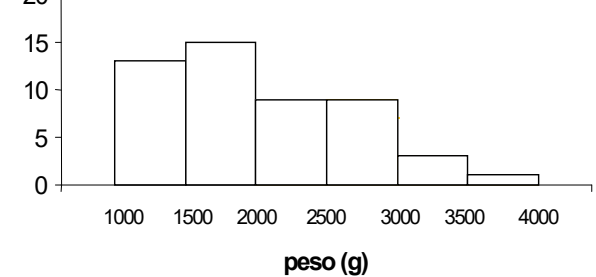

Fonte: Hand DJ et al. A handbook of small data sets. Chapman&Hall, 1994.

- 2.4 Polígono de freqüências (intervalos de classe iguais)
	- em uma coluna digitar os pontos médios começando pelo ponto médio de um intervalo hipotético anterior e depois do ponto médio referente ao último intervalo, digitar o ponto médio de um intervalo hipotético posterior ao último;
	- digitar na outra coluna o número (ou percentual);
	- selecionar os dados e clicar no ícone de gráficos. Escolher dispersão com a opção de ligar os pontos (último gráfico da primeira coluna). Avançar;
	- inserir nome nos eixos X e Y; retirar a legenda, as grades e a cor do fundo;
	- clicar sobre os pontos uma vez e sobre o primeiro segmento mais uma vez. Clicar o botão direito do mouse, escolher formatar ponto de dados. Escolher no menu padrão, linha, estilo tracejado;
	- formatar o primeiro segmento. Clicar sobre o último segmento e clicar sobre a tecla <F4> para repetir o último comando;
	- selecionar o gráfico e formatar a área retirando a borda. Copiar e colar no Word como figura.

Resultado final (no Word):

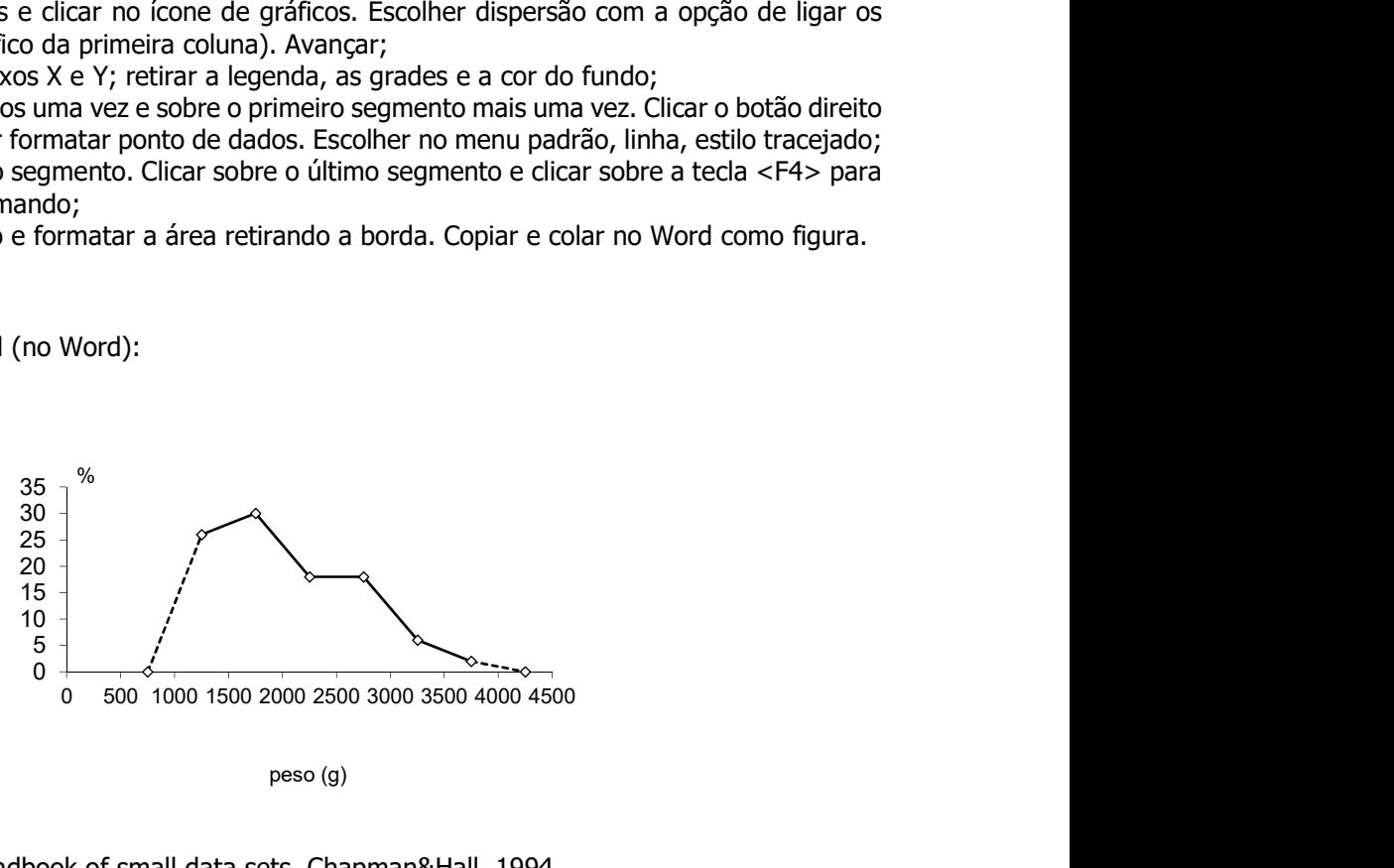

peso (g)

Fonte: Hand DJ et al. A handbook of small data sets. Chapman&Hall, 1994.

## 2.5 - Polígono de freqüência com intervalos de classe diferentes

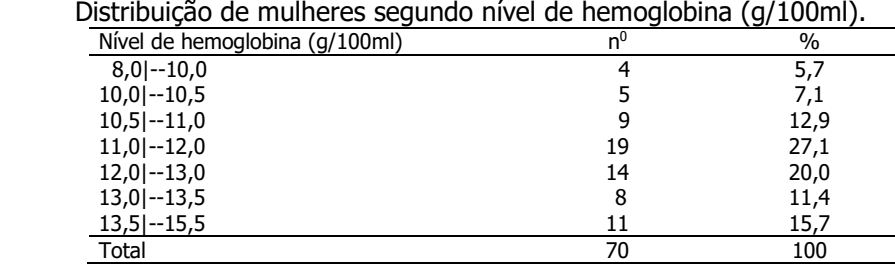

Considere os dados apresentados na tabela a seguir.

Fonte: Kirkwood BR. Essentials of Medical Statistics.1988.

- em uma coluna digitar os pontos médios começando pelo ponto médio de um intervalo hipotético anterior e depois do ponto médio referente ao último intervalo, digitar o ponto médio de um intervalo hipotético posterior ao último (considerar para o primeiro e últimos intervalos, amplitudes iguais à primeira e à última respectivamente);
- digitar nas outras colunas o número e a amplitude de classe;
- fazer os ajuste número de pessoas dividido pela amplitude de classe;
- selecionar a coluna dos pontos médios e a coluna do ajuste. Para selecionar colunas não adjacentes, selecione os pontos médios, pressione a tecla control (Ctrl) e, com o mouse, selecione os valores do ajuste. No ícone de gráficos, escolher dispersão com a opção de ligar os pontos (último gráfico da primeira coluna). Avançar;
- Inserir nome nos eixos X e Y; retirar a legenda, as grades e a cor do fundo;
- clicar sobre os pontos uma vez e sobre o primeiro segmento mais uma vez. Clicar o botão direito do mouse, escolher formatar ponto de dados. Escolher no menu padrão, linha, estilo tracejado;
- Formatar o primeiro segmento. Clicar sobre o último segmento e clicar sobre a tecla <F4> para repetir o último comando;
- Selecionar o gráfico e formatar a área retirando a borda. Copiar e colar no Word como figura.

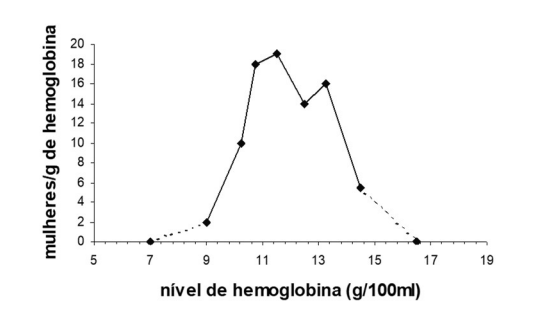

Distribuição de mulheres segundo concentração de hemoglobina (g/100ml)

2.6 - Diagrama de barras com duas variáveis

Considere os dados apresentados na tabela a seguir

Distribuição de recém-nascidos segundo condição caso - com defeitos do tubo neural; controle – recém-nascidos que não tinham defeitos do tubo neural e dieta materna.

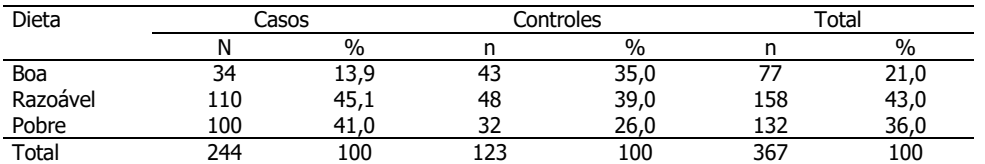

#### Representação gráfica:

Resultado final:

- digitar as categorias da variável dieta em uma coluna; na coluna seguinte digitar o percentual de casos e o de controles. Digitar os "títulos" das colunas;

selecionar valores incluindo nomes das colunas. Escolher no ícone de gráficos, gráfico colunas; mudar de colunas para linhas, uma vez que deve somar 100% em casos e 100% em controles e dentro de cada grupo será apresentada a distribuição de mães segundo tipo de dieta.

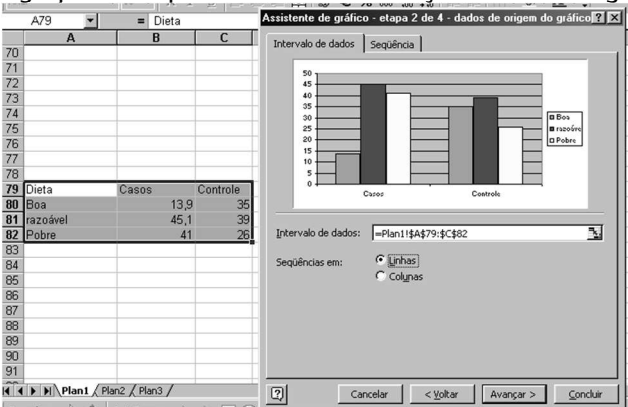

- Avançar; inserir título nos eixos, concluir;
- Clicar no gráfico, retirar grades e cor de fundo, posicionar a legenda;
- Para separar as barras (variável dieta é qualitativa) clicar com o botão direito do mouse dentro da primeira barra e selecionar formatar seqüência de dados. Escolher opções e em sobreposição, deixar o valor –30;
- Alterar as cores das barras deixando em tons de cinza. Para tanto, clique dentro da primeira barra e escolha em padrão, a cor branca para a primeira série de dados. Repita o procedimento para as demais barras;
- Retirar a borda, copiar o gráfico e salvá-lo no Word como figura (salvar especial).

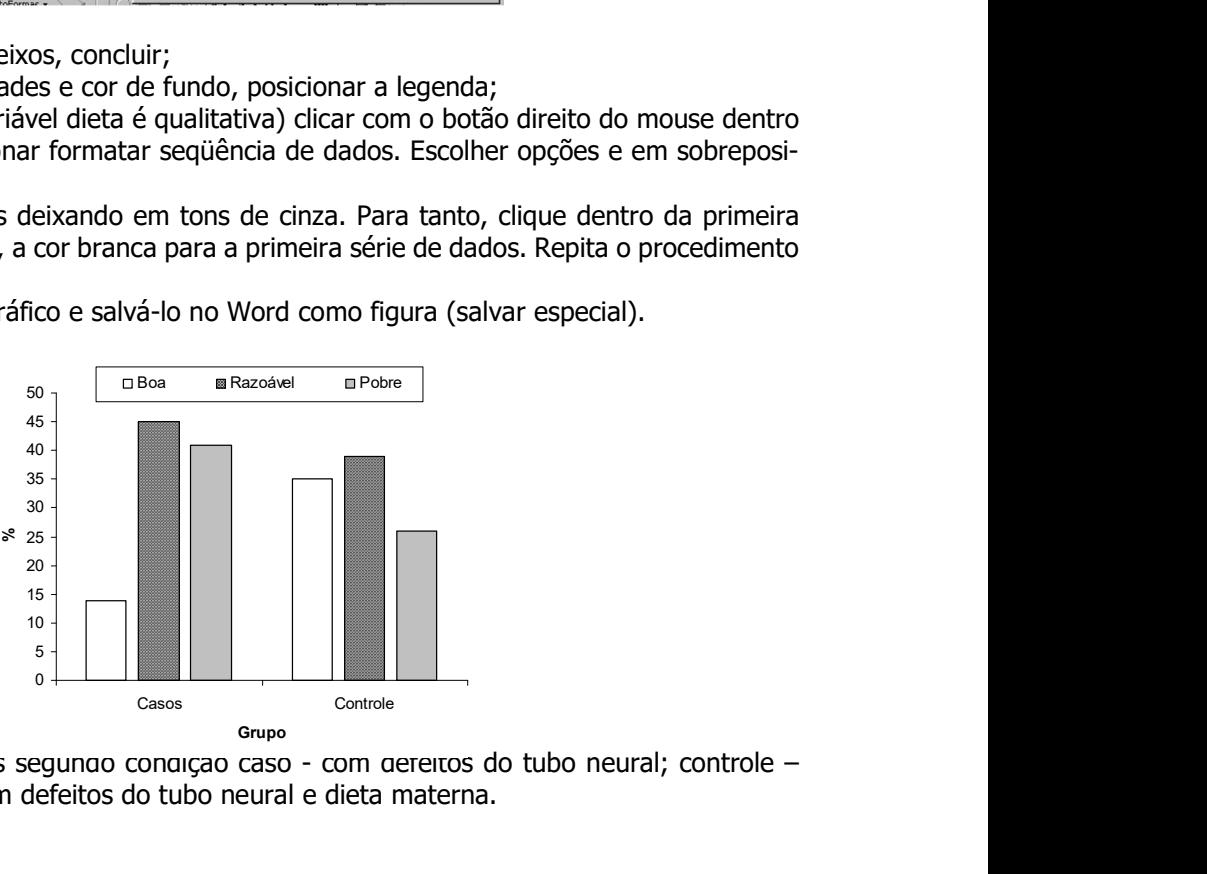

#### Distribuição de recém-nascidos segungo congição caso - com gereitos do tubo neural; controle – recém-nascidos que não tinham defeitos do tubo neural e dieta materna.

#### 2. 7 - Diagrama de freqüências acumuladas

Resultado final (no Word):

Utilizando os dados a seguir, calcule o percentual acumulado de recém-nascidos segundo peso ao nascer. Construa o gráfico de freqüências acumuladas. Diga qual é o valor da variável que deixa 50% dos valores abaixo dele.

Distribuição de recém-nascidos acometidos de síndrome de desconforto idiopático grave segundo peso ao nascer (g).

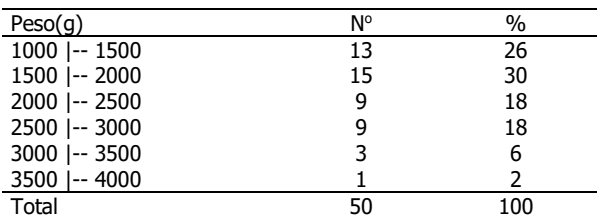

Fonte: Hand DJ et al. A handbook of small data sets. Chapman&Hall, 1994.

- digitar em uma coluna os valores da variável peso correspondentes aos limites superiores dos intervalos. Começar com o limite inferior do primeiro intervalo;
- na coluna à direita digitar o número de pessoas de cada intervalo; na primeira classe (corresponde ao valor do limite inferior da primeira classe), digitar zero;
- Calcular os percentuais e na coluna a seguir calcular os percentuais acumulados.

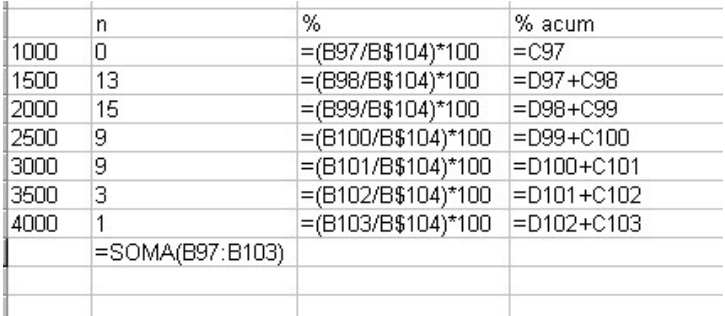

- selecionar as colunas dos valores de peso e da porcentagem acumulada; escolher o gráfico de dispersão com opção de unir pontos. Dar nome para os eixos X e Y.

Resultado final (no Word):

Distribuição de recém-nascidos acometidos de síndrome de desconforto idiopático grave segundo peso ao nascer (g).

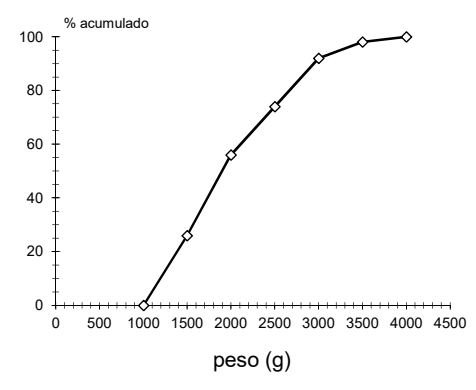

Fonte: Hand DJ et al. A handbook of small data sets. Chapman&Hall, 1994.

#### 2.8 - Diagrama de dispersão

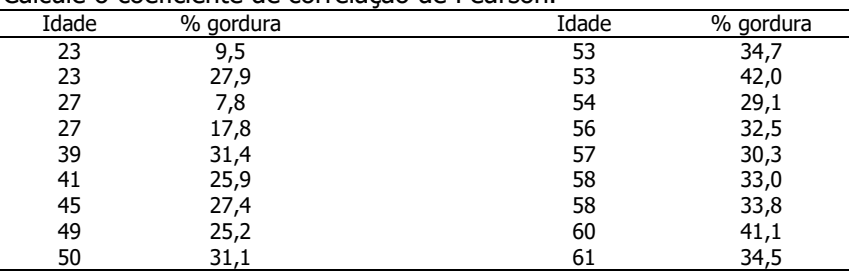

Utilizando os dados a seguir, construa o diagrama de dispersão entre as variáveis porcentagem de gordura e idade. Calcule o coeficiente de correlação de Pearson.

- digitar em uma coluna os valores da idade e em uma coluna adjacente, os valores da variável % de gordura;
- digitar o nome das variáveis;
- marcar os valores, clicar sobre o ícone de gráficos e escolher o gráfico de dispersão; escolher primeiro gráfico;
- avançar, inserir títulos dos eixos X e Y; retirar legenda, linhas de grade e cor cinza do fundo; concluir.

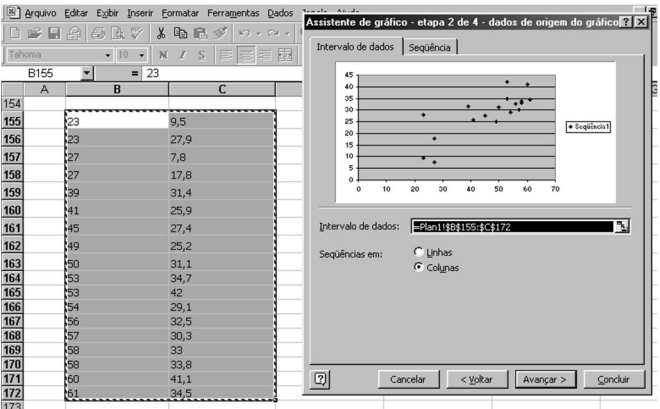

- clicar sobre o gráfico e formatar área, retirando a linha da borda;

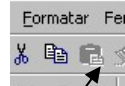

- selecionar gráfico, clicar sobre o ícone de copiar  $\mathbb{E} \mathbb{Z}^{\leq}$ : no Word, clicar sobre Editar; escolher colar especial, opte por Figura.

#### Resultado final (no Word):

Distribuição de pacientes segundo idade e gordura corporal

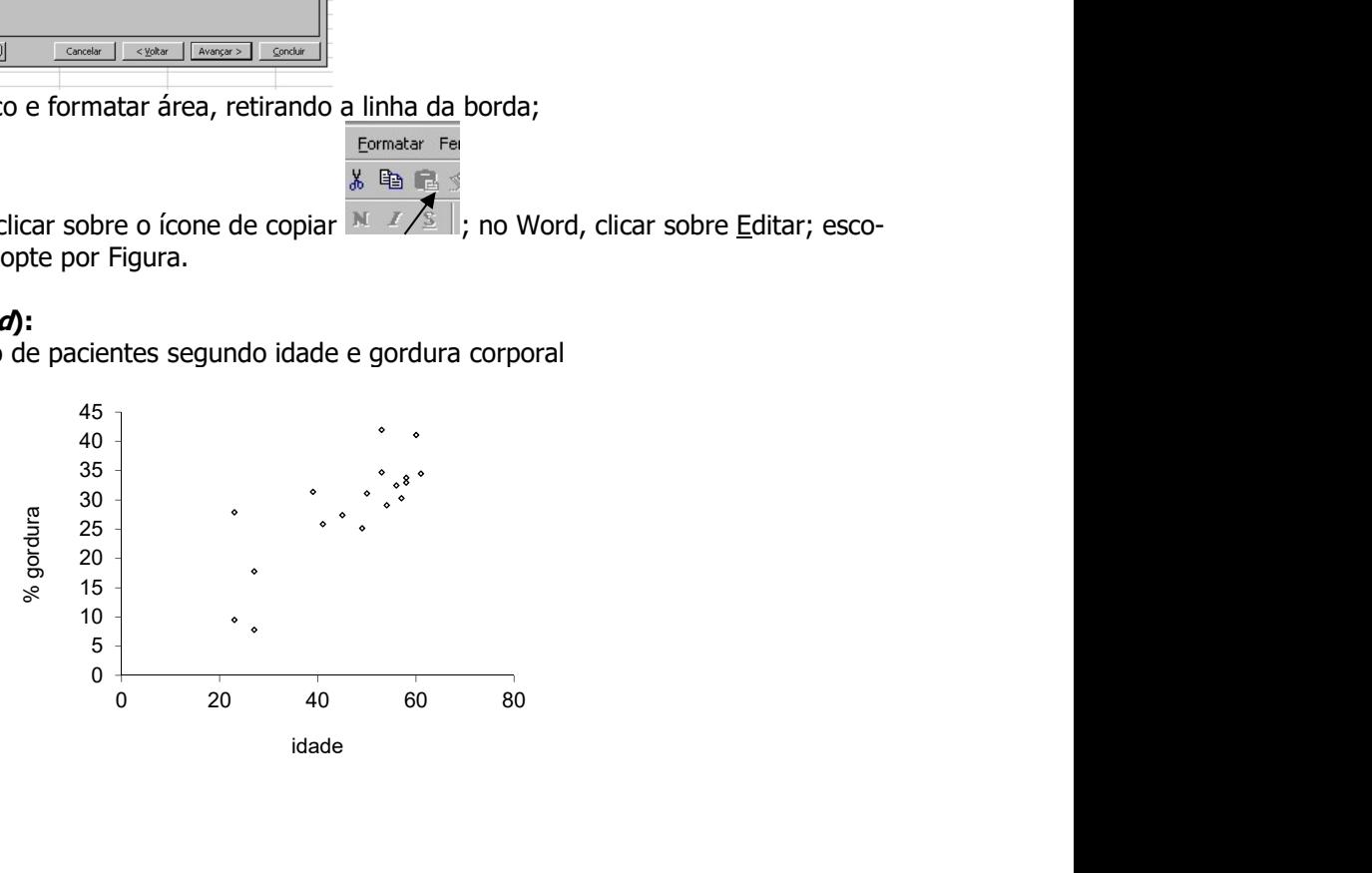

Cálculo do coeficiente de correlação de Pearson

- em uma casela abaixo do último valor digitado, escreva a fórmula para o cálculo do coeficiente de correlação de Pearson: =correl(b155:b172;c155:c172). Dependendo da versão do Excel, o ponto e vírgula da fórmula deverão ser substituídos por vírgula.

Coeficiente de correlação de Pearson®= +0,79

2.9 – Equação da reta de regressão linear simples

Para inserir a equação da reta de regressão linear simples:

- clicar sobre os pontos do diagrama de dispersão com o botão do lado esquerdo do mouse;
- clicar novamente sobre um dos pontos marcados, porém com o botão direito do mouse;
- escolher adicionar linha de tendência;
- clicar em opções e na base do menu escolher exibir equação no gráfico;
- clicar sobre a caixa da equação e posicioná-la em um lugar adequado no gráfico.

#### Resultado final no Word

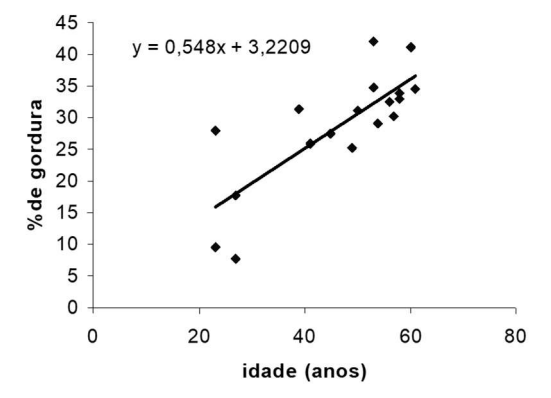

Distribuição de pacientes segundo idade e gordura corporal

3 - Cálculo de estatísticas: média, mediana, variância e desvio padrão (construindo fórmulas e utilizando funções)

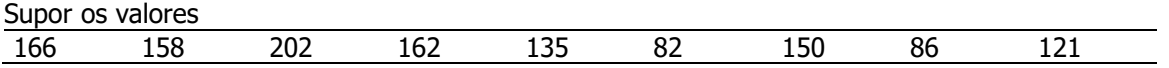

- digitar os valores em uma coluna;
- no final da coluna digitar as fórmulas para cada medida.
- indicar na coluna anterior qual medida está sendo calculada.

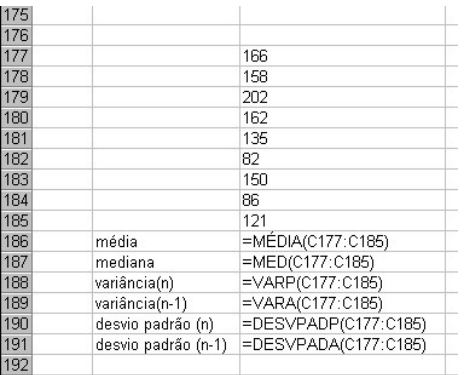

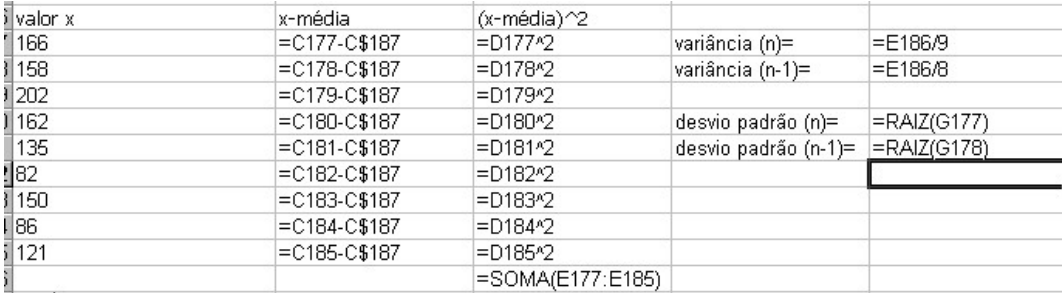

É possível calcular a média, variância e desvio padrão desenvolvendo as fórmulas

## 4 - Cálculo de probabilidade

## 4.1 - Distribuição Normal

Considerar a altura de 351 mulheres idosas como seguindo uma distribuição normal com média 160 cm e desvio padrão 6 cm. Sorteia-se uma mulher; qual a probabilidade de que ela tenha

f) altura entre 160 cm e 165 cm?

X: altura; X~N(160,6)

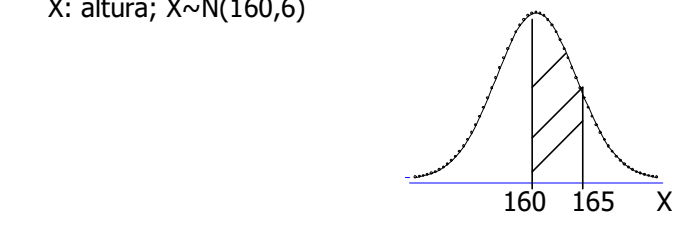

$$
P(160 < X < 165) = P(\frac{160 - 160}{6} < \frac{X - \mu}{\sigma} < \frac{165 - 160}{6}) = P(0 < Z < 0.83)
$$

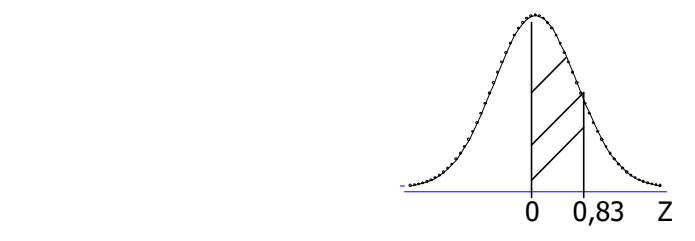

Utilizando a tabela da curva normal reduzida, P(0<Z<0,83)=0,29673 ou 29,7%

Fórmula no Excel: DIST.NORMP(0,83)-0,5=0,29673

g) altura menor do que 145 cm? X: altura; X~N(160,6)

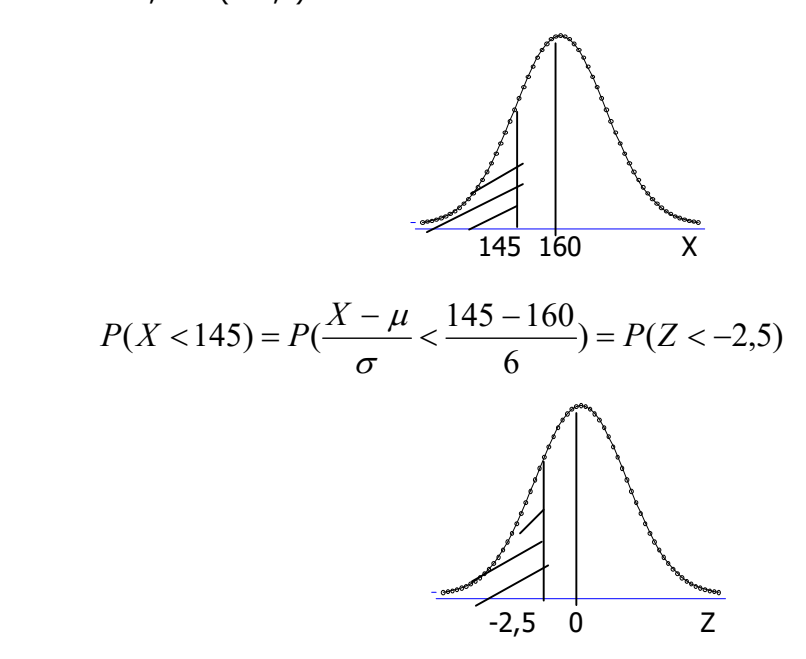

Utilizando a tabela da curva normal reduzida, P(Z<-2,5)=0,5-0,49379=0,0062 ou 0,6%

Fórmula no Excel: DIST.NORMP(-2,5)=0,00620968

h) altura maior do que 170 cm?

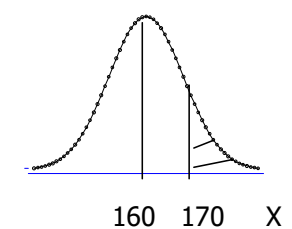

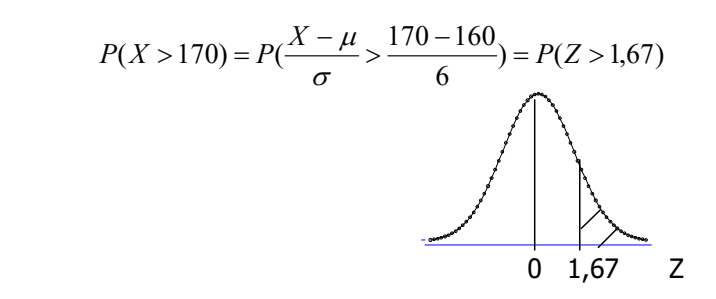

Utilizando a tabela da curva normal reduzida, P(Z>1,67)=0,5 – 0,45254=0,0475 ou 4,7%

Fórmula no Excel: 1-DIST.NORMP(1,67)=0,0474597

#### 4.2 – Distribuição t de Student

Valor de t crítico para uma área de 5% e 10 graus de liberdade e teste bicaudal: Fórmula no Excel: INVT(0,05;10)
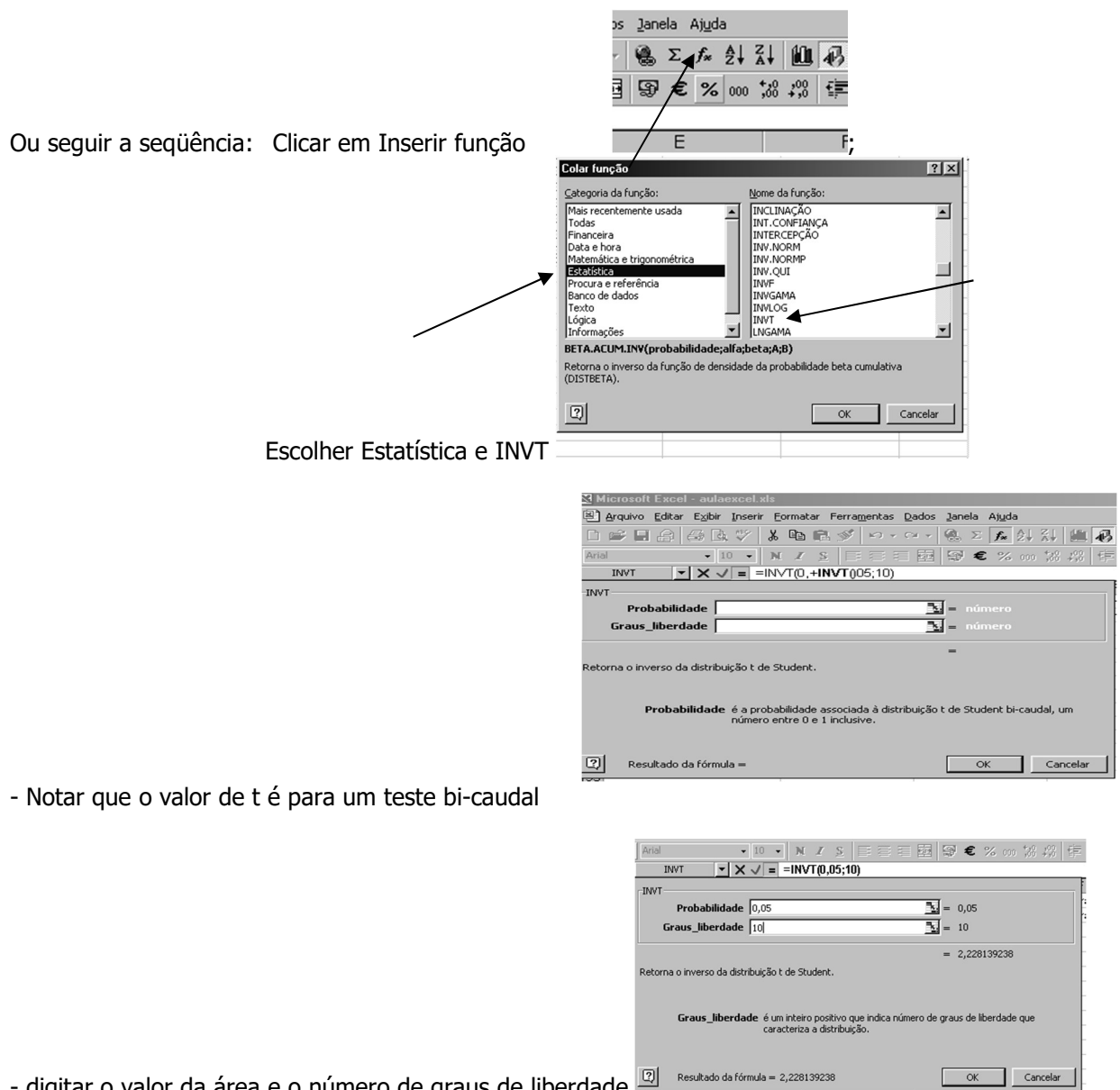

- digitar o valor da área e o número de graus de liberdade  $\frac{[\overline{x}]}{m}$  Resultado da fórmula = 2,228139238

Valor da área para t observado igual a 2,23 e teste monocaudal: 0,024921

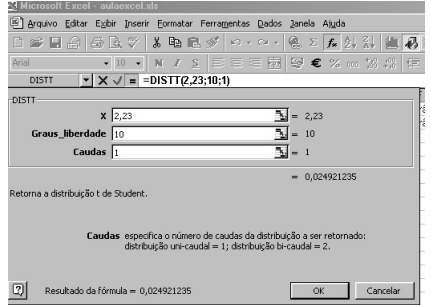

# 4.3 – Distribuição qui-quadrado

- clicar em função; escolher Estatística; e no sub-tipo, INV.QUI.<br>- Digitar a probabilidade e o número de graus de liberdade.
- Digitar a probabilidade e o número de graus de liberdade.

Se o valor do qui-quadrado for conhecido e o que se deseja saber á a área que fica à direita do número então utilizar no sub-tipo a DIST.QUI

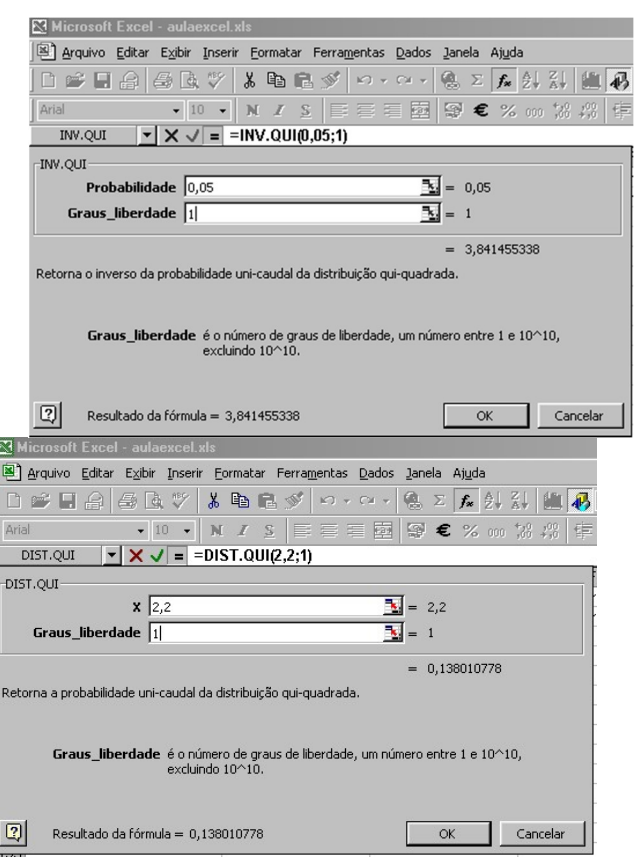

# Resposta

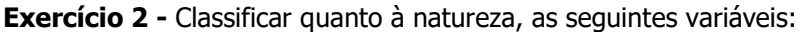

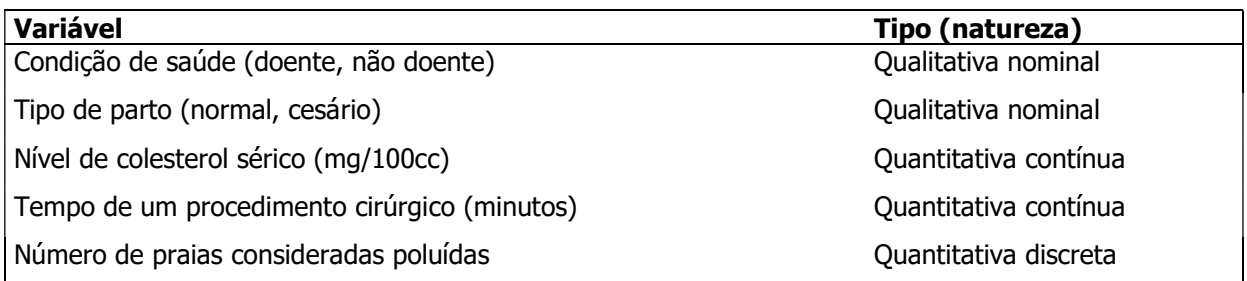

# Exercício 3

Variável sexo

Distribuição de idosos segundo sexo. Município de São Paulo, 2013

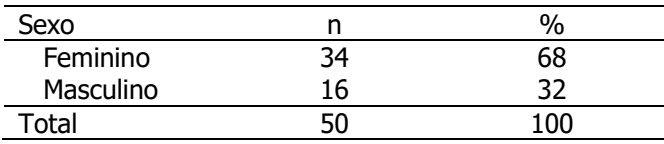

Interpretação: Observa-se que 68% dos idosos é do sexo feminino

Variável número de doenças crônicas

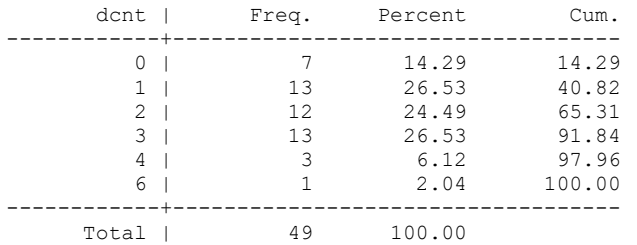

Distribuição de idosos segundo número de doenças crônicas. Município de São Paulo, 2013

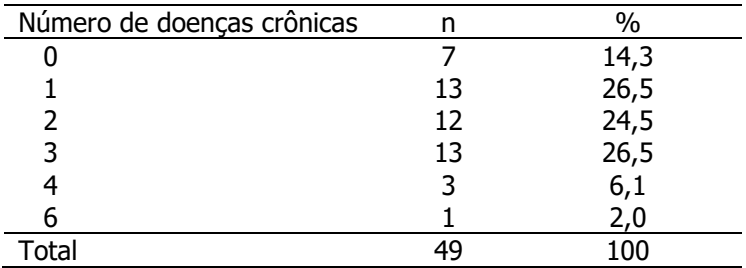

Interpretação: Observa-se que 77,5% dos idosos apresentam de 1 a 3 doenças crônicas.

#### Variável idade

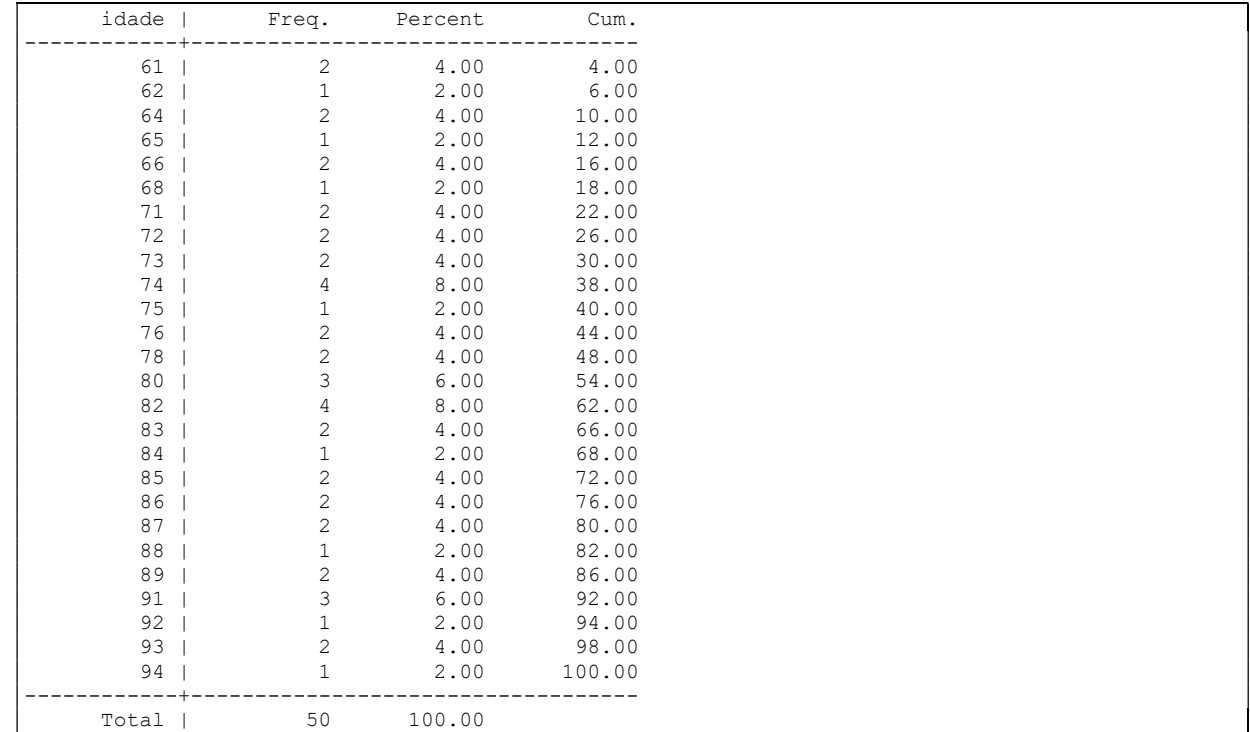

#### Distribuição de idosos segundo idade. Município de São Paulo, 2013

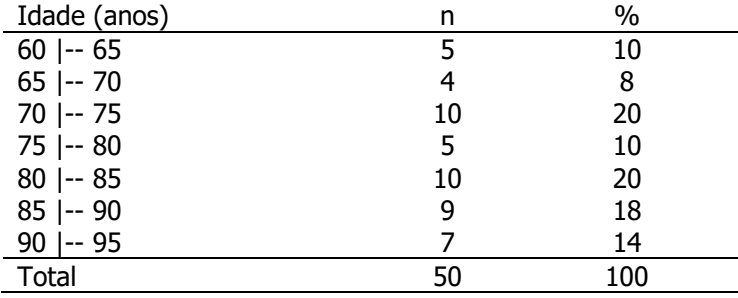

Interpretação: observa-se que 50% dos idosos se encontram em idades de 70 a 84 anos

Distribuição de idosos segundo idade. Município de São Paulo, 2013

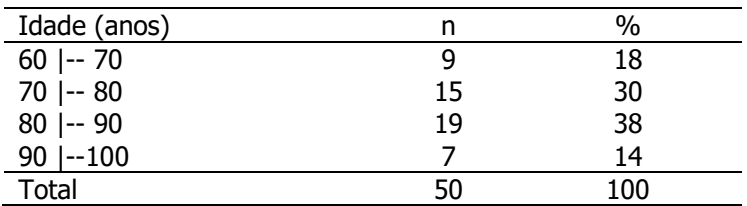

Interpretação: observa-se que 68% dos idosos se encontram em idades de 70 a 89 anos

# Exercício 4

Os dados a seguir são de um estudo que investiga a relação entre níveis de  $\beta$ -caroteno (mg/L) e hábito de fumar em gestantes.

- a) Calcule as freqüências relativas. Fixando o 100% no total de fumantes e não fumantes.
- b) Calcule as freqüências relativas. Fixando o 100% no total do nível de B-caroteno (mg/l).
- c) Interprete os resultados. Existe alguma indicação de existência de associação entre as variáveis? Justifique

a)

Distribuição de gestantes segundo níveis de B-caroteno (mg/L) e hábito de fumar.

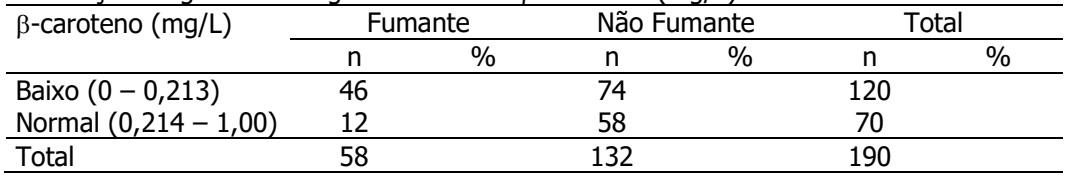

Fonte: Silmara Silva. Tese de Mestrado/FSP/USP

a)

Distribuição de gestantes segundo níveis de B-caroteno (mg/L) e hábito de fumar.

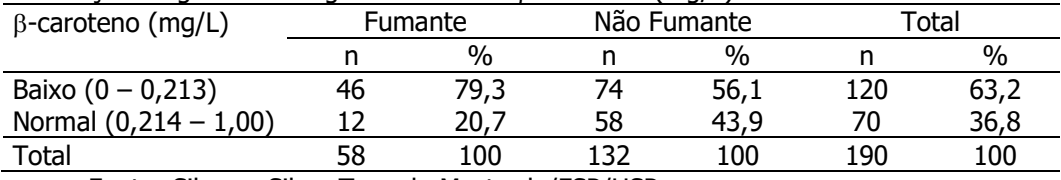

Fonte: Silmara Silva. Tese de Mestrado/FSP/USP

Cálculo dos percentuais

$$
\frac{46}{58} = (0,793) * 100 = 79,3
$$
  

$$
\frac{12}{58} = (0,2069) * 100 = 20,7
$$
  

$$
\frac{74}{132} = (0,561) * 100 = 56,1
$$
  

$$
\frac{58}{132} = (0,439) * 100 = 43,9
$$

# Interpretação:

Independente do hábito de fumar, 63,2% das gestantes apresentam nível baixo de beta caroteno. As variáveis podem estar associadas pois entre as fumantes esta porcentagem é de 79,3% contra 56,% entre as não fumantes.

b)

Distribuição de gestantes segundo níveis de -caroteno (mg/L) e hábito de fumar.

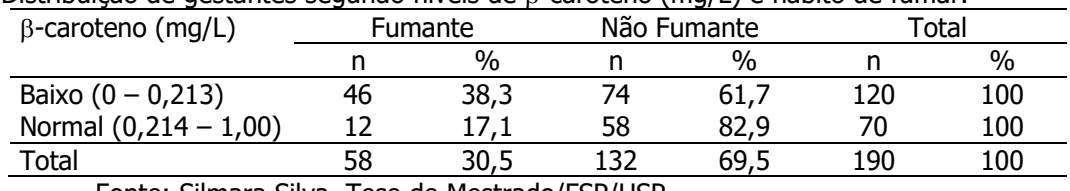

Fonte: Silmara Silva. Tese de Mestrado/FSP/USP

Cálculo dos percentuais

 $\frac{46}{120}$  = (0,383) \* 100 = 38,3  $\frac{74}{120}$  = (0,6167) \* 100 = 61,7  $\frac{12}{70}$  = (0,171) \* 100 = 17,1

$$
\frac{58}{70} = (0,829) * 100 = 82.9
$$

Interpretação:

Independentemente do nível de beta caroteno, 30,5% das gestantes são fumantes. Entre as que apresentam nível baixo de betacaroteno, este percentual é de 38,3% e entre as com nível normal, este percentual é de 17,1%. A análise indica possível associação entre as variáveis.

Exercício 5 – Apresente o diagrama de barras para a variável imc em três categorias

Tabela 1- Distribuição de idosos segundo classificação nutricional. Município de São Paulo, 2013. Estado nutricional $^{(2)}$  n  $^{(2)}$  n  $^{(2)}$ 

| Magreza         |    | 8,0  |
|-----------------|----|------|
| Eutrofia        | 26 | 52,0 |
| Excesso de peso | 20 |      |
| Total           |    | 100  |

<sup>(2)</sup> magreza:≤ 21 kg/m<sup>2</sup>; eutrofia: 22-27 kg/m<sup>2</sup>; excesso de peso ≥28 kg/m<sup>2</sup>

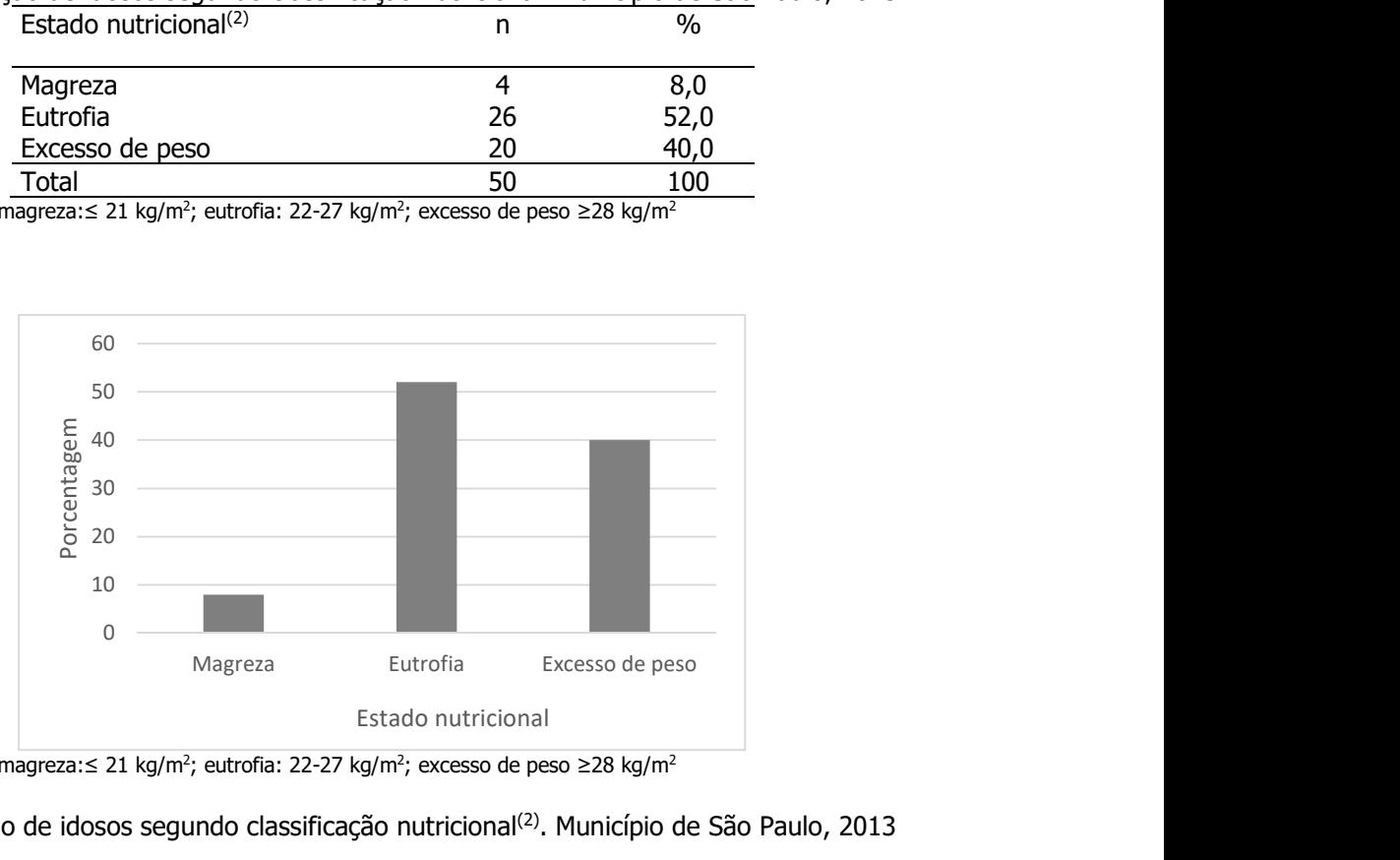

<sup>(2)</sup> magreza:≤ 21 kg/m<sup>2</sup>; eutrofia: 22-27 kg/m<sup>2</sup>; excesso de peso ≥28 kg/m<sup>2</sup>

Distribuição de idosos segundo classificação nutricional<sup>(2)</sup>. Município de São Paulo, 2013

#### Interpretação:

Pode-se observar que a avaliação do estado nutricional indica a presença de excesso de peso em 40% e magreza em 8% dos idosos.